#### **BAB III**

#### **ANALISIS DAN PERANCANGAN SISTEM**

#### **3.1 Analisis Sistem**

Langkah-langkah pelaksanaan analisis dan perancangan aplikasi manajemen barang daerah pada Dinas Pendapatan Jawa Timur ini akan menggunakan metode *System Development Life Cycle* (SDLC), karena merupakan metode pengembangan yang terstruktur dan digunakan oleh sebagian besar perusahaan saat ini, seperti yang telah dikemukakan oleh Turban, dkk (2003). Adapun diagram yang menggambarkan langkah-langkah tersebut dapat dilihat pada Gambar 3.1.

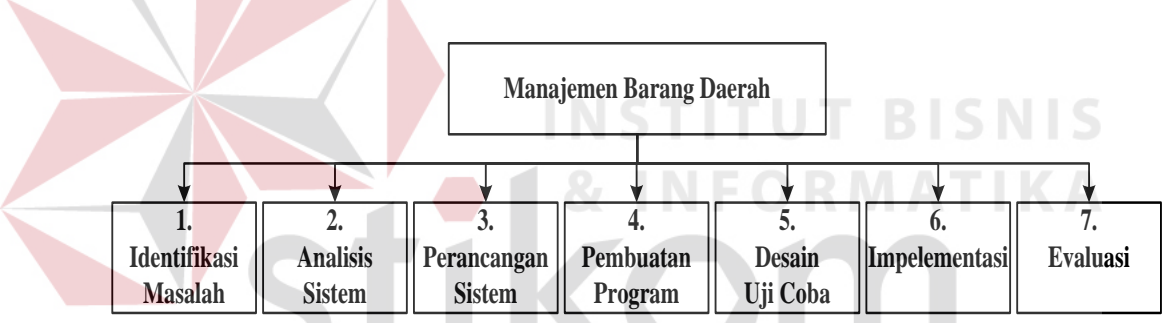

Gambar 3.1 Diagram Pelaksanaan Manajemen Barang Daerah

#### **3.1.1 Identifikasi Masalah**

Dalam pengumpulan data sebagai penyusunan laporan dan penyelesaian masalah dalam Tugas Akhir ini, dilakukan dengan survei dan wawancara pada bagian perlengkapan di Dinas Pendapatan Jawa Timur. Kegiatan survei dan wawancara ini dilakukan untuk memperoleh data dan informasi yang diperlukan dalam membuat aplikasi manajemen barang daerah berbasis *web*.

Dari hasil pengamatan, permasalahan manajemen barang daerah yang ditemui antara lain, proses penyerahan data barang daerah dari UPT dan samsat masih menggunakan *flash drive* kepada bagian perlengkapan di Dinas Pendapatan. Bagian perlengkapan dinas kesusahan dalam membuat laporan rekap data barang daerah, yang meliputi data barang keseluruhan, data barang mutasi hingga barang penghapusan. Pembuatan laporan menjadi lambat dikarenakan menunggu pengurus dari tiap UPT dan SAMSAT untuk memberikan data tersebut. Belum adanya tenggat waktu dalam penyerahan data dari tiap-tiap petugas menjadi kendala bagi dinas. Penyerahan data oleh petugas pembantu, memakan waktu dan biaya. Hal ini menjadi pengeluaran tiap tahun bagi dinas.

Karena tidak ada tenggat waktu dalam penyerahan data barang daerah dari masing-masing bagian, apabila terjadi kesalahan ataupun kekurangan input data maka akan menyebabkan terjadi ketidaksesuaian*.* Pelaporan dokumen anggaran dipertanggungjawabkan kepada Badan Pengawas Keuangan dan Aset Daerah (BPKAD) dan gubernur, apabila target realisasi dalam alokasi anggaran tidak sesuai dengan yang ada, maka dinas yang bersangkutan mendapat surat teguran dari gubernur kepada dinas yang bersangkutan dikarenakan target pencapaian kinerja dianggap tidak optimal.

Aset yang dibahas pada Tugas Akhir ini adalah semua barang daerah yang dimiliki oleh Dinas Pendapatan. Adapun penggolongan barang daerah yang terdapat di Dinas Pendapatan yaitu golongan gedung dan bangunan, golongan peralatan dan mesin, golongan tanah, golongan barang daerah lainnya, golongan jalan irigasi dan jaringan dan golongan kontruksi dalam pengerjaan.

#### **3.1.2** *Document Flow*

Berikut ini adalah gambaran proses bisnis dari hasil identifikasi yang ada, digambarkan dalam *document flow* berikut ini.

#### A. *Document Flow* Pengadaan Barang Daerah

Pada proses pengadaan barang daerah dimulai dari bagian unit UPT dan SAMSAT melakukan proses permintaan pengadaan yang dituangkan dalam RKBU dan RKPBU, dari proses tersebut menghasilkan Rencana Kerja Anggaran (RKA). Dokumen tersebut diserahkan kepada tim RKA PEMPROV untuk dilakukan penelitian. Tim RKA PEMPROV menenerbitkan Dokumen Pelaksana Anggaran (DPA) yang akan diserahkan kepada bagian Pejabat Pembuat Komitmen (PPK). Pejabat Pembuat Komitmen (PPK) akan menerbitkan Surat Perintah Kerja (SPK) yang akan diserahkan kepada pihak pejabat pengadaan, yang akan dilanjutkan untuk mencari pihak untuk ditunjuk melakukan pembelian. *Document Flow* pengadaan barang Dinas Pendapatan dapat dilihat pada Gambar 3.2.

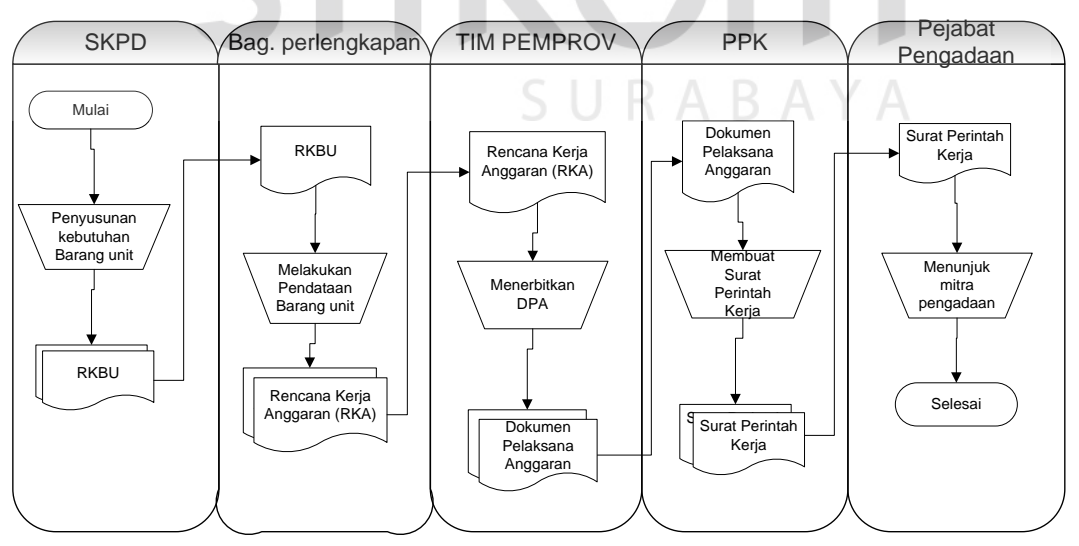

Gambar 3.2 *Document Flow* Pengadaan Barang Daerah

#### B. *Document Flow* Penerimaan Barang Daerah

Pada proses penerimaan, bagian perlengkapan dinas menerima barang beserta Surat Perintah Kerja (SPK) dari bagian pengadaan. Setelah diterima bagian perlengkapan melakukan proses pembuatan berita acara penerimaan barang daerah, dari proses pembuatan berita acara akan menghasilkan berita acara penerimaan barang daerah. Dokumen berita acara penerimaan digunakan bagian perlengkapan untuk proses pembuatan laporan barang daerah. Proses tersebut menghasilkan laporan berita acara penerimaan barang dan laporan barang daerah dan diserahkan kepada kepala dinas. *Document flow* penerimaan barang daerah dapat dilihat pada Gambar 3.3.

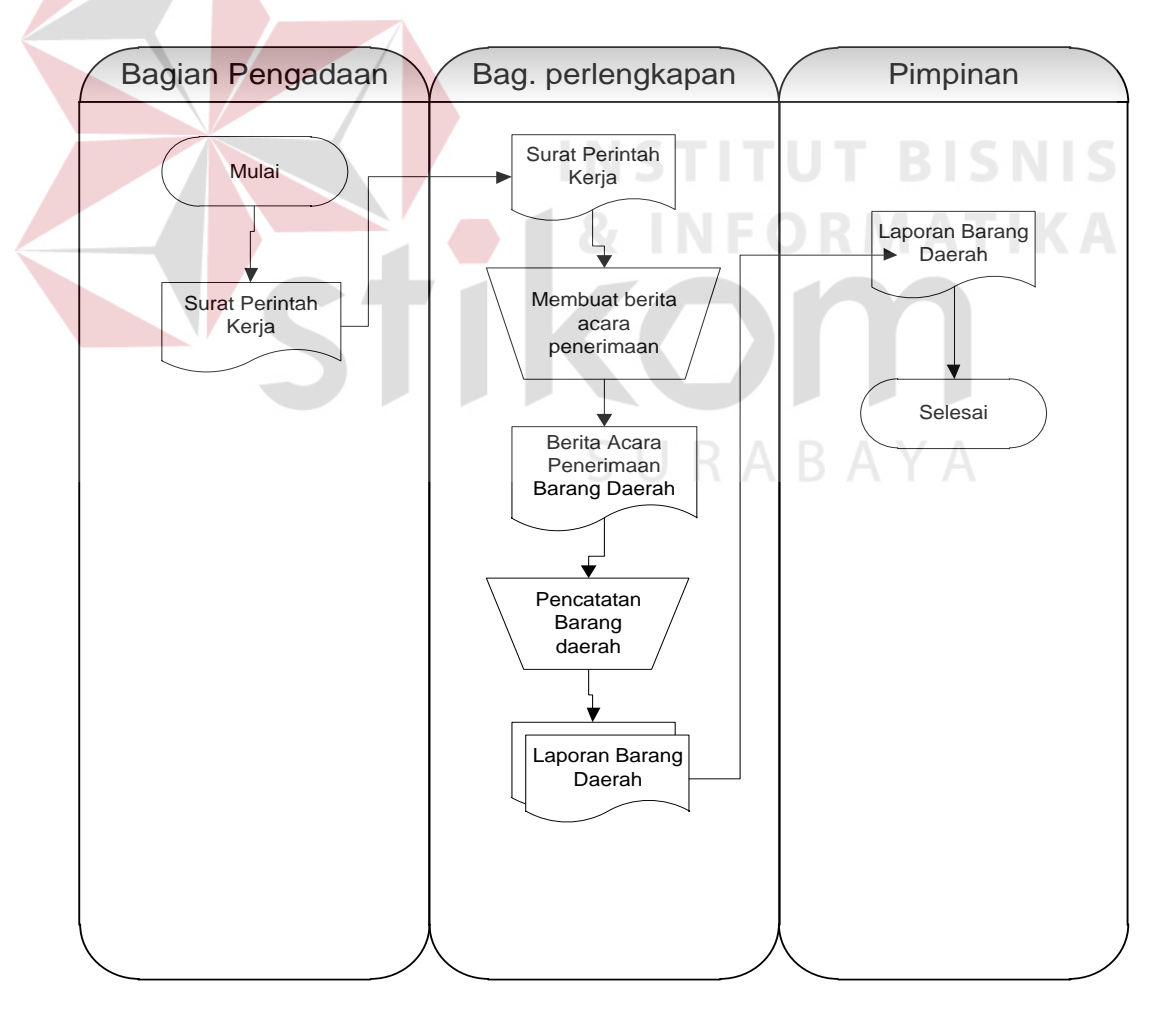

Gambar 3.3 *Document Flow* Penerimaan Barang Daerah

#### C. *Document Flow* Mutasi Barang Daerah

Proses mutasi barang daerah dilakukan oleh bagian perlengkapan tiap SKPD mengajukan usulan mutasi. Kemudian dilakukan pembuatan pengajuan oleh petugas pengurus tiap SKPD yang menghasikan laporan mutasi. Laporan mutasi akan diserahkan kepada bagian atasan pengurus barang yang akan diteruskan kepada pimpina guna permintaan persetujuan mutasi. Dari proses persetujuan mutasi pimpinan berkepentingan dalam pengambilan keputusan dimana barang daerah tersebut dapat dilakukan mutasi atau tidak. Pengajuan mutasi yang disetujui oleh pimpinan akan diteruskan kepada bagian atasan pengurus barang, selanjutnyaa akan diserahkan kepada bagian pengurus barang dan melakukan proses pencatatan register pada Kartu Induk Barang (KIB). *Document flow* pemindahan barang daerah dapat dilihat pada Gambar 3.4. **INSTITUT BISNIS** 

# D. *Document Flow* Pemeliharaan Barang Daerah **DRMATIKA**

Proses pemeliharaan dimulai dari unit melakukan proses pembuatan usulan pemeliharaan hingga menghasilkan berita acara pemeliharaan dan dokumen Rencana Kerja Pemeliharaan Barang Unit (RKPBU). RKPBU diserahkan kepada bagian Pejabat Pembuat Komitmen (PPK) dan disusun Harga Perkiraan Sendiri (HPS) yang menghasilkan dokumen nota dinas pemeliharaan yang diserahkan kepada pihak pejabat pengadaan. Pihak pejabat pengadaan akan melakukan permintaan penawaran kepada pihak penyedia, pihak penyedia sendiri adalah pihak ketiga yang akan diminta mengurus dalam pemeliharaan. Jika HPS yang diajukan oleh pihak PPK dan pihak penyedia jumlahnya wajar maka akan dipilih sebagai pemenang dalam penawaran oleh pejabat pengadaan. Pihak pejabat pengadaan hanya sebatas pemilihan penyedia dan proses selanjutnyaa akan dilakukan oleh

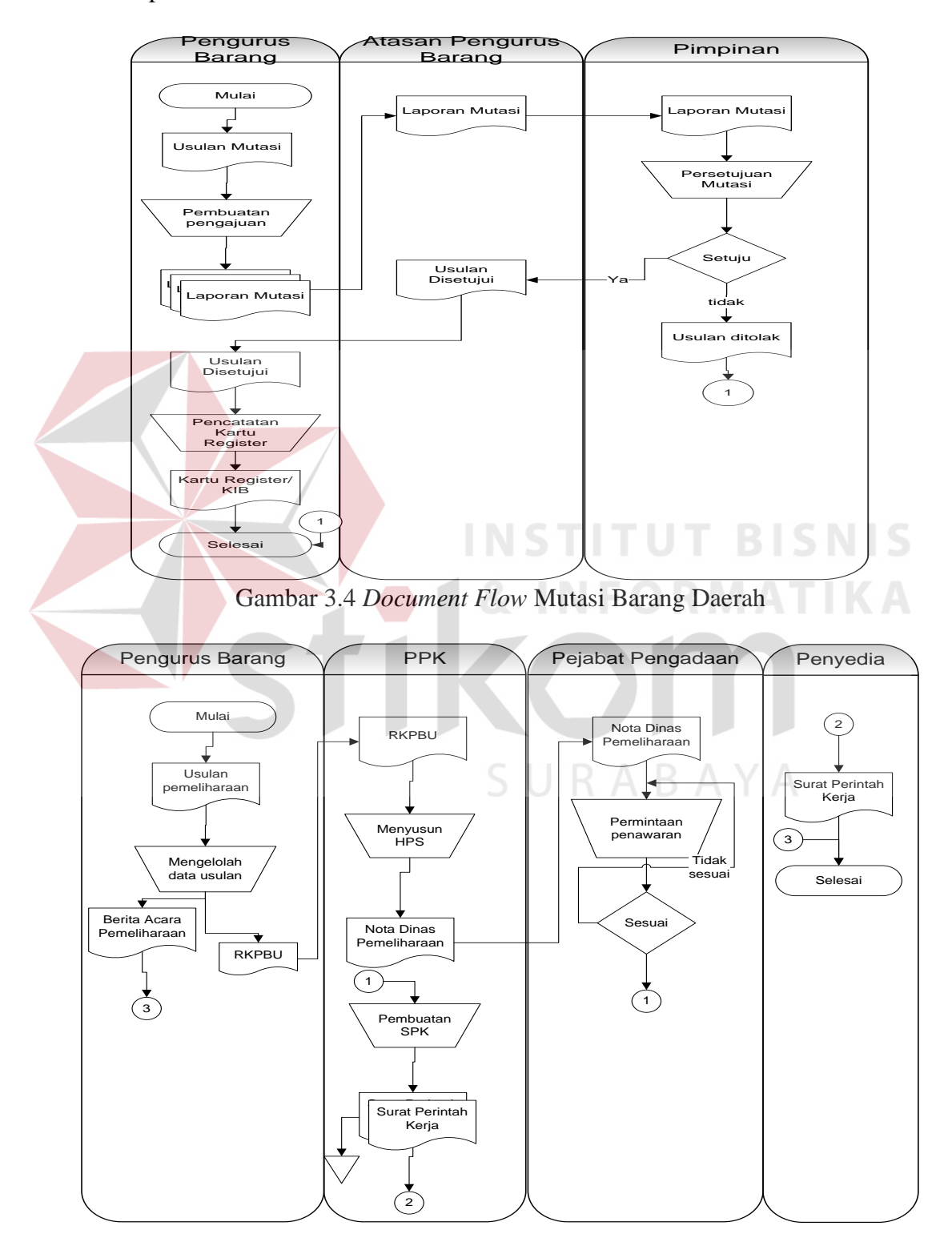

Gambar 3.5 *Document Flow* Pemeliharaan Barang Daerah

#### E. *Document Flow* Penghapusan Barang Daerah

Proses penghapusan barang daerah dimulai bagian pengurus barang tiap SKPD mengajukan usulan penghapusan barang daerah. Dalam pembuatan pengajuan menghasilkan dokumen laporan usulan penghapusan. Laporan usulan penghapusan diserahkan atasan pengurus barang dan diteruskan kepada pimpinan untuk dimintai persetujuan. Permintaan persetujuan penghapusan barang daerah memerlukan otoritas oleh pimpinan, dimana pimpinan dapat memutuskan barang daerah dapat dihapuskan atau tidak. Jika disetujui maka akan diteruskan kepada pihak tim penghapus PEMPROV yang akan dibuatkan surat keputusan. Surat keputusan yang dihasilkan merupakan surat keputusan gubernur. Penghapusan barang daerah sendiri nantinya diambil oleh tim penghapus PEMPROV. *Document flow* penghapusan barang daerah dapat dilihat pada Gambar 3.6.

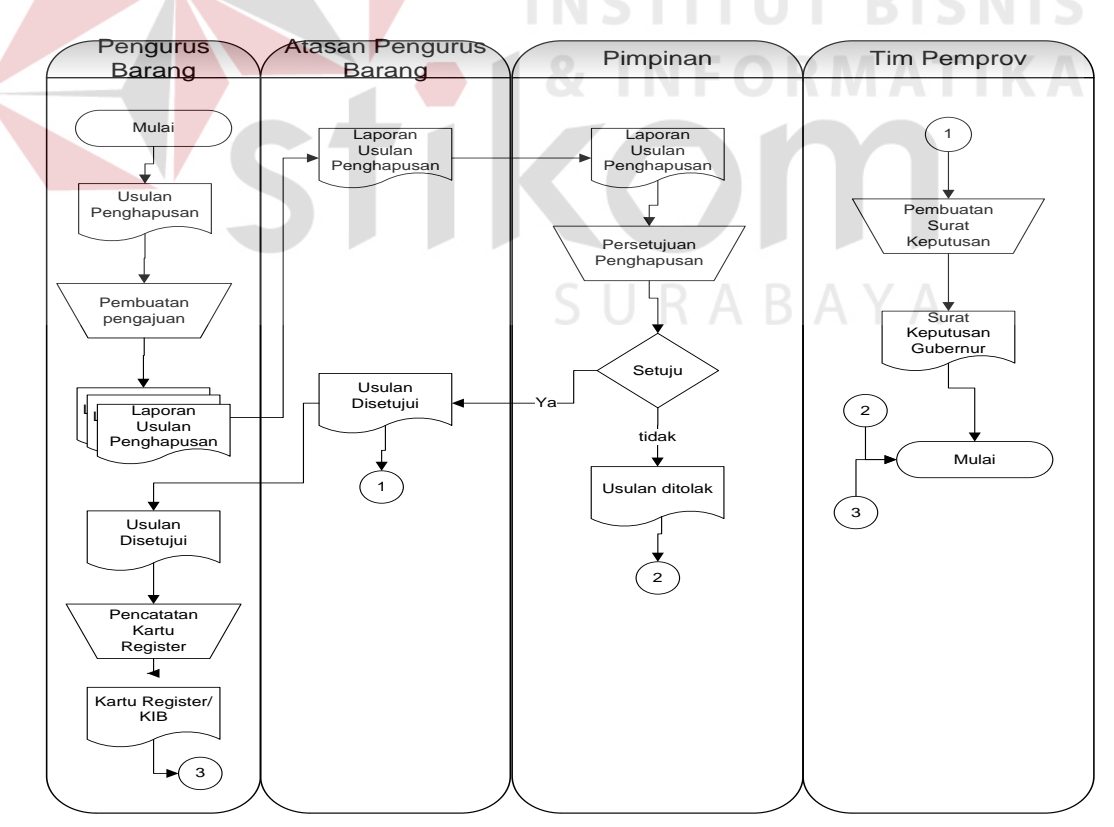

Gambar 3.6 *Document Flow* Penghapusan Barang Daerah

#### **3.1.3 Analisis Kebutuhan Sistem**

Aplikasi manajemen barang daerah ini digunakan oleh *user* dengan berinteraksi antarmuka yang ditampilkan dalam layar komputer dengan tampilan halaman *web*. Antarmuka ini digunakan *user* untuk menggunakan fasilitas yang diberikan sistem dalam mencatat dan menyimpan daftar pengadaan, penerimaan, pemindahan, pemeliharaan, dan penghapusan. Selain itu, juga dapat melakukan pengajuan permintaan pengadaan, penerimaan, pemindahan, pemeliharaan, dan penghapusan hingga melakukan pembuatan rekap laporan. Antar muka komunikasi dalam aplikasi pengelolaan barang daerah menggunakan jaringan internet.

Perangkat lunak yang dibutuhkan untuk mendukung aplikasi manajemen barang daerah adalah sebagai berikut.

- 1. Windows 7 sebagai sistem operasi komputer.
- 2. *php, sql, css.* untuk pembuatan Aplikasi Manajemen Barang Daerah berbasis *web*.
- 3. *Mysql* sebagai *Database tools* yang digunakan.

Sedangkan perangkat keras yang digunakan untuk mendukung aplikasi pengelolaan barang daerah ini adalah 1 PC sebagai *server*. *Server* yang digunakan sudah tersedia dengan spesifikasi PC sebagai berikut.

- 1. Hardisk  $= 500$
- 2. Monitor =  $16$ "
- 3. Memori  $= 4$  GB
- 4. Mouse
- 5. Keyboard dan Printer

#### **3.2 Perancangan Sistem**

Perancangan sistem dilakukan untuk mengumpulkan informasi yang berkenaan dengan aplikasi yang dibangun serta untuk memudahkan pemahaman terhadap sistem. Perancangan sistem ini dilakukan dengan menggunakan *system flow* lanjutan dari *document flow* yang sudah terkomputerisasi secara keseluruhan, sehingga pengguna mengetahui hak akses apa saja yang didapatkan ketika *login* pada sistem ini. Setelah *system flow* dibuat, perancangan sistem selanjutnya adalah membuat *Data Flow Diagram* yang berfungsi untuk menggambarkan aliran data yang terjadi didalam sistem dimulai dari tingkat yang rendah hingga tingkat yang tertinggi. Dengan DFD memungkinkan pengembangan sistem untuk membagi sistem menjadi bagian-bagian yang lebih sederhana. Dilanjutkan dengan membuat *Entity Relationship Diagram* terdiri dari *Conceptual Data Model* dan *Physical Data Model* yang memberikan gambaran mengenai struktur *logical* dari basis data melalui hubungan atau relasi antar entitas yang satu dengan yang lain. Proses selanjutnya adalah membuat struktur tabel yang berisi struktur tabel yang telah dibuat pada PDM. Terakhir adalah perancangan antar muka yang nantinya menjadi konsep untuk diterjemahkan kedalam *web-based* sehingga menjadi *form-form* yang terintegrasi pada sistem informasi pengelolaan barang daerah ini.

#### **3.2.1 Blok Diagram**

Rancangan penelitian yang digunakan untuk membantu pembuatan rancang bangun ini berupa diagram blok seperti ditunjukkan pada Gambar 3.7.

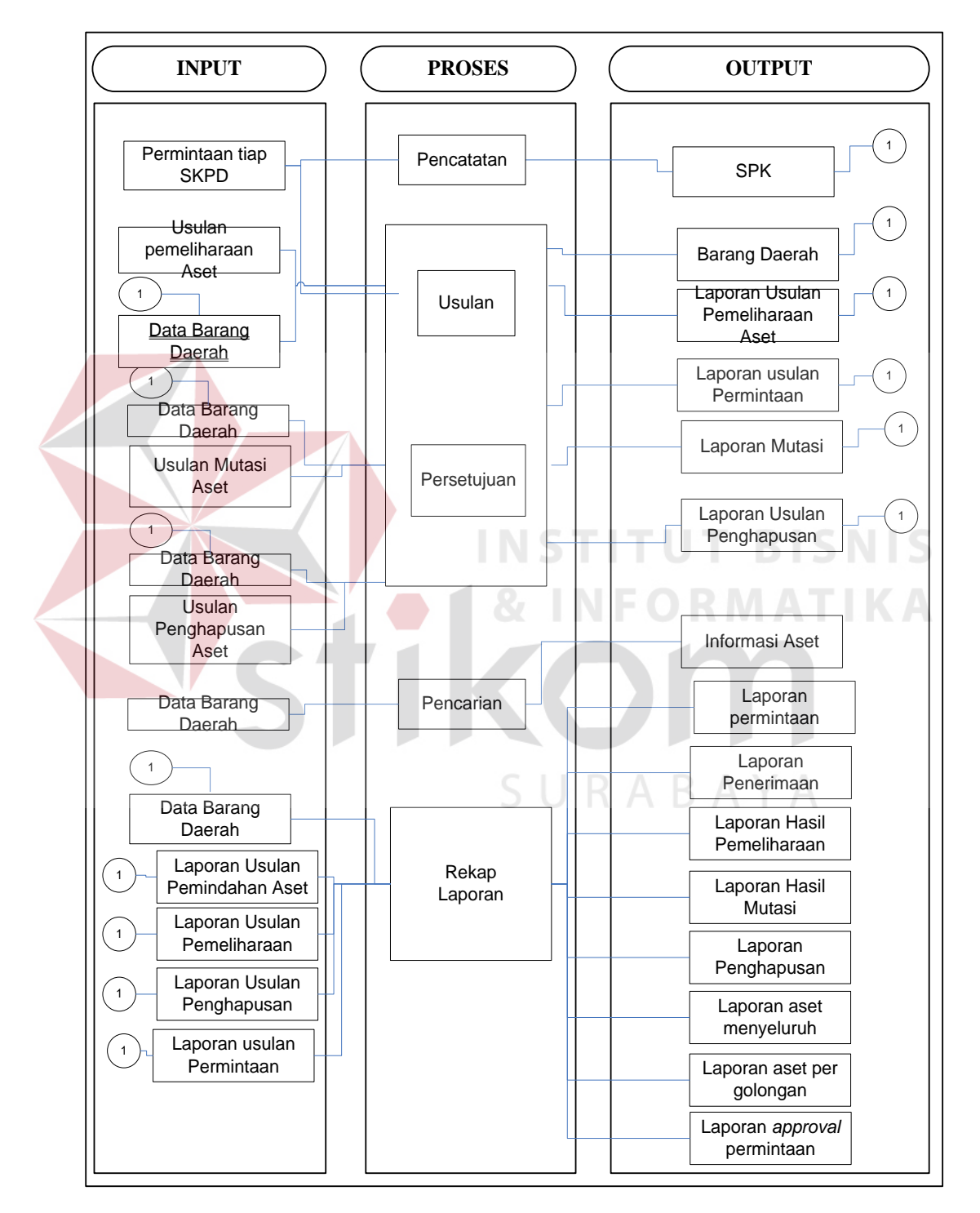

Gambar 3.7 Diagram Blok

Berikut ini merupakan penjelasan dari blok diagram di atas:

#### **A. Input**

Adapun inputan yang digunakan berupa variabel-variabel yang dibutuhkan dalam proses manajemen barang daerah pada Dinas Pendapatan yaitu:

1. Permintaan tiap SKPD

Data permintaan SKPD berisi data permintaan pengadaan yang diajukan olah UPT dan SAMSAT. Berisi data barang daerah jenis, jumlah, dan merk.

2. Data aset sesuai Surat Perintah Kerja (SPK)

Data input SPK merupakan inputan yang berasal dari permintaan tiap SKPD,

3. Usulan pemeliharaan

Data usulan pemeliharaan ini permohonan pengajuan pemeliharaan barang daerah yang berisikan nama barang, pengguna, lokasi, kode barang, dan merk.

4. Data aset

Data aset merupakan data aset keseluruhan yang telah menjadi milik dinas

5. Usulan Mutasi

Data usulan pemeliharaan ini permohonan pengajuan mutasi barang daerah yang berisikan nama barang, pengguna, lokasi, kode barang, dan merk.

6. Usulan Penghapusan

Data usulan pemeliharaan ini permohonan pengajuan pemeliharaan barang daerah yang berisikan nama barang, pengguna, lokasi, kode barang, dan merk.

7. Laporan Usulan Mutasi

laporan usulan mutasi ini merupakan keluaran dari proses mutasi yang digunakan untuk menghasilkan laporan.

8. Laporan Usulan Pemeliharaan

laporan usulan mutasi ini merupakan keluaran dari proses pemeliharaan yang digunakan untuk menghasilkan laporan.

9. Laporan Usulan Penghapusan

laporan usulan mutasi ini merupakan keluaran dari proses mutasi yang digunakan untuk menghasilkan laporan.

**B. Proses** 

Berdasarkan inputan yang ada, selanjutnya akan dilakukan proses. Berikut ini merupakan penjelasan beberapa proses yang terkait dalam sistem informasi ini diantaranya adalah:

1. Proses pengadaan

Proses pengadaan ini dmana proses awal dalam manajemen aset. Digunakan untuk mendata permintaan tiap SKPD.

2. Proses pencatatan setelah pengadaan

Proses pencatatan ini dilakukan setelah proses pengadaan untuk dimasukan didalam aplikasi. SURABAYA

3. Proses pemeliharaan

Proses ini bertujuan merekam data-data permintaan pemeliharaan oleh unit.

4. Proses pencarian data barang daerah

Proses ini bertujuan mencari letak, pengguna barang daerah.

5. Proses mutasi

Proses ini bertujuan merekam data-data permintaan mutasi oleh unit.

6. Proses penghapusan barang daerah

Proses ini bertujuan merekam data-data permintaan penghapusan oleh unit.

7. Proses rekap laporan

Proses terakhir adalah proses rekap dari semua laporan yang ada, guna pelaporan kepada kepala dinas.

**C. Output** 

Berikut ini merupakan output yang dihasilkan pada aplikasi manajemen barang daerah.

#### 1. Laporan mutasi

Laporan usulan mutasi adalah laporan dimana usulan permintaan mutasi yang terjadi.

2. Laporan penghapusan barang daerah

Laporan penghapusan adalah laporan dimana usulan permintaan penghapusan yang terjadi.

3. Laporan pemeliharaan

Laporan hasil pemeliharaan adalah laporan dimana usulan permintaan pemeliharaan yang telah dipenuhi.

4. Laporan mutasi

Laporan hasil mutasi adalah laporan dimana usulan permintaan mutasi yang telah dipenuhi atau terlaksana.

5. Laporan penghapusan

Laporan pemeliharaan adalah laporan dimana usulan permintaan penghapusan yang telah dipenuhi atau terlaksana.

6. Laporan barang daerah keseluruhan

Laporan barang daerah keseluruhan merupakan laporan data barang daerah yang dimiliki oleh dinas baik yang tersebar di dinas maupun di UPT dan SAMSAT

7. Laporan barang daerah per golongan

Laporan barang daerah berisi rekap laporan berdasarkan golongan aset tersebut

8. Laporan *Approval* permintaan

Laporan *Approval* permintaan berisi rekap laporan berdasarkan permintaan yang berhasil di *approval.*

#### *3.2.2 System Flowchart*

*System flow* merupakan proses lanjutan dari *document flow* dimana proses yang masih manual dihilangkan dan basis data dimunculkan. Dalam manajemen barang daerah pada Dinas Pendapatan terdapat enam *system flowchart*, yaitu proses pengadaan, dan penerimaan barang daerah, proses pemeliharaan barang daerah, proses mutasi, proses penghapusan barang daerah, dan proses pemindahan barang daerah. Berikut ini uraian dari masing-masing proses.

A. *System Flow* Pengadaan Barang Daerah

*System flow* ini dimulai dari unit menginputkan data usulan permintaan yang akan disimpan dalan tabel pengadaan dari proses cetak daftar usulan akan menjadi dokumen Rencana Kerja Barang Unit (RKBU). RKBU akan diteruskan kepimpinan oleh bagian perlengkapan untuk dimintai persetujuan. *System flow* pengadaan dan penerimaan barang daerah dapat dilihat pada Gambar 3.8.

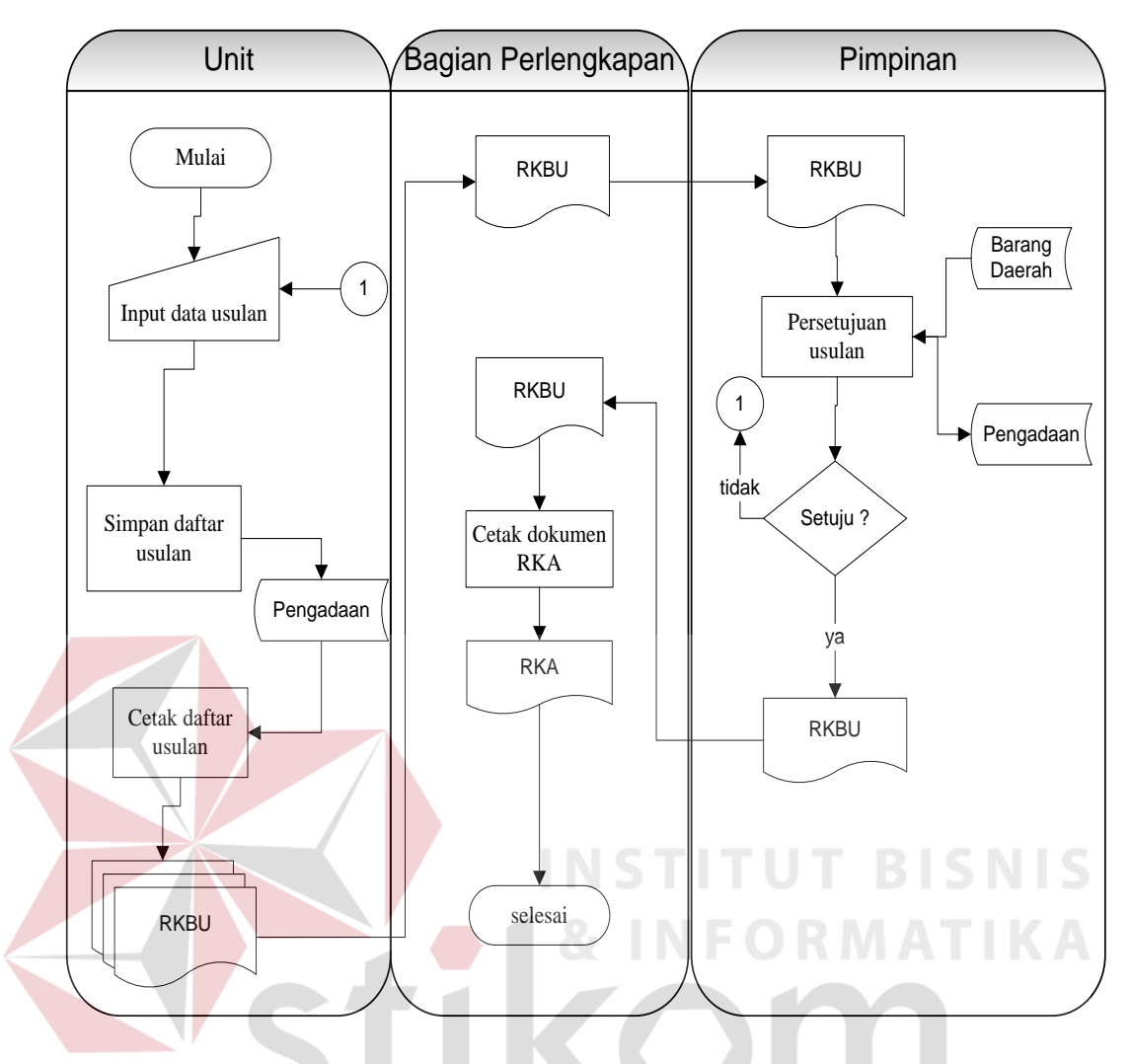

Gambar 3.8 *System Flow* Pengadaan Barang Daerah

RABAYA

#### B. *System Flow* Pencatatan Barang daerah

*System flow* ini dimulai dari bagian pengadaan memberikan berkas Surat Perintah Kerja (SPK). SPK didapat dari proses pengadaan. SPK akan diberikan kepada bagian perlengkapan untuk dicatat. Data SPK masuk dalam tabel barang daerah. Setelah disimpan dicetak berita acara penerimaan barang. Berita acara penerimaan barang akan diproses untuk dibuatkan laporan barang daerah yang akan diteruskan kepada pimpinan oleh bagian perlengkapan. *System flow* pencatatan barang daerah dapat dilihat pada Gambar 3.9.

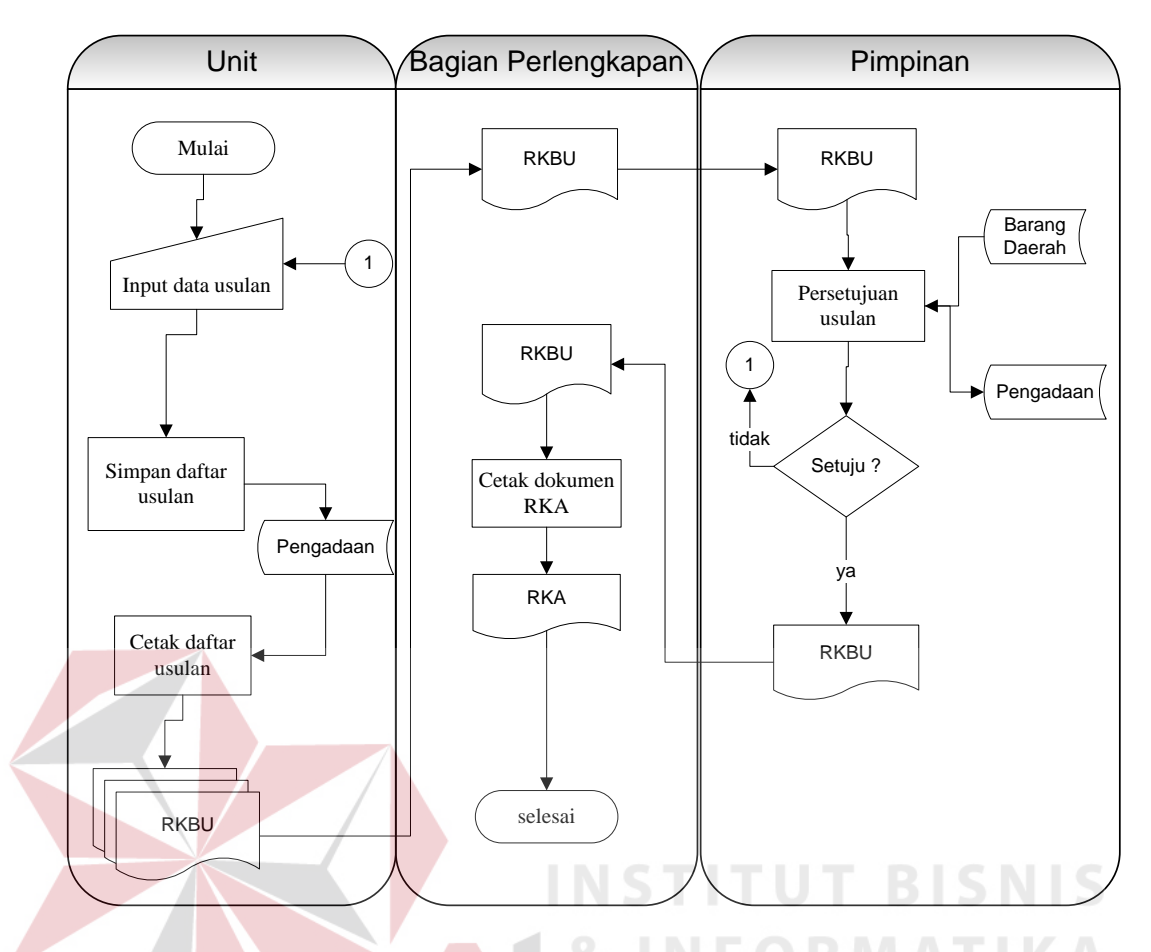

Gambar 3.9 *System Flow* Pencatatan Barang Daerah

#### C. *System Flow* Pemeliharaan Barang Daerah

Proses mutasi barang daerah dilakukan oleh bagian perlengkapan tiap SKPD mengajukan usulan pemeliharaan. Kemudian dilakukan pembuatan pengajuan oleh petugas pengurus tiap SKPD yang menghasikan laporan pemeliharaan. Laporan pemeliharaan akan diserahkan kepada bagian atasan pengurus barang yang akan diteruskan kepada pimpina guna permintaan persetujuan. Dari proses persetujuan mutasi pimpinan berkepentingan dalam pengambilan keputusan dimana barang daerah tersebut dapat dilakukan pemeliharaan atau tidak. Pengajuan pemeliharan yang disetujui oleh pimpinan akan diteruskan kepada bagian atasan pengurus barang, selanjutnya akan diserahkan kepada bagian pengurus barang. *System Flow* pemindahan barang daerah dapat dilihat pada Gambar 3.10.

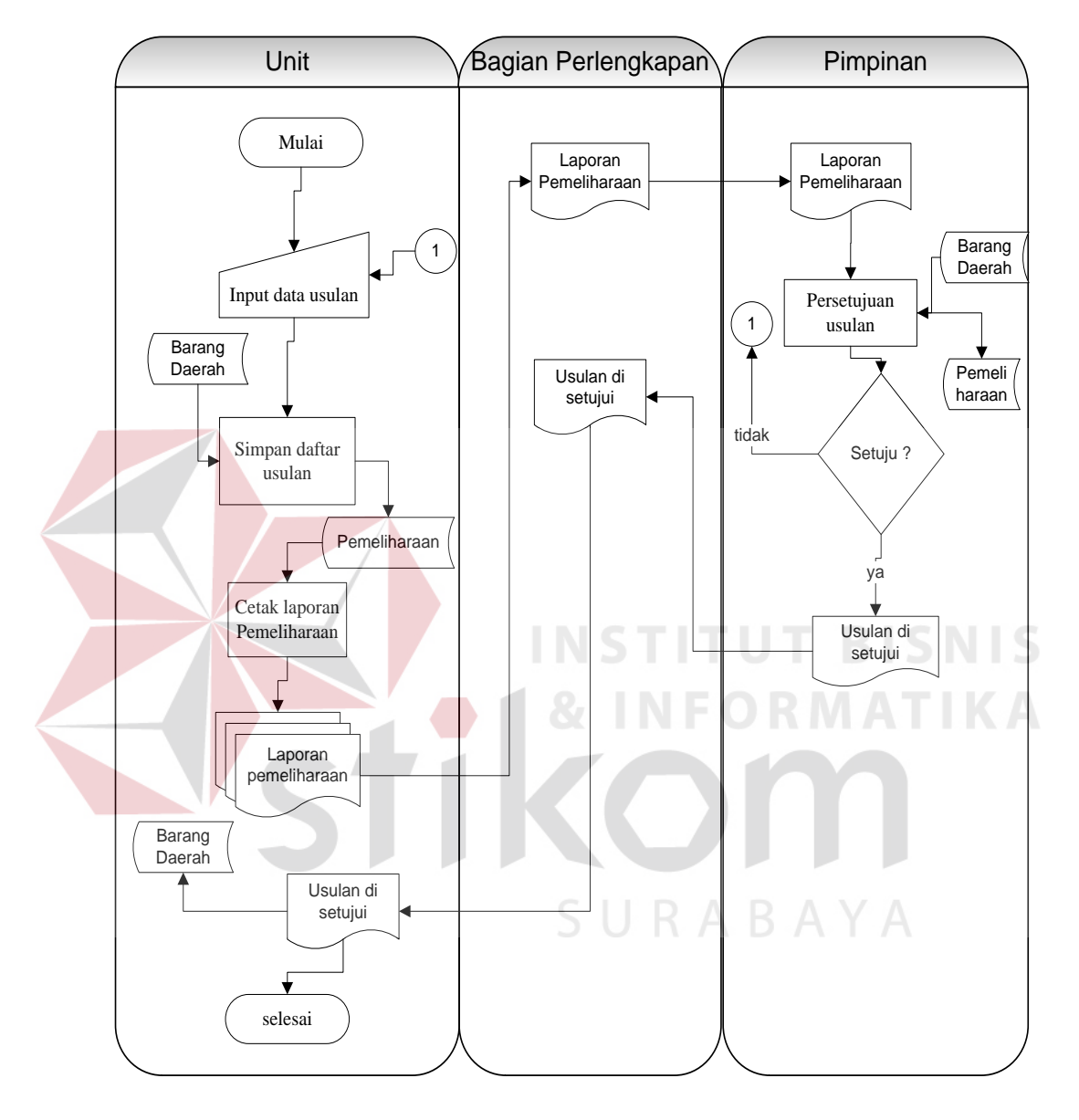

Gambar 3.10 *System Flow* Pemeliharaan Barang Daerah

#### D. *System Flow* Pencarian Barang Daerah

Proses pencarian barang daerah dimulai dengan input barang nama barang daerah yang akan dicari. Hasil dari pencarian barang tersebut aka ditampilkan

secara langsung. *System Flow* pencarian barang daerah dapat dilihat pada Gambar 3.11.

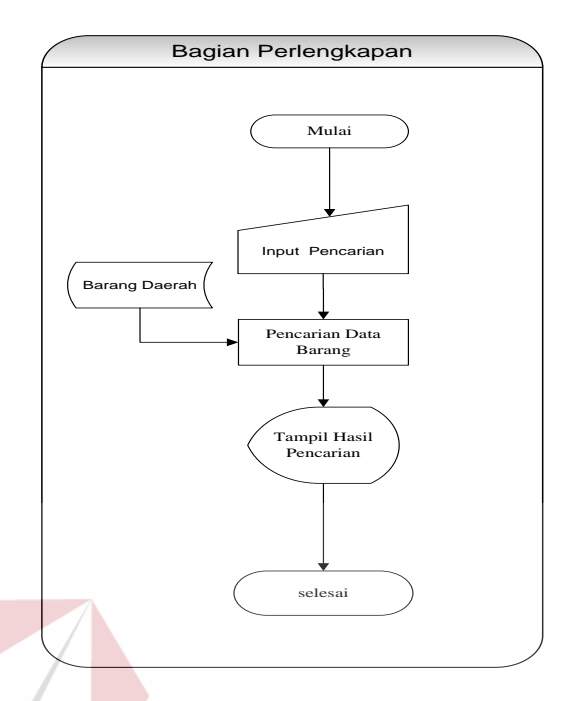

Gambar 3.11 *Document Flow* Pencarian Barang Daerah

7. *System Flow* Mutasi Barang Daerah

*System flow* Mutasi barang daerah dimulai melakukan *input* data usulan mutasi barang daerah untuk proses pembuatan daftar usulan mutasi barang daerah yang disimpan ke dalam tabel mutasi kemudian di cetak laporan. Laporan mutasi di serahkan ke bagian perlengkapan dan di serahkan kepada pimpinan untuk di berikan persetujuan. *System flow* penghapusan barang daerah komputer dan *peripheral* dapat dilihat pada Gambar 3.12.

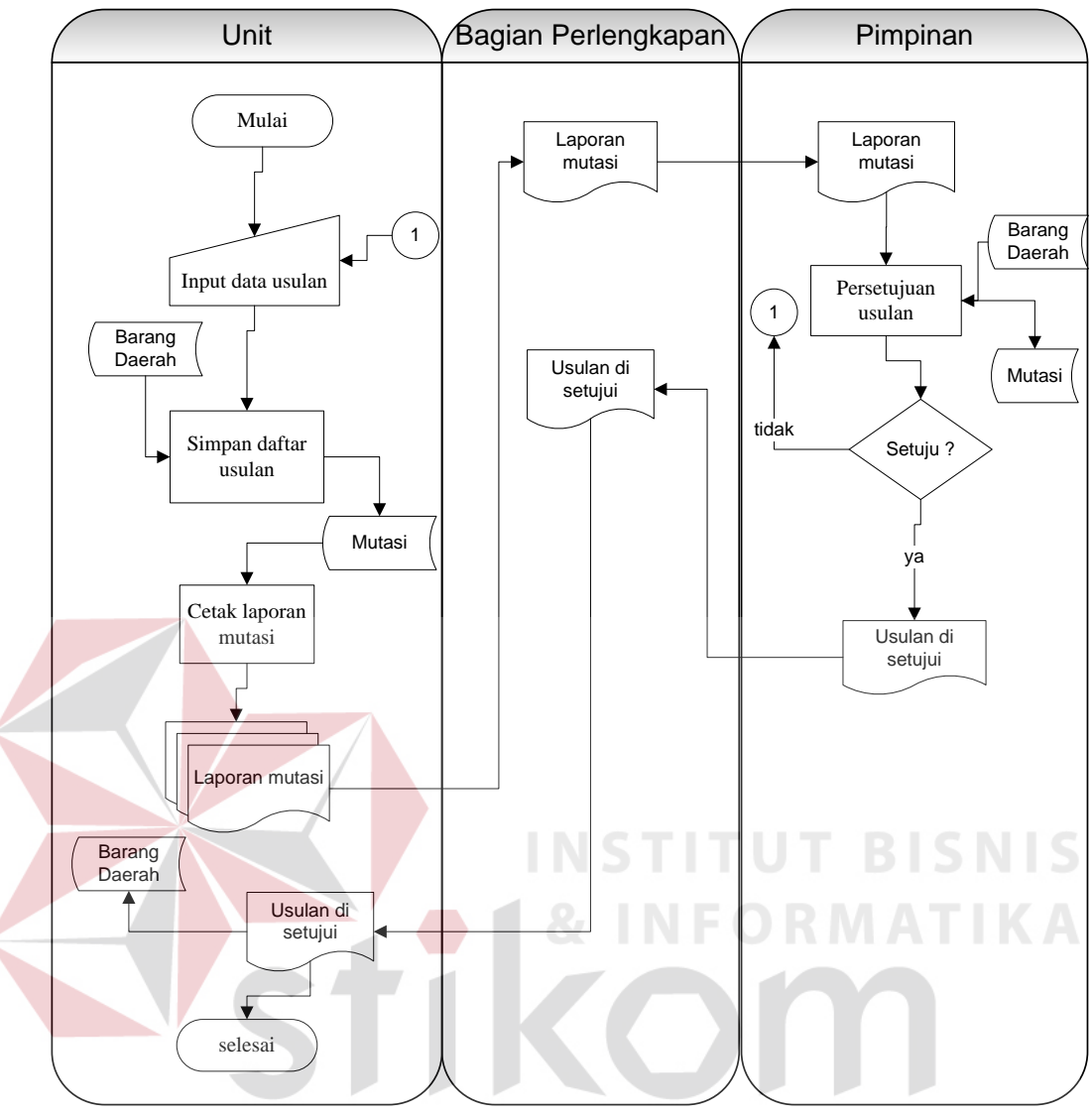

Gambar 3.12 *System Flow* Mutasi Barang Daerah

#### E. *System Flow* Penghapusan Barang Daerah

*System flow* penghapusan barang daerah dimulai dari input data usulan bagian perlengkapan untuk di simpan ke dalam tabel penghapusan. Hasil cetak laporan di serahkan ke pimpinan untuk di mintai persetujuan. *System flow* pemindahan barang daerah komputer dan *peripheral* dapat dilihat pada Gambar 3.13.

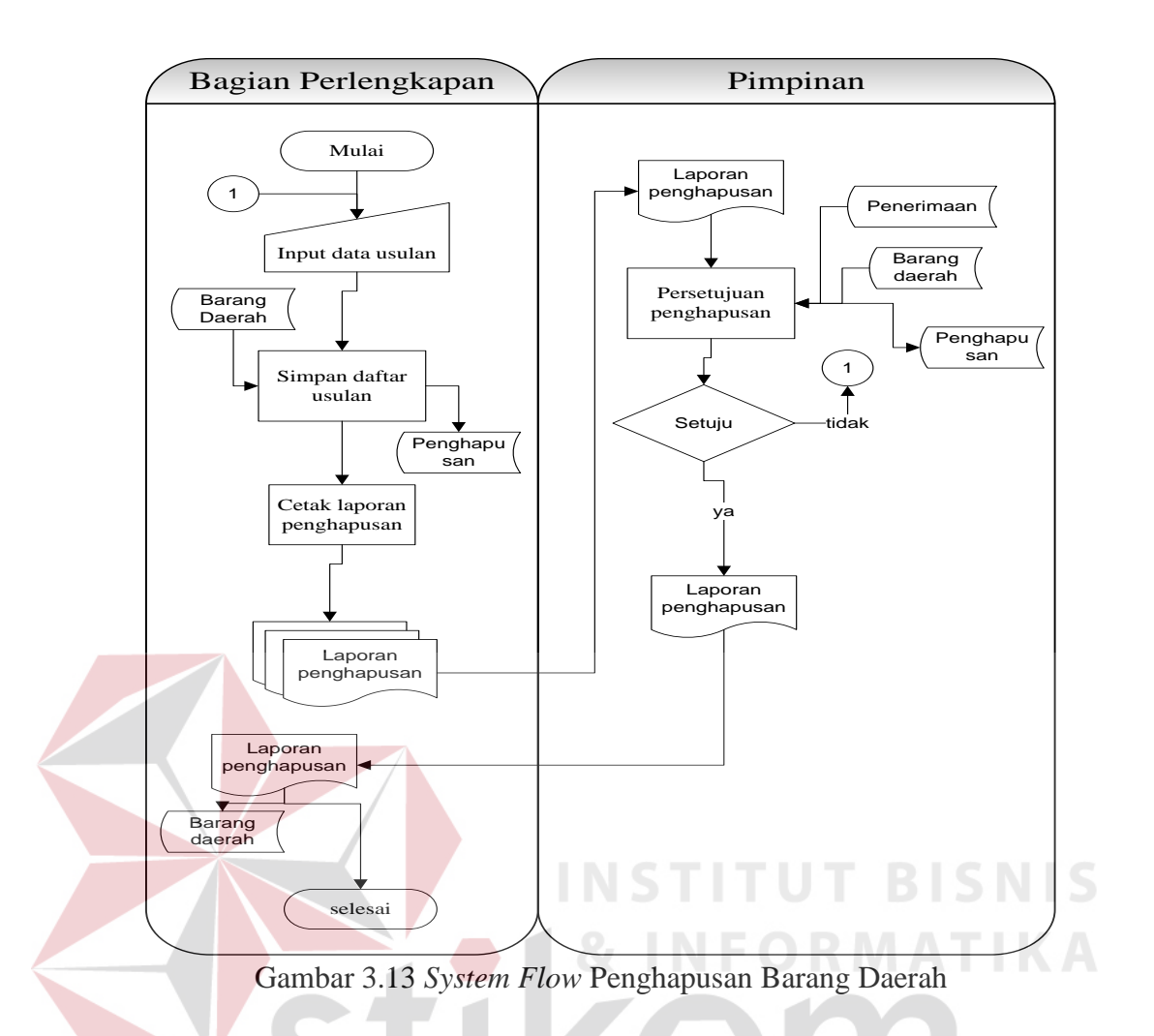

#### **3.2.3 Diagram Berjenjang**

Pada diagram berjenjang ini menggambarkan proses umum yang dimiliki pada *context diagram* berupa diagram berjenjang dari rancang bangun aplikasi manajemen daerah pada Dinas Pendapatan, yang dibagi menjadi lima proses, yaitu proses usulan, proses pencatatan, proses pencarian barang daerah, proses persetujuan, dan proses rekap laporan. Pada proses usulan terdiri dari proses usulan permintaan, proses usulan pemeliharaan, proses usulan mutasi, dan proses usulan penghapusan. Sedangkan proses persetujuan terdiri dari proses persetujuan permintaan, proses persetujuan pemeliharaan, proses persetujuan mutasi, dan proses persetujuan penghapusan . Pada proses rekap laporan terdiri dari proses laporan permintaan, proses laporan barang daerah, proses laporan pemeliharaan, proses laporan mutasi, dan proses laporan penghapusan. Diagram berjenjang untuk sistem yang akan dibangun ini dapat dilihat pada Gambar 3.14.

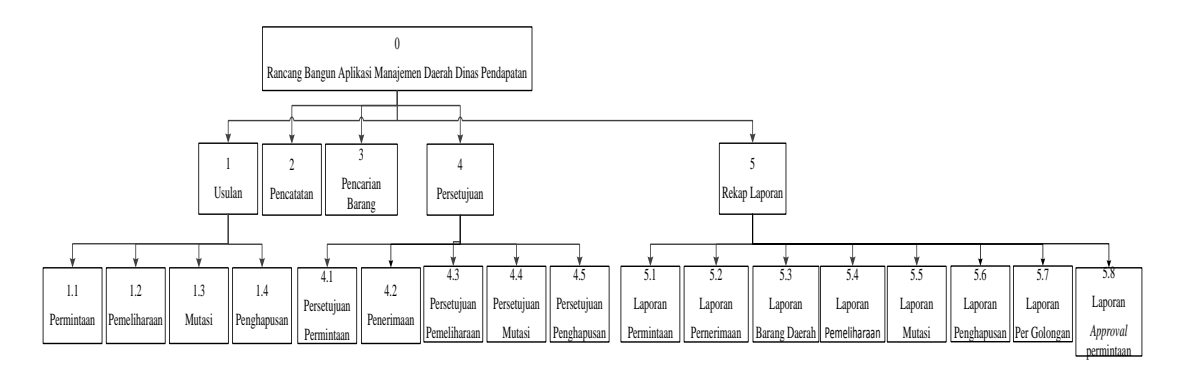

Gambar 3.14 Diagram Berjenjang

#### **3.2.4 Context Diagram**

Perancangan DFD dimulai dari *context diagram* menggambarkan *entity* yang berhubungan langsung dengan sistem dan aliran data secara umum. Sedangkan proses-proses yang lebih detail yang terdapat dalam sistem masih belum bisa diketahui. Pada *context diagram* rancang bangun aplikasi manajemen daerah terdapat tiga *external entity*, yaitu Unit, Bagian Perlengkapan, dan Pimpinan. Pada *context diagram* ini proses-proses yang lebih detil masih belum terlihat. *Context Diagram* dapat dilihat pada Gambar 3.15.

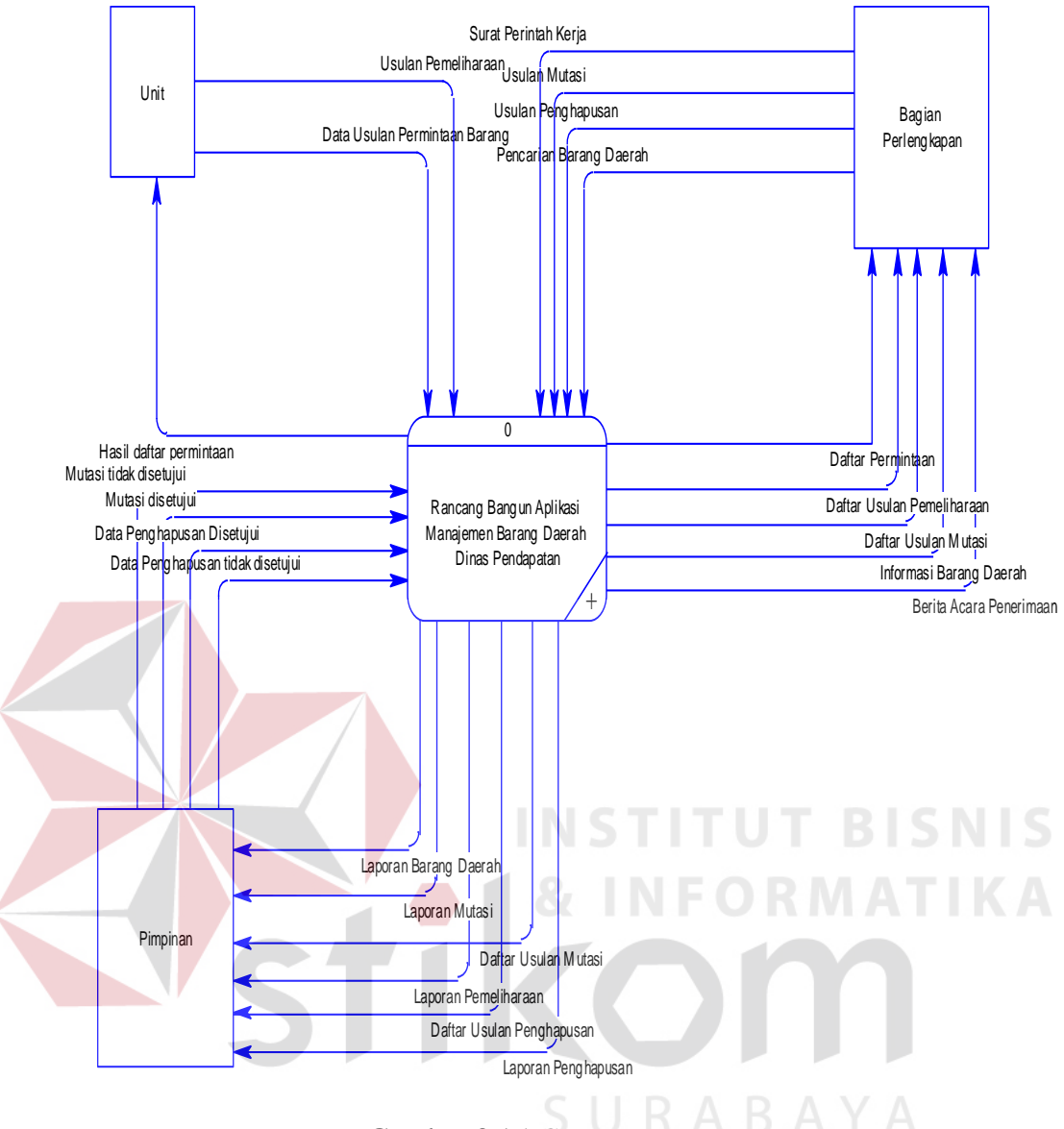

Gambar 3.15 *Context Diagram*

#### *3.2.5 Data Flow Diagram*

*Data Flow Diagram* (DFD) merupakan perangkat yang digunakan pada metodologi pengembangan sistem yang terstruktur dan lebih detail. DFD menggambarkan seluruh kegiatan yang terdapat pada sistem secara jelas.

a. Diagram Level 0

Pada DFD level 0 terdapat 5 proses, yaitu:

1. Proses usulan

- 2. Proses pencatatan
- 3. Proses pencarian barang daerah
- 4. Proses persetujuan
- 5. Proses rekap laporan

Diagram level 0 dapat dilihat pada Gambar 3.16

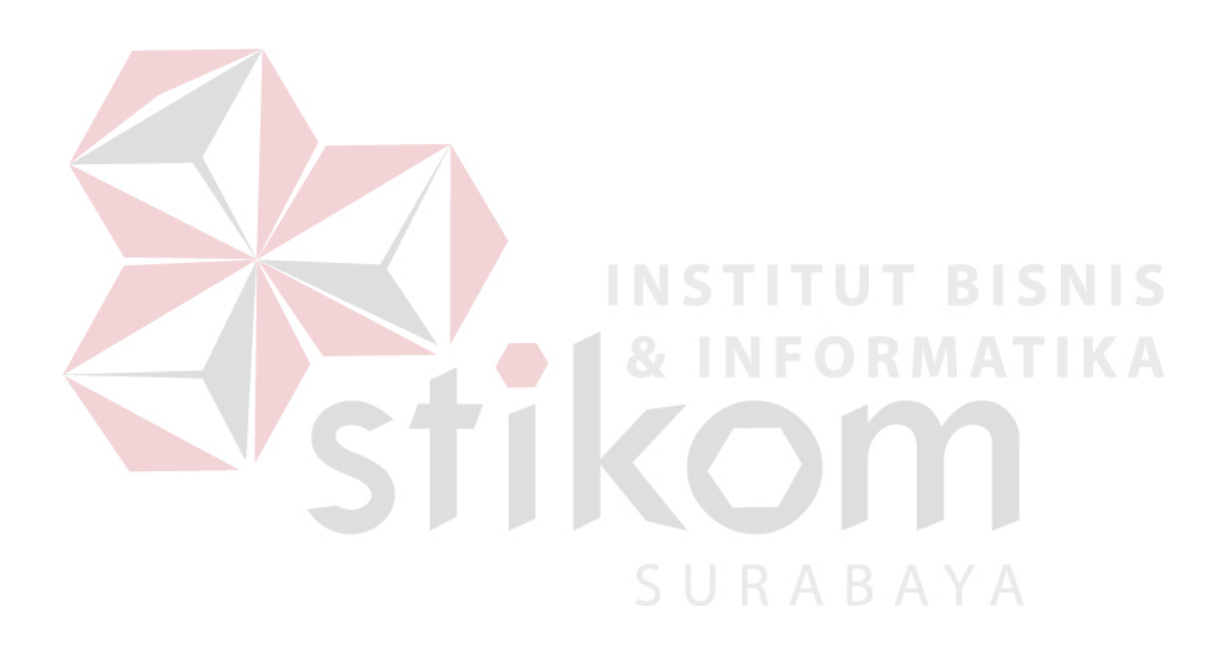

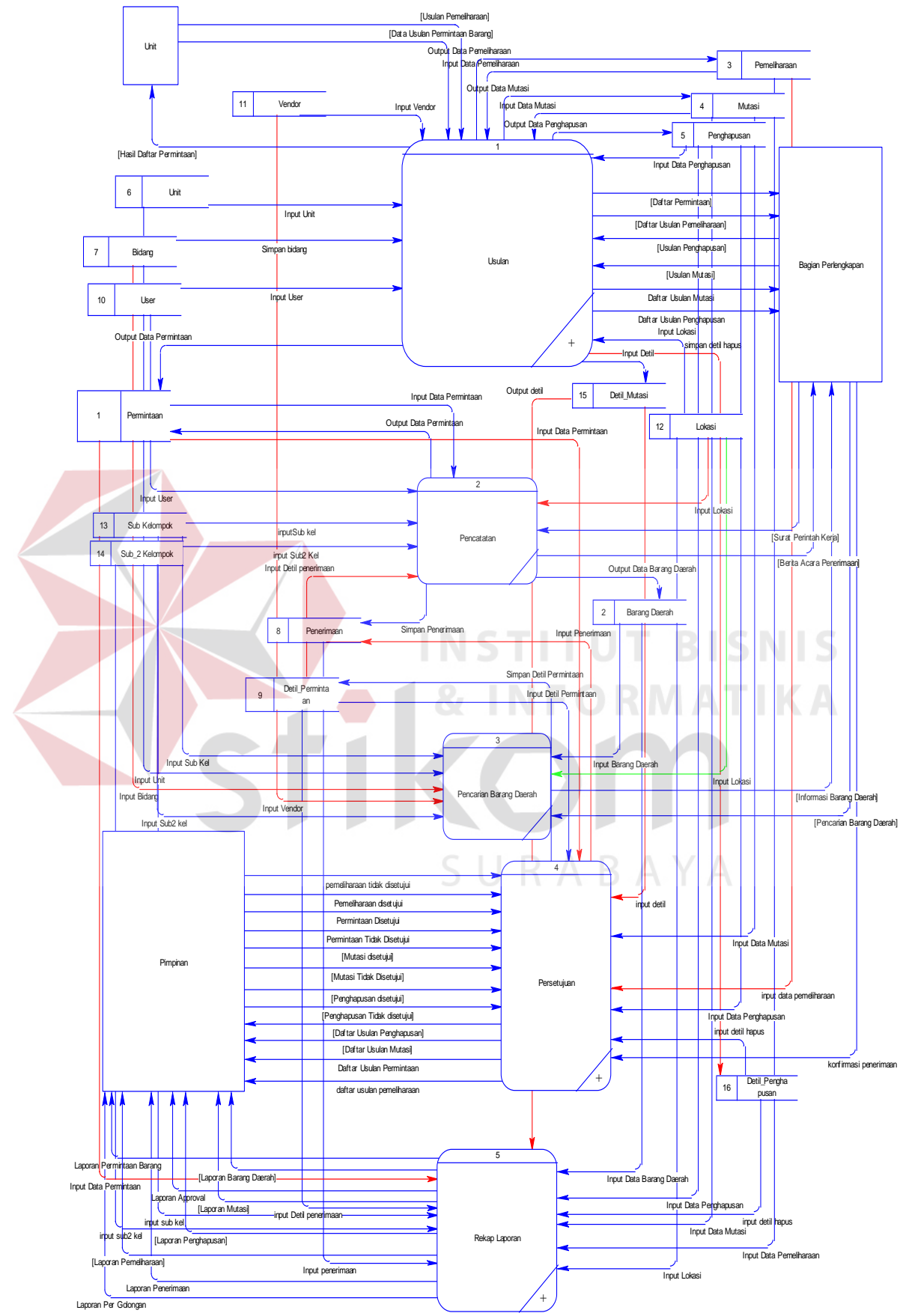

Gambar 3.16 Diagram Level 0

#### b. Diagram Level 1 Proses Usulan

Pada DFD level 1 proses usulan dibagi menjadi 4 proses proses, yaitu proses usulan permintaan, proses usulan pemeliharaan, proses usulan mutasi dan proses usulan penghapusan. Diagram level 1 proses usulan dapat dilihat pada Gambar 3.17.

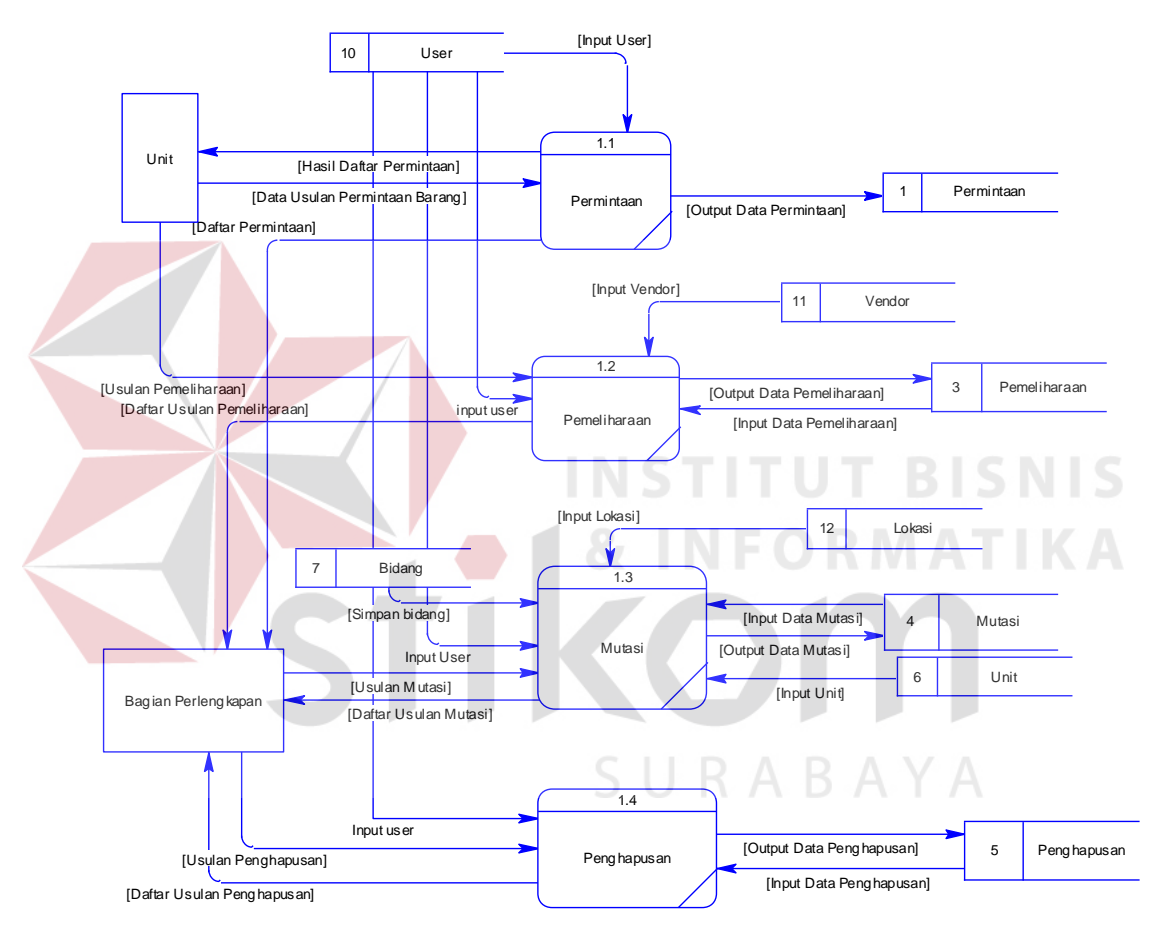

Gambar 3.17 Diagaram Level 1 Proses Usulan

#### c. Diagram Level 1 Proses Persetujan

Pada DFD level 1 proses persetujuan dibagi menjadi tiga proses, yaitu proses persetujuan permintaan, proses persetujuan mutasi dan proses persetujuan penghapusan. Diagram level 1 proses persetujuan dapat dilihat pada Gambar 3.18.

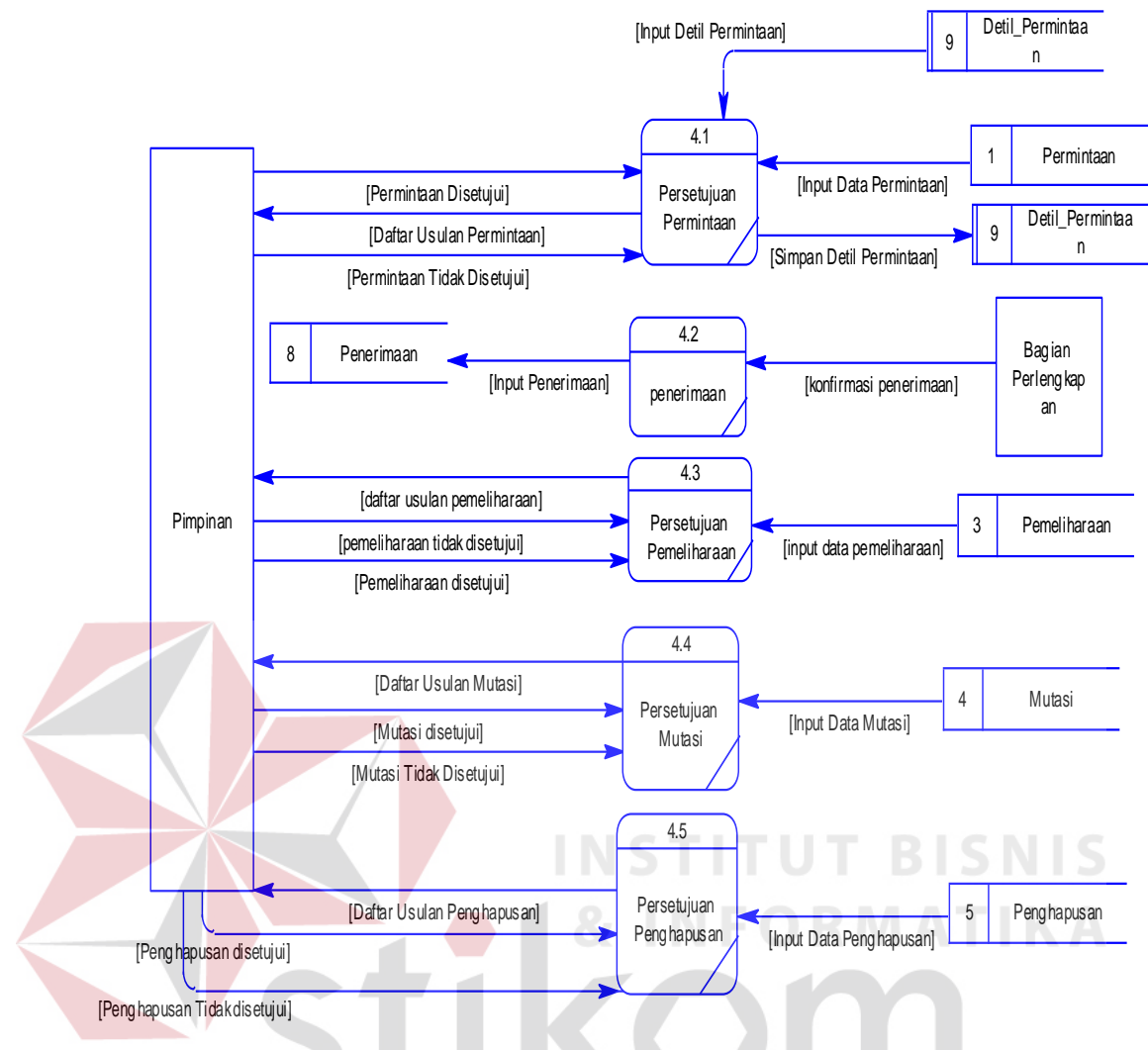

Gambar 3.18 Diagaram Level 1 Proses Persetujuan

**RABAYA** 

d. Diagram Level 1 Proses Rekap Laporan

Pada DFD level 1 proses rekap laporan dibagi menjadi 5 proses, yaitu proses laporan permintaan, proses laporan pemeliharaan, prose laporan mutasi, proses laporan penghapusan. Diagram level 1 proses pengadaan dapat dilihat pada Gambar 3.19.

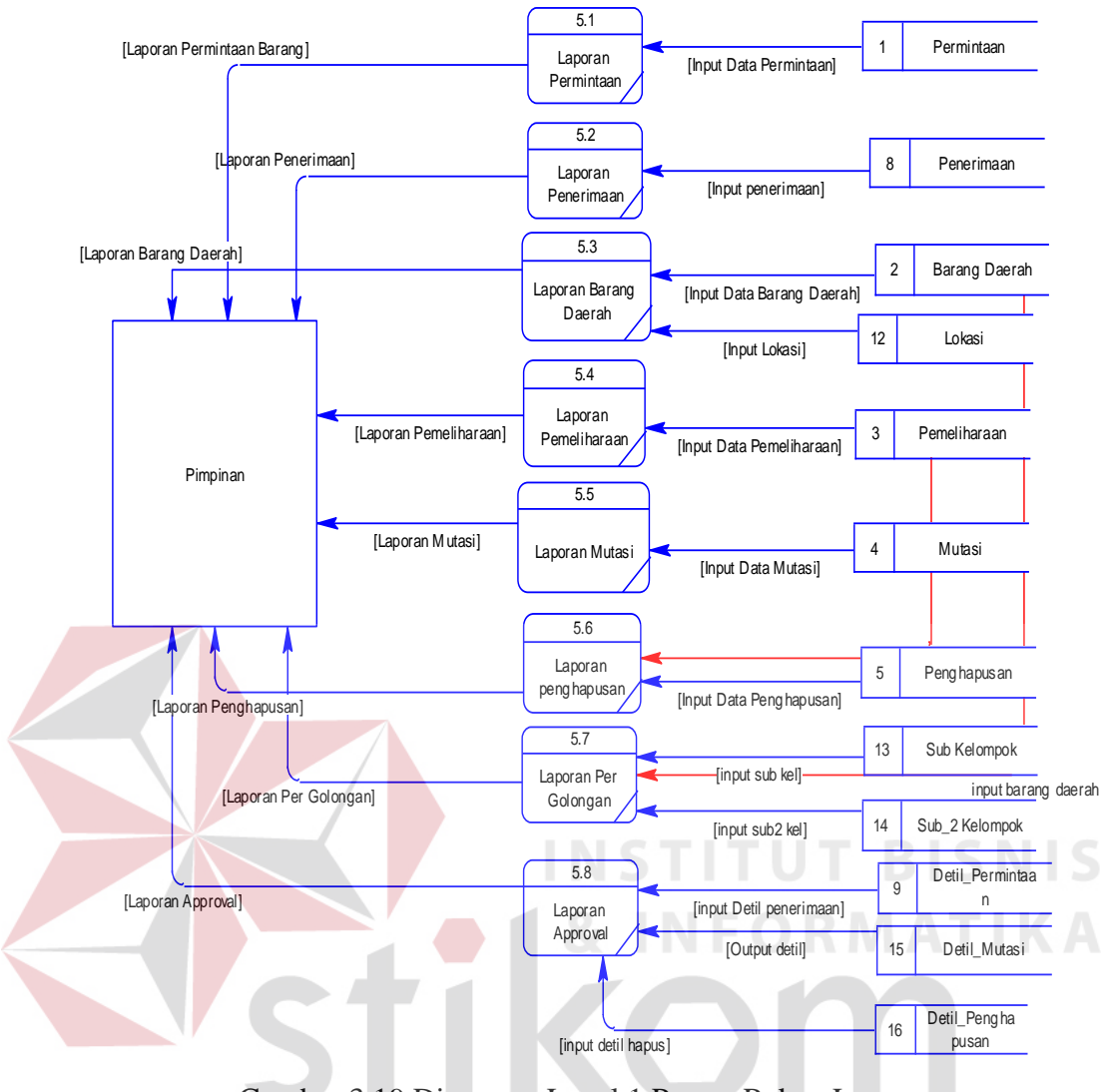

Gambar 3.19 Diagaram Level 1 Proses Rekap Laporan

SURABAYA

#### *3.2.6 Entity Relationship Diagram*

*Entity Relationship Diagram* (ERD) merupakan proses yang menunjukkan hubungan antar entitas dan relasinya. ERD menyediakan bentuk untuk menunjukkan struktur keseluruhan kebutuhan data dari pemakai. *Entity Relationship Diagram* terbagi menjadi *Conceptual Data Model* (CDM) dan *Physical Data Model* (PDM).

#### a. *Conceptual Data Model*

*Conceptual Data Model* (CDM) dari rancang bangun sistem informasi pengelolaan barang daerah pada Dinas Pendapatan, dijelaskan bahwa sistem di perusahaan ini memiliki 11 entitas yang saling berkaitan untuk menyediakan data yang dibutuhkan. Kemudian merelasikan entitas-entitas yang saling berhubungan untuk menghasilkan rancangan ERD dalam bentuk *Conceptual Data Model* (CDM). *Conceptual Data Model* dapat dilihat pada Gambar 3.20.

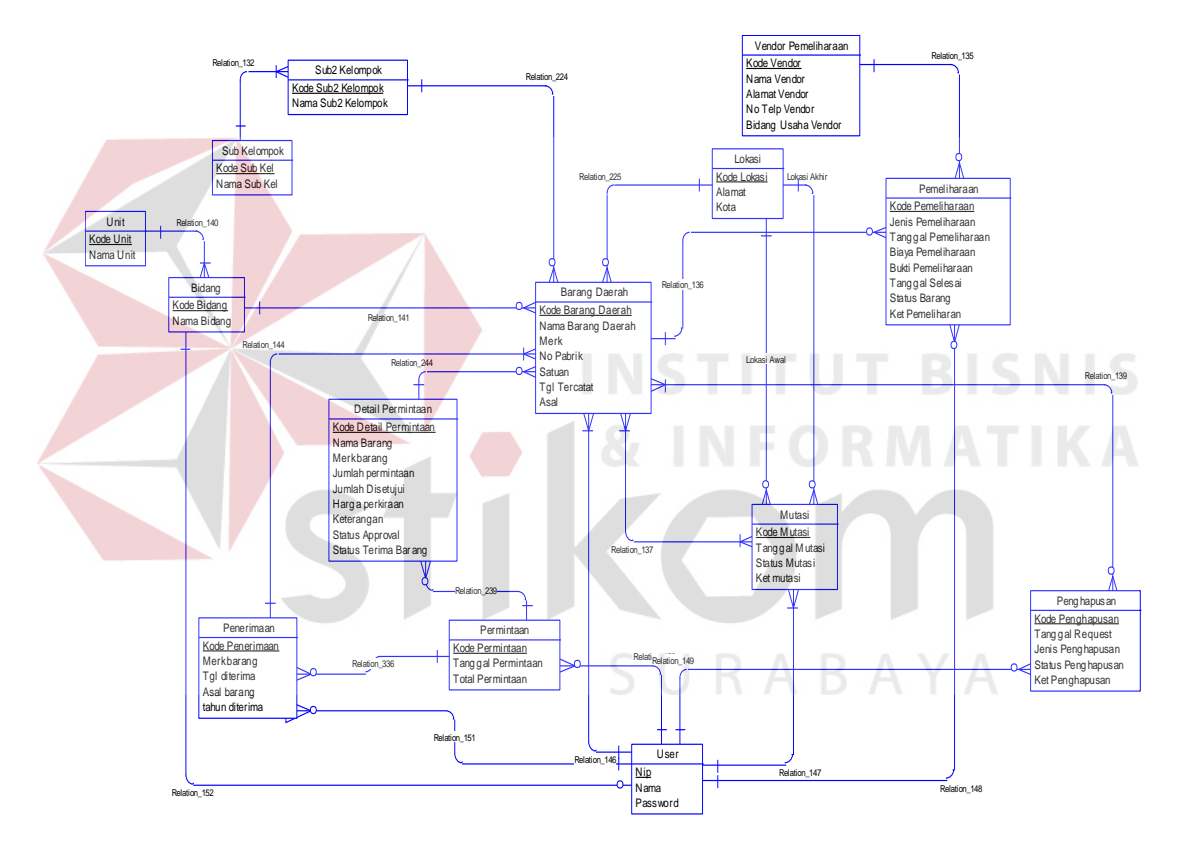

Gambar 3.20 *Conceptual Data Model*

#### b. *Physical Data Model*

Dari rancangan *Conceptual Data Model* (CDM), maka dapat di-*generate* untuk menghasilkan rancangan *Physical Data Model* (PDM). PDM ini merupakan gambaran dari struktur *database* dari rancang bangun aplikasi manajemen barang

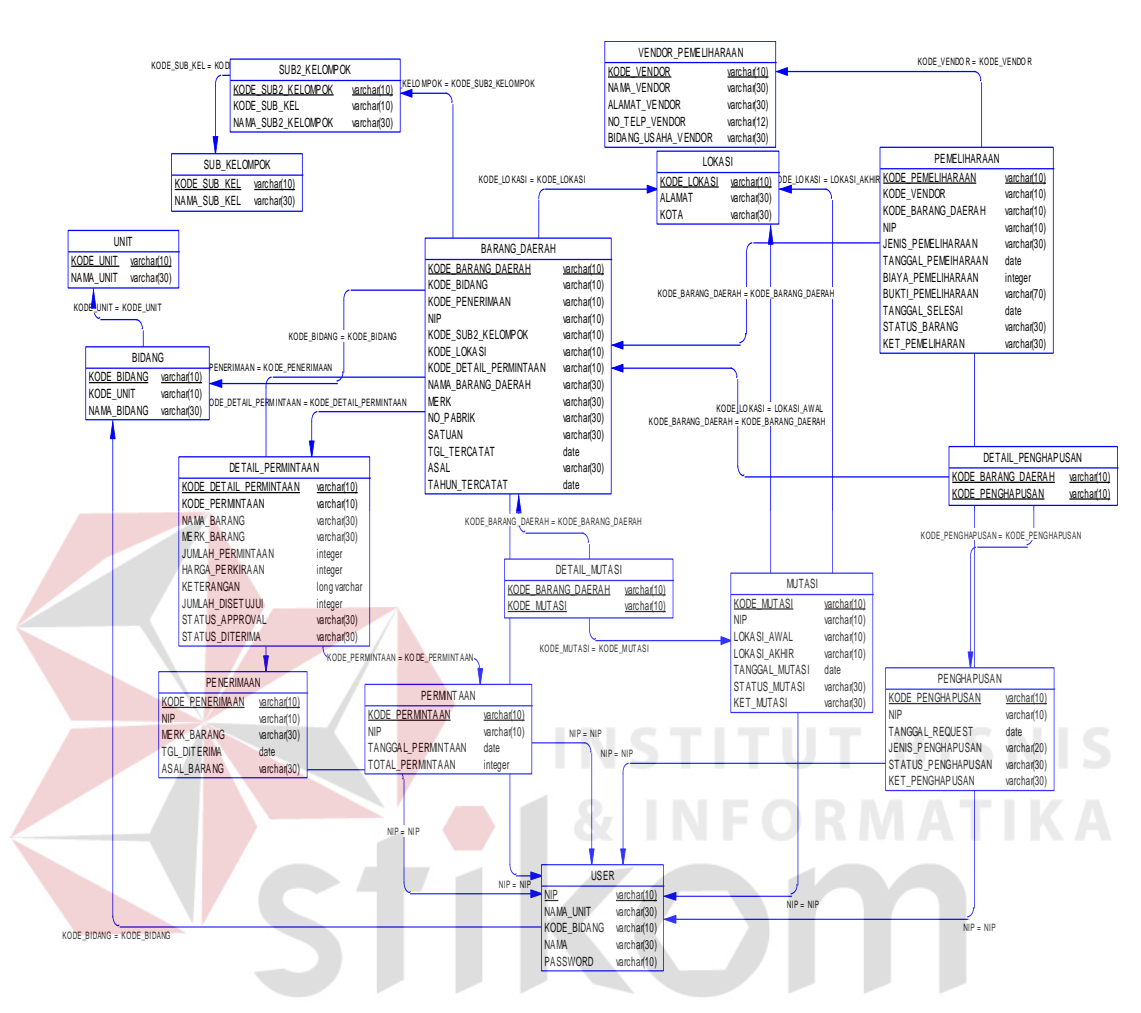

daerah pada Dinas Pendapatan. *Physical Data Model* dapat dilihat pada Gambar

3.21.

Gambar 3.21 *Physical Data Model* 

Pada Gambar 3.21 mengenai *Phisycal Data Model* pada proses aplikasi manajemen barang daerah, dijelaskan bahwa setiap tabel *database* memiliki keterangan tipe data yang berguna untuk melakukan penyimpanan *database* dan pemanggilan isi *database* ke dalam program aplikasi manajemen barang daerah pada Dinas Pendapatan.

#### **3.2.7 Struktur Tabel**

Struktur tabel digunakan dalam pembuatan Rancang Bangun Aplikasi Manajemen Barang Daerah pada Dinas Pendapatan. Data-data dibawah ini akan menjelaskan satu per satu secara detil dari struktur tabel sistem.

1. Nama Tabel : Barang Daerah

Fungsi : Untuk Menyimpan Data Barang Daerah

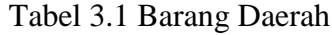

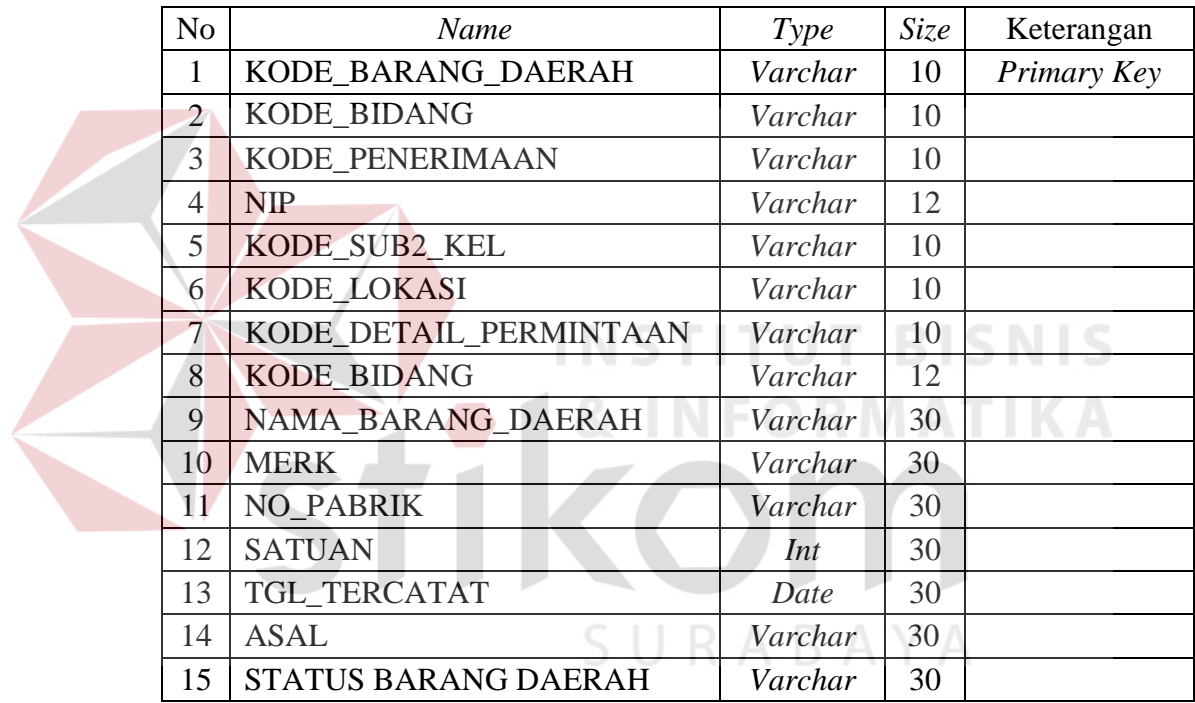

2. Nama Tabel : Lokasi

Fungsi : Untuk Menyimpan Data Lokasi

Tabel 3.2 Lokasi

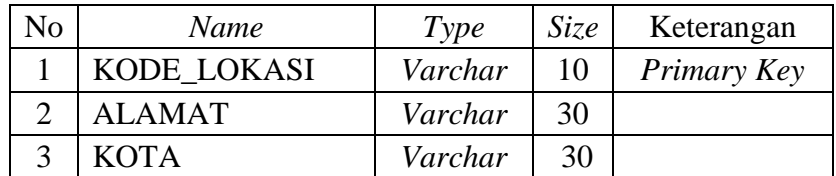

3. Nama Tabel : User

Fungsi : Untuk Menyimpan Data User

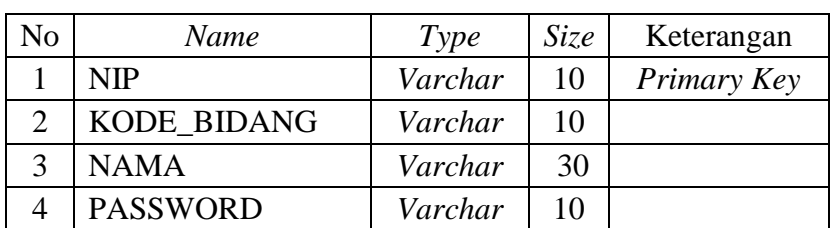

#### Tabel 3.3 User

#### 4. Nama Tabel : Sub Kelompok

#### Fungsi : Untuk Menyimpan Data Sub Kelompok

Tabel 3.4 Sub Kelompok

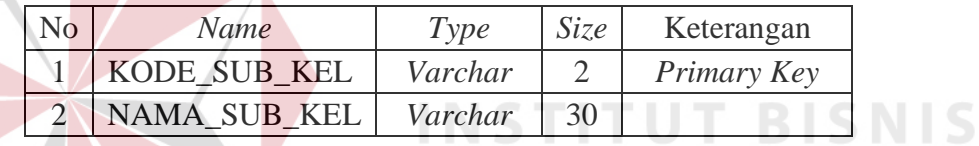

5. Nama Tabel : Sub2 Kelompok

Fungsi : Untuk Menyimpan Data Sub2 Kelompok

Tabel 3.5 Sub2 Kelompok

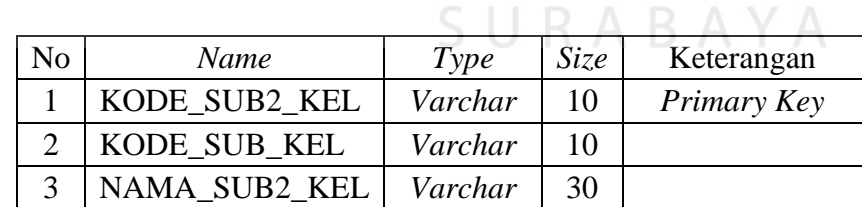

6. Nama Tabel : Bidang

Fungsi : Untuk Menyimpan Data Bidang

#### Tabel 3.6 Bidang

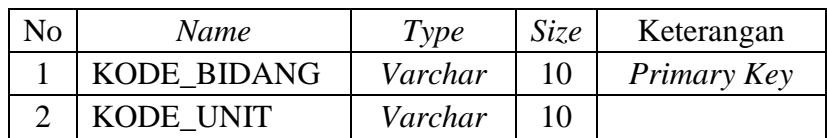

#### Tabel 3.6 Bidang

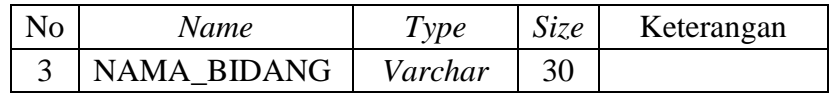

7. Nama Tabel : Unit

Fungsi : Untuk Menyimpan Data Unit

Tabel 3.7 Unit

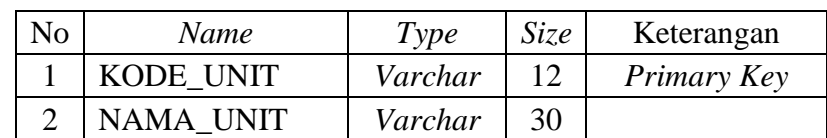

8. Nama Tabel : Permintaan

Fungsi : Untuk Menyimpan Data Permintaan

Tabel 3.8 Permintaan

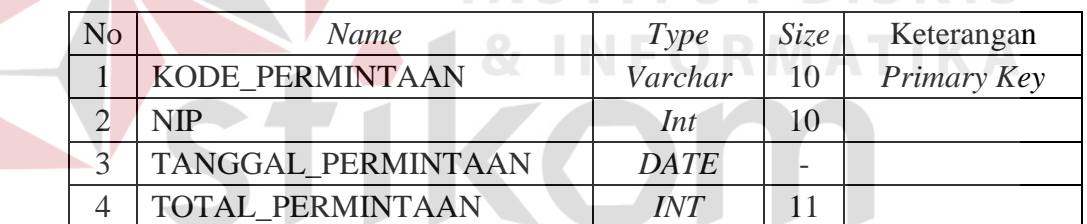

# 9. Nama Tabel : Penghapusan  $\begin{array}{c} 5 \cup R \land B \land Y \land \end{array}$

Fungsi : Untuk Menyimpan Data Penghapusan

Tabel 3.9 Penghapusan

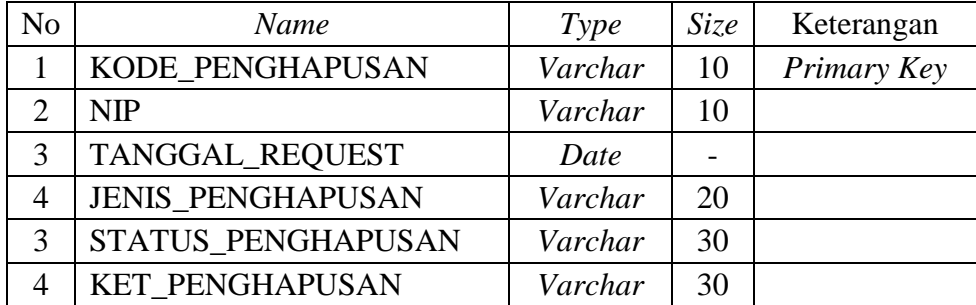

**BISNIS** 

#### 10. Nama Tabel : Mutasi

Fungsi : Untuk Menyimpan Data Mutasi

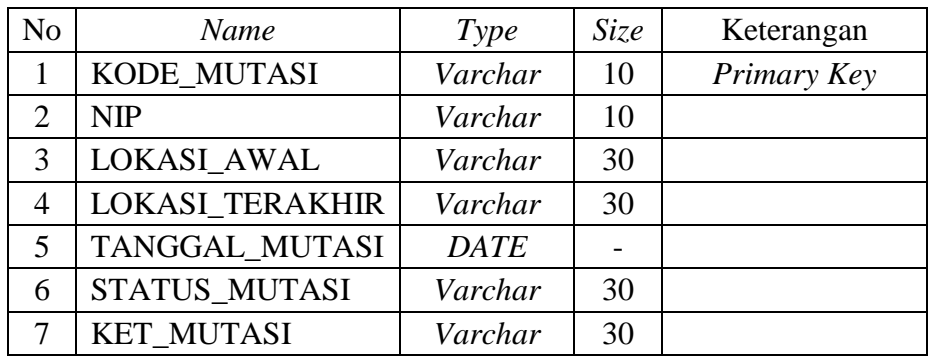

#### Tabel 3.10 Mutasi

# 11. Nama Tabel : Pemeliharaan

Fungsi : Untuk Menyimpan Data Pemeliharaan

Tabel 3.11 Pemeliharaan

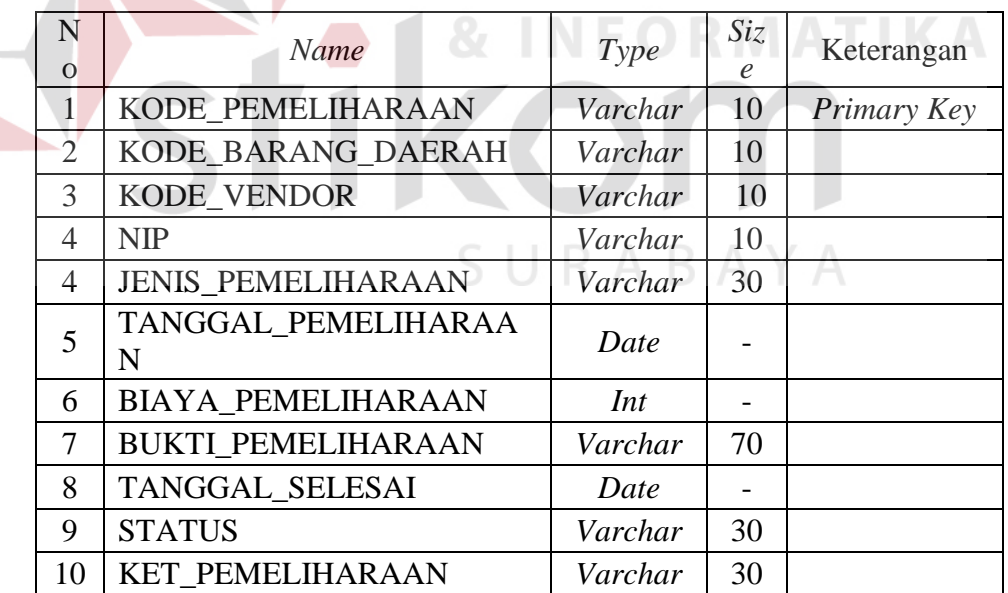

**BISNIS** 

#### 12. Nama Tabel : Detil Permintaan

#### Fungsi : Untuk Menyimpan Data Detil Permintaan

#### Tabel 3.12 Detil Permintaan

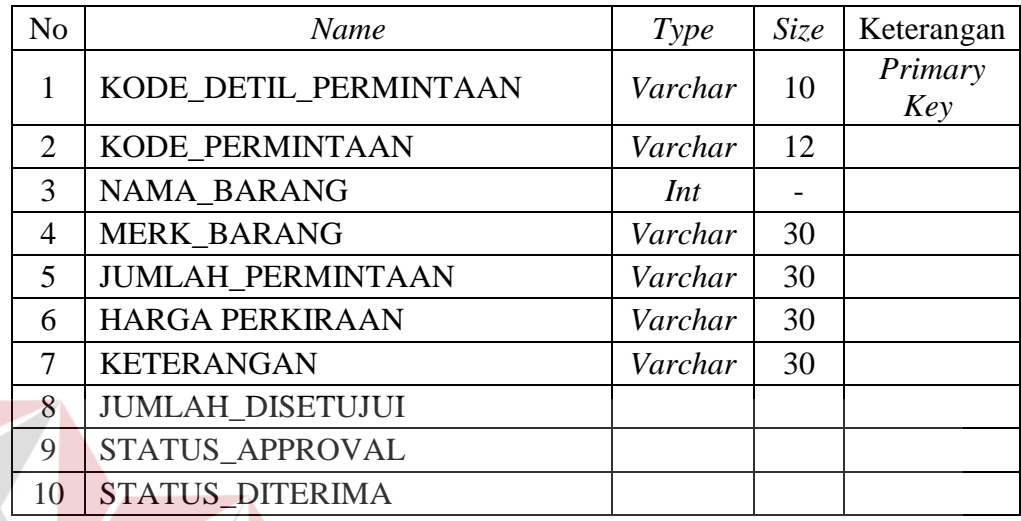

#### 13. Nama Tabel : Detil Penghapusan

Fungsi : Untuk Menyimpan Data Detail Penghapusan

#### Tabel 3.13 Detil Penghapusan

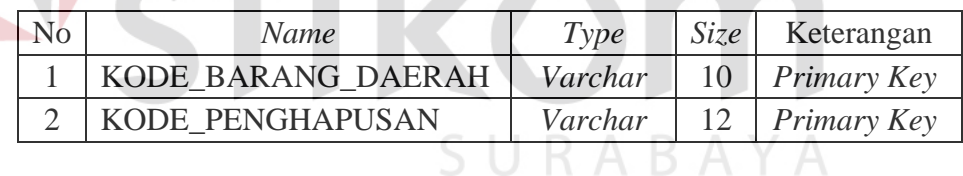

#### 14. Nama Tabel : Detil Mutasi

Fungsi : Untuk Menyimpan Data Detil Mutasi

#### Tabel 3.14 Detil Mutasi

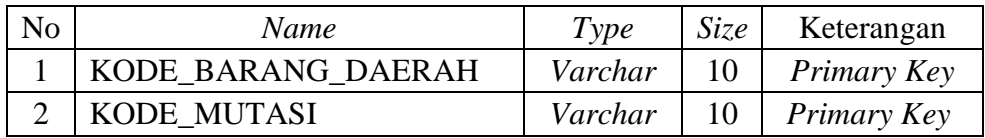

#### 15. Nama Tabel : Vendor Pemeliharaan

Fungsi : Untuk Menyimpan Data Vendor Pemeliharaan

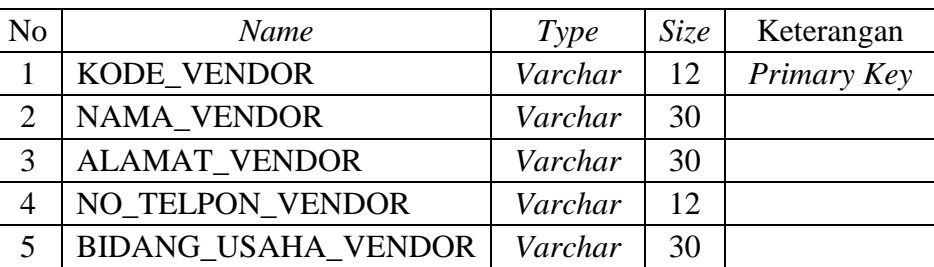

#### Tabel 3.15 Vendor Pemeliharaan

#### 16. Nama Tabel : Penerimaan

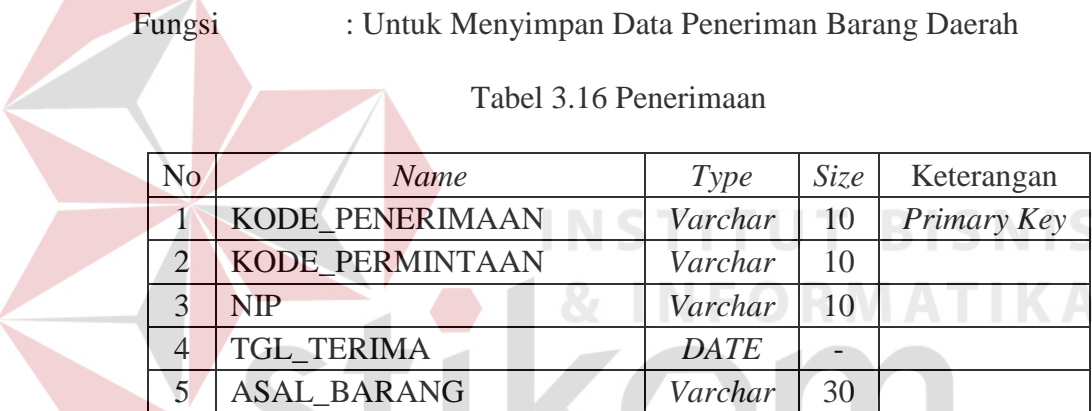

#### *3.2.8* **Desain** *Input* **dan** *Output*

Desain *input* atau *output* merupakan rancangan *input* atau *output* berupa *form* untuk menu utama, *login*, master, transaksi, dan laporan. Desain *input* atau *output* juga merupakan acuan pembuat aplikasi dalam Rancang Bangun Aplikasi Manajemen Barang Daerah Pada Dinas Pendapatan.

#### A. Desain *Form* Menu Utama

*Form* menu utama terdapat menu utama yang terdiri dari menu yang mengarah ke halaman file, master, transaksi, dan laporan. Desain *form* menu utama dapat dilihat pada Gambar 3.22.

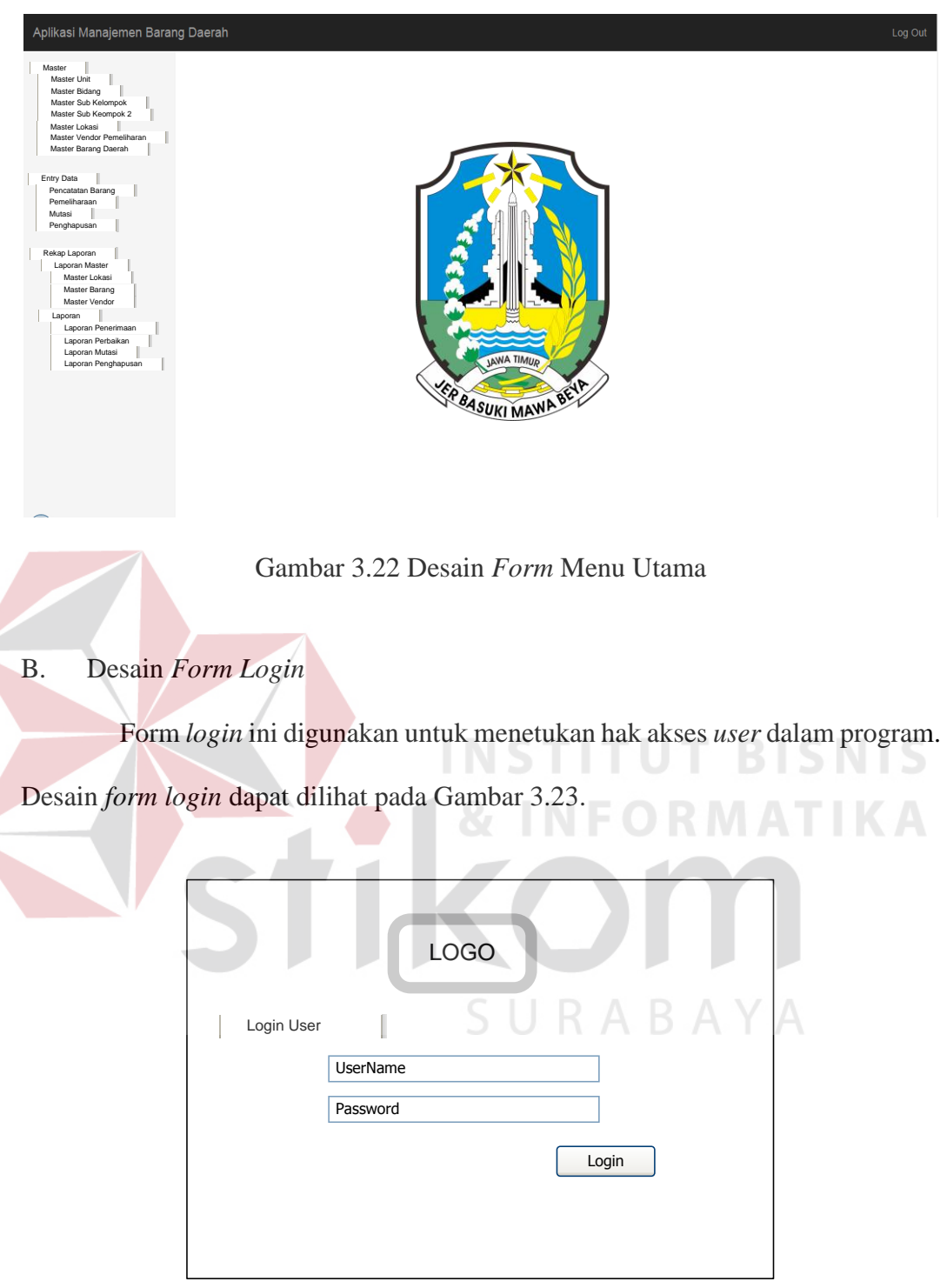

Gambar 3.23 Desain *Form Login* 

- C. Desain *Form* Master
- 1. Desain *Form* Unit

*Form* master barang daerah ini digunakan untuk melakukan *input* data barang daerah, di dalam *form* ini terdapat beberapa *toolbox* yang digunakan untuk menampung semua proses ini. Desain *form* master barang daerah dapat dilihat pada Gambar 3.24.

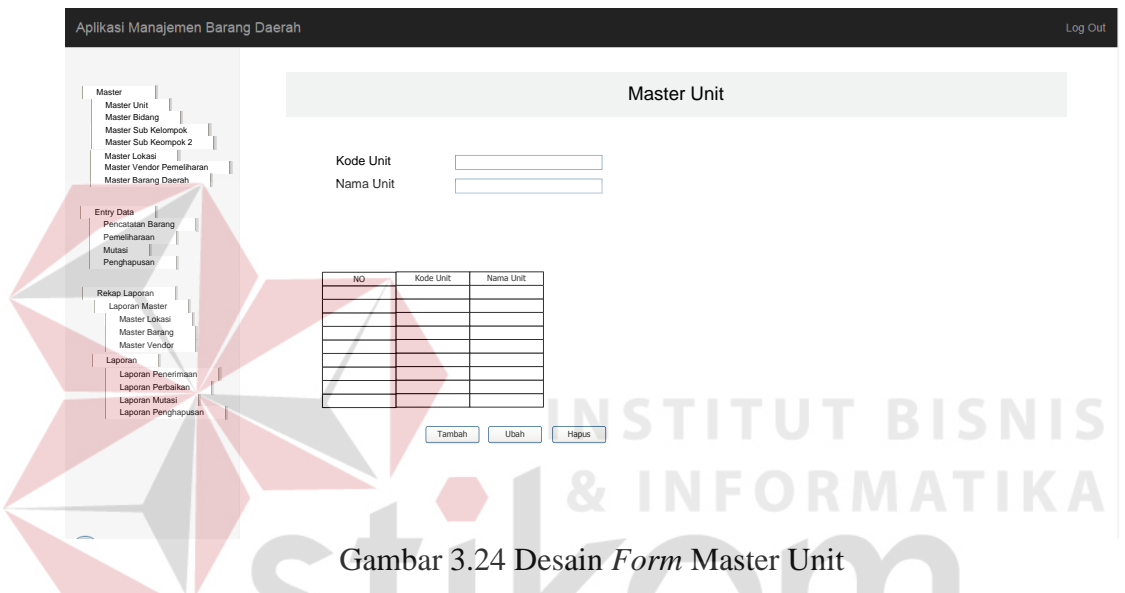

#### 2. Desain *Form* Master Bidang

*Form* master lokasi digunakan untuk melakukan *input* data Lokasi barang daerah, didalam *form* ini terdapat beberapa *toolbox* untuk menampung semua proses ini. Desain *form* master lokasi dapat dilihat pada Gambar 3.25.

#### 3. Desain *Form* Master *User*

*Form* master unit ini digunakan untuk melakukan *input* data unit kerja di Dinas Pendapatan, di dalam *form* ini terdapat beberapa *toolbox* untuk menampung semua proses ini. Desain *form* master unit dapat dilihat pada Gambar 3.26.

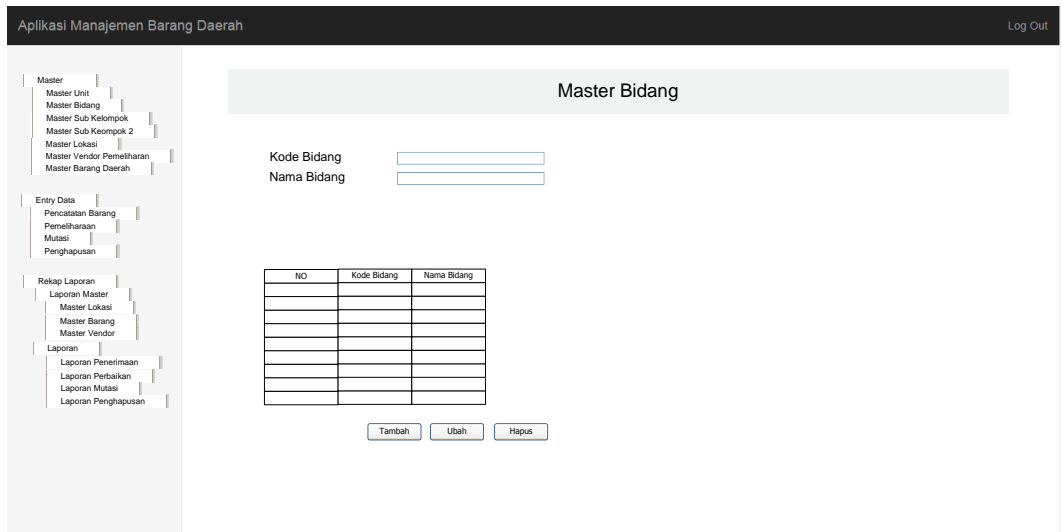

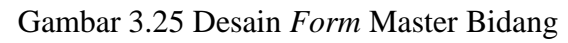

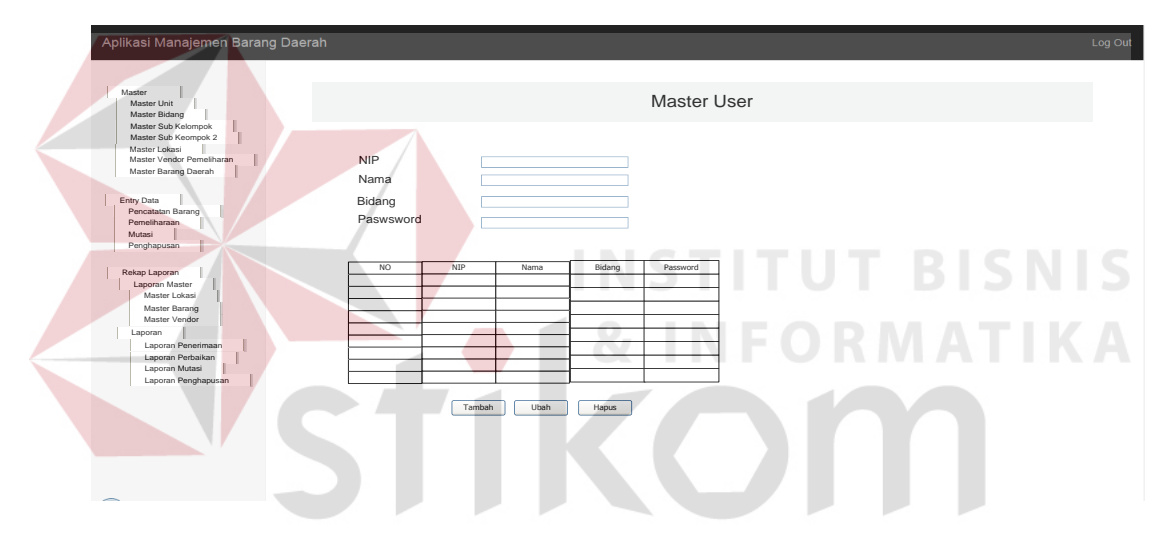

Gambar 3.26 Desain *Form* Master User

#### 4. Desain *Form* Master Sub Kelompok

*Form* master bidang ini digunakan untuk melakukan *input* data bidang kerja, di dalam *form* ini terdapat beberapa *toolbox* yang digunakan untuk menampung semua proses ini. Desain *form* master spesifikasi dapat dilihat pada Gambar 3.27.

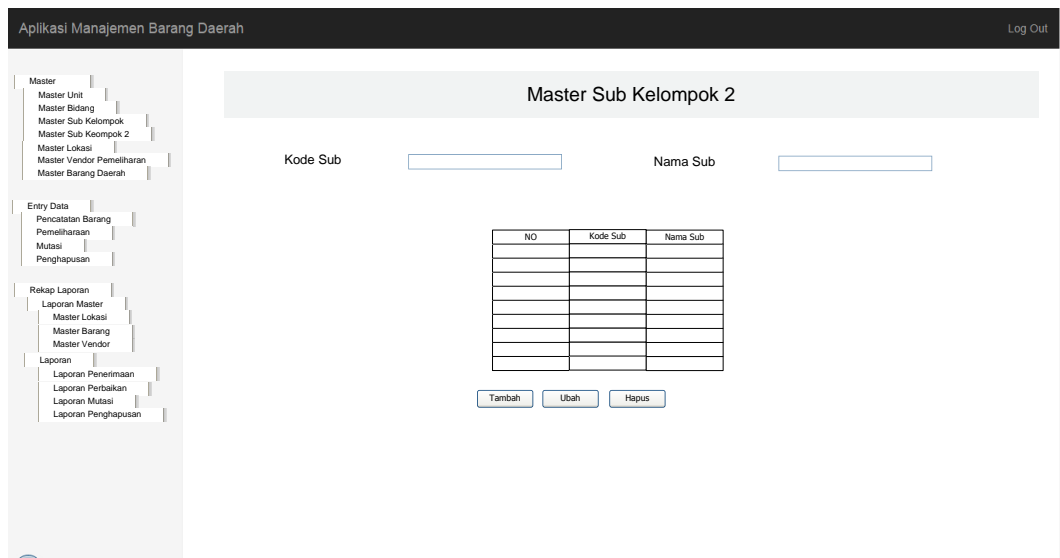

Gambar 3.27 Desain *Form* Master Sub Kelompok

5. Desain *Form* Master Sub2 Kelompok

*Form* master vendor ini digunakan untuk melakukan *input* data vendor yang menangani pemeliharaan. Di dalam *form* ini terdapat beberapa *toolbox* yang digunakan untuk menampung semua proses ini. Desain *form* master vedor dapat dilihat pada Gambar 3.28.

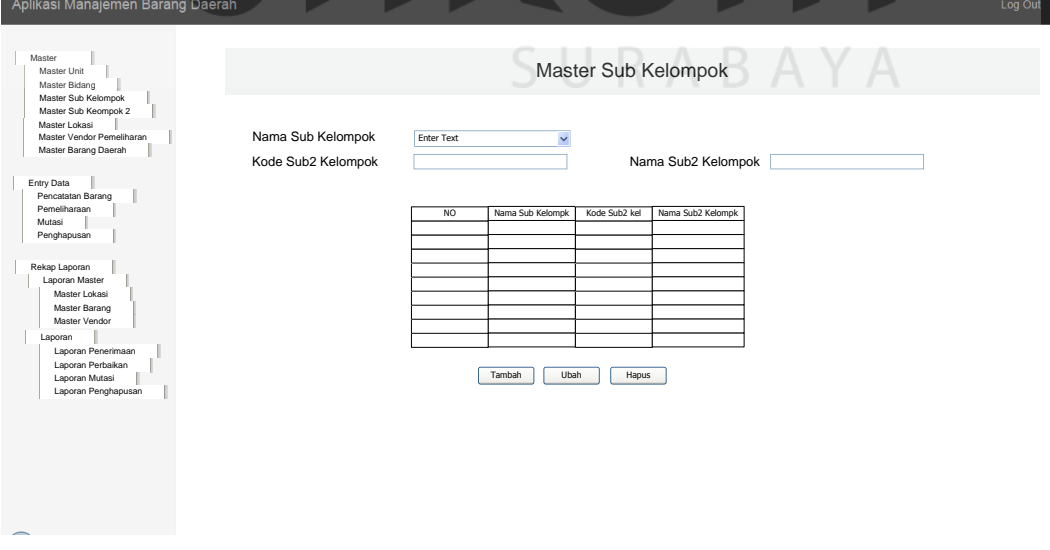

Gambar 3.28 Desain *Form* Master Sub 2 Kelompok

6. Desain *Form* Master Lokasi

*Form* master sub kelompok ini digunakan untuk melakukan *input* data sub kelompok 1 , di dalam *form* ini terdapat beberapa *toolbox* untuk menampung semua proses ini. Desain *form* master sub kelompok dapat dilihat pada Gambar 3.29.

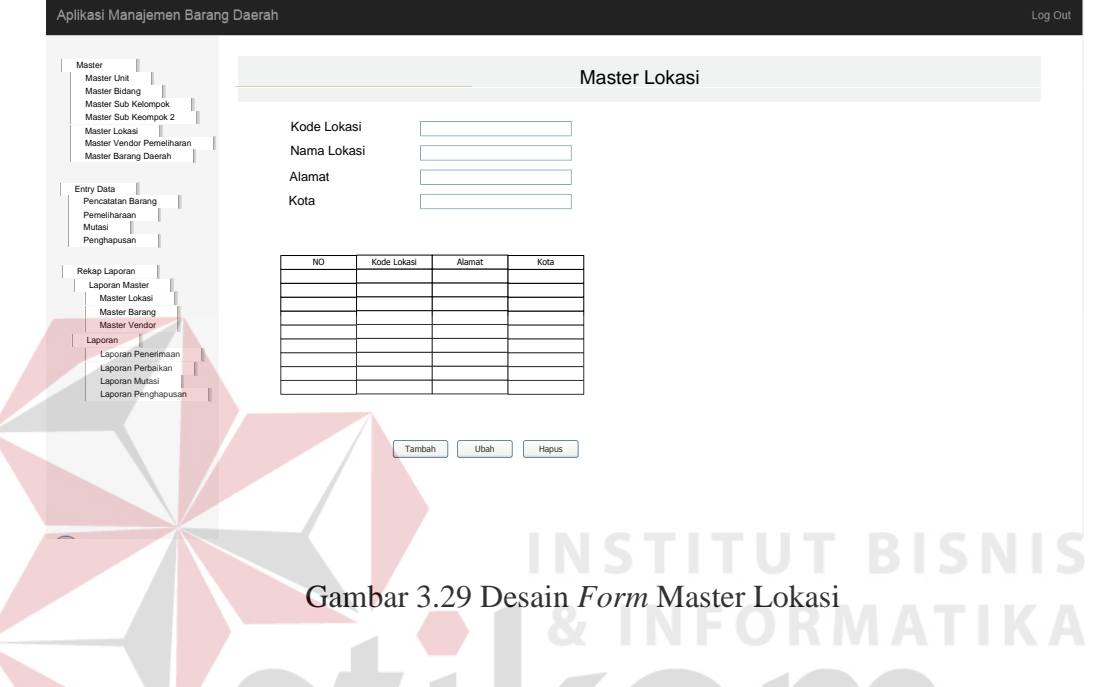

#### 7. Desain *Form* Master Vendor Pemeliharaan

*Form* master sub kelompok2 ini digunakan untuk melakukan *input* data sub kelompok2 , di dalam *form* ini terdapat beberapa *toolbox* untuk menampung semua proses ini. Desain *form* master sub kelompok2 dapat dilihat pada Gambar 3.30.

#### 8. Desain *Form* Master Barang Daerah

*Form* master sub kelompok2 ini digunakan untuk melakukan *input* data sub kelompok2 , di dalam *form* ini terdapat beberapa *toolbox* untuk menampung semua proses ini. Desain *form* master sub kelompok2 dapat dilihat pada Gambar 3.31.

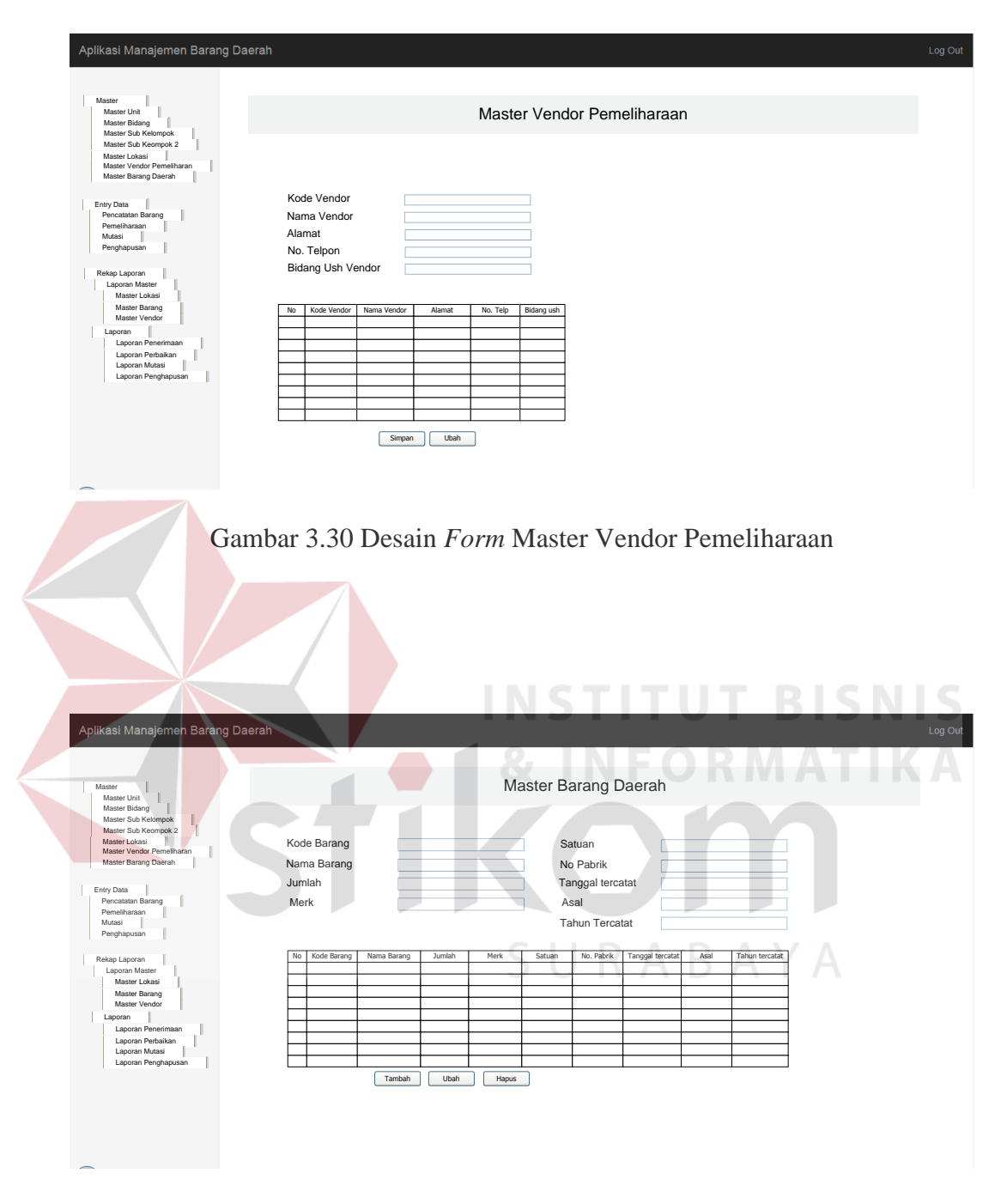

Gambar 3.31 Desain *Form* Master Barang Daerah

#### D. Desain *Form* Transaksi

#### 1. Desain *Form* Transaksi Permintaan Barang Daerah

*Form* transaksi permintaanbarang digunakan untuk input permintaan pengadaan barang daerah, dilakukan approval untuk persetujuan tiap permintaan barang daerah, di dalam *form* ini terdapat beberapa *toolbox* yang digunakan untuk menampung semua proses ini. Desain *form* table transaksi permintaan dapat dilihat pada Gambar 3.32, desain *form* transaksi tambah permintaan untuk input permintaan dapat dilihat pada Gambar 3.33, dan form untuk approval permintaan dapat dilihat pada Gambar 3.34.

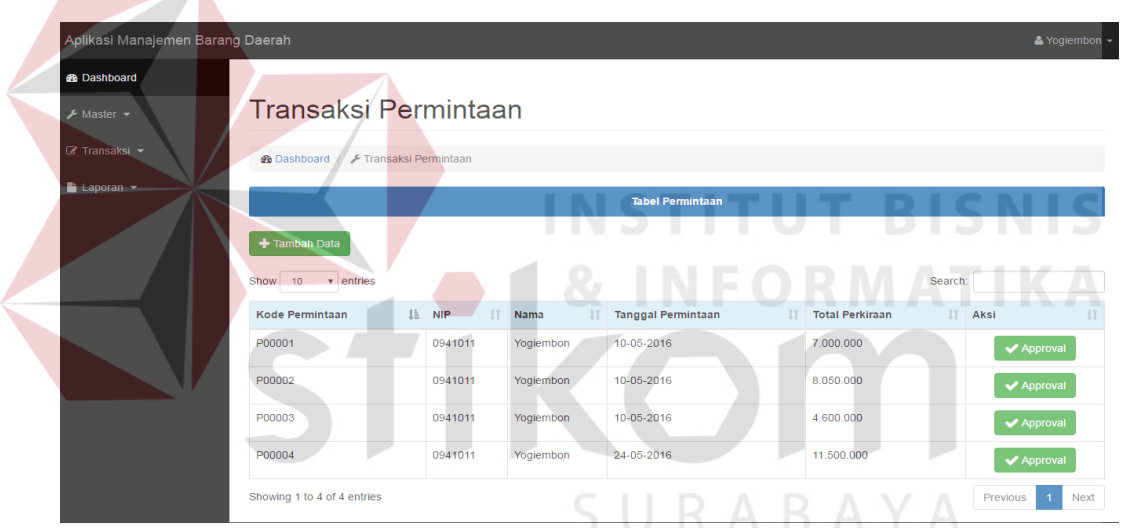

Gambar 3.32 Desain *Form* Transaksi Permintaan Barang

| Aplikasi Manajemen Barang Daerah             |                                                         |                    |                          |                |                           |            | - Yogiembon    |  |
|----------------------------------------------|---------------------------------------------------------|--------------------|--------------------------|----------------|---------------------------|------------|----------------|--|
| <b>B</b> Dashboard                           |                                                         |                    |                          |                |                           |            |                |  |
| $\sqrt{\phantom{a}}$ Master $\rightarrow$    | Transaksi Permintaan                                    |                    |                          |                |                           |            |                |  |
| $\mathbb{Z}$ Transaksi $\blacktriangleright$ | Transaksi Permintaan & Dashboard / Fransaksi Permintaan |                    |                          |                |                           |            |                |  |
| $\blacksquare$ Laporan $\blacktriangleright$ | <b>Kode Permintaan</b>                                  |                    |                          |                | <b>Tanggal Permintaan</b> |            |                |  |
|                                              | P00005                                                  |                    |                          | 24-05-2016     |                           |            |                |  |
|                                              | <b>NIP</b>                                              |                    |                          | Nama           |                           |            |                |  |
|                                              | 0941011                                                 |                    |                          | Yogiembon      |                           |            |                |  |
|                                              | Detail Permintaan<br><b>Tambah Detail</b>               |                    |                          |                |                           |            |                |  |
|                                              | Nama Barang                                             | <b>Merk Barang</b> | <b>Jumlah Permintaan</b> |                | Harga Perkiraan           | Keterangan | Aksi           |  |
|                                              | Nama Barang                                             | <b>Merk Barang</b> | Jumlah Permintaan        |                | Harga                     | Keterangan | $\pmb{\times}$ |  |
|                                              |                                                         |                    | <b>A</b> Simpan          | <b>*</b> Batal |                           |            |                |  |

Gambar 3.33 Desain *Form* Transaksi Permintaan Tambah

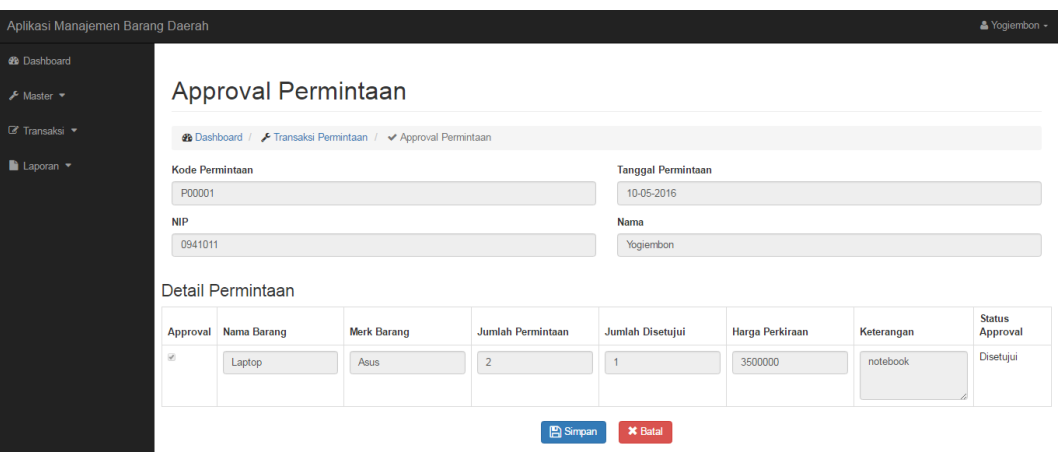

Gambar 3.34 Desain *Form* Transaksi *Approval* Permintaan

#### 2. Desain *Form* Penerimaan

*Form* penerimaan barang daerah digunakan untuk melakukan input barng daerah sesuai dengan permintaan pengadaan yang telah disetujui. Desain *form* penerimaan dapat dilihat pada Gambar 3.35.

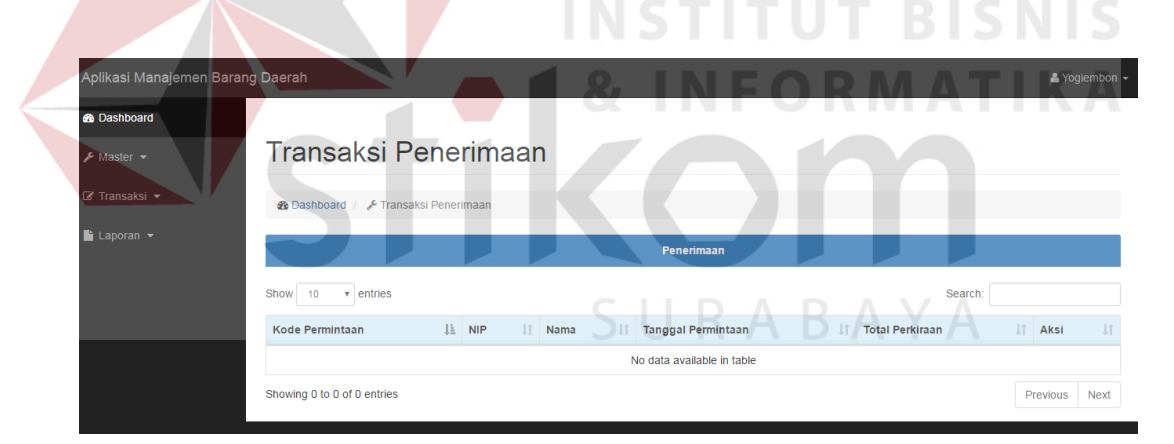

Gambar 3.35 Desain *Form* Usulan Penerimaan

#### 3. Desain *Form* Pemeliharaan

*Form* Pemeliharaan barang daerah ini digunakan untuk melakukan usulan pemeliharan rutin barang daerah, *approval* dari usulan dan hasil yang akan dilakukan pemeliharaan. Jika status barang tidak memenuhi syarat untuk dilakukan pemeliharaan akan diajukan kedalah penghapusan barang daerah. Di dalam *form* ini terdapat beberapa *toolbox* yang digunakan untuk menampung semua proses ini. Desain *form* pengajuan pemeliharaan barang daerah dapat dilihat pada Gambar 3.36, *form* pemeliharaan tambah dapat dilihat pada Gambar 3.37, dan *form approval* yang nantinya akan dimutasi atau dipelihara dapat dilihat pada Gambar 3.38.

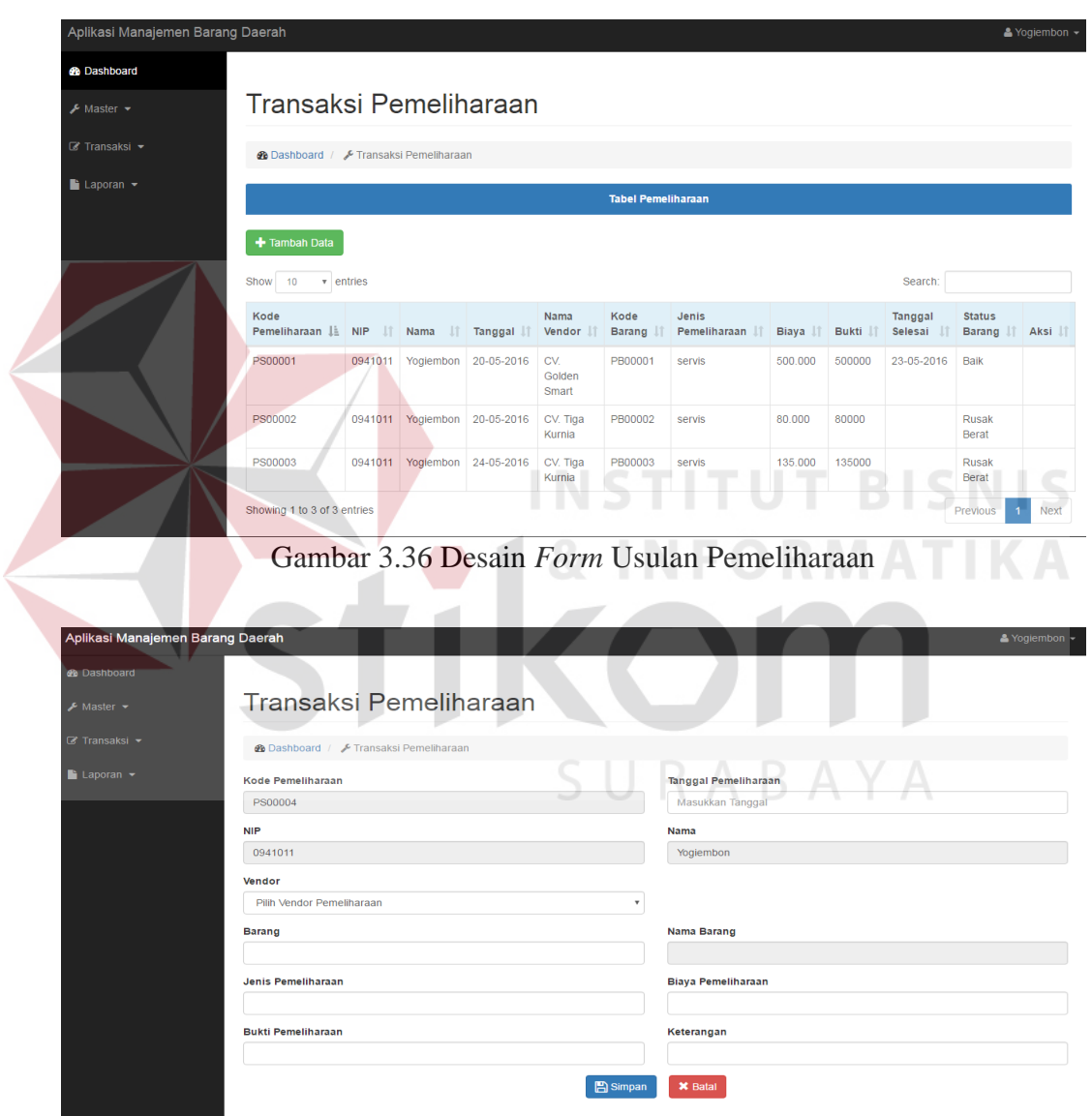

Gambar 3.37 Desain *Form* Tambah Pemeliharaan

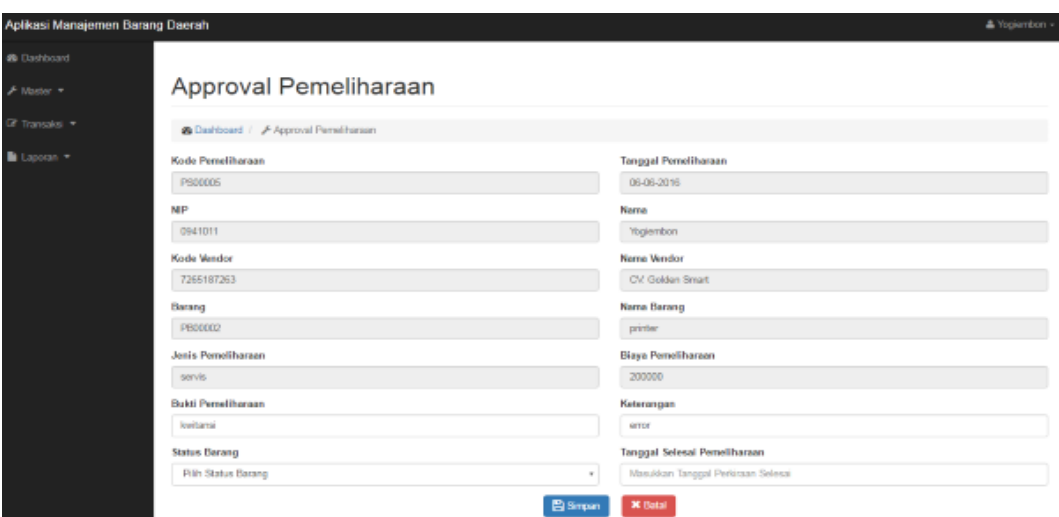

Gambar 3.38 Desain *Form Approval*

4. Desain *Form* Transaksi Mutasi

*Form* transaksi mutasi barang daerah digunakan untuk melakukan transaksi usulan mutasi barang daerah, di dalam *form* ini terdapat beberapa *toolbox* yang digunakan untuk menampung semua proses ini. Desain *form* transaksi usulan mutasi dapat dilihat pada Gambar 3.39. Desain *form* transaksi tambah penghapusan dapat dilihat pada Gambar 3.40. Desain *form* transaksi *approval* penghapusan dapat dilihat pada Gambar 3.41.

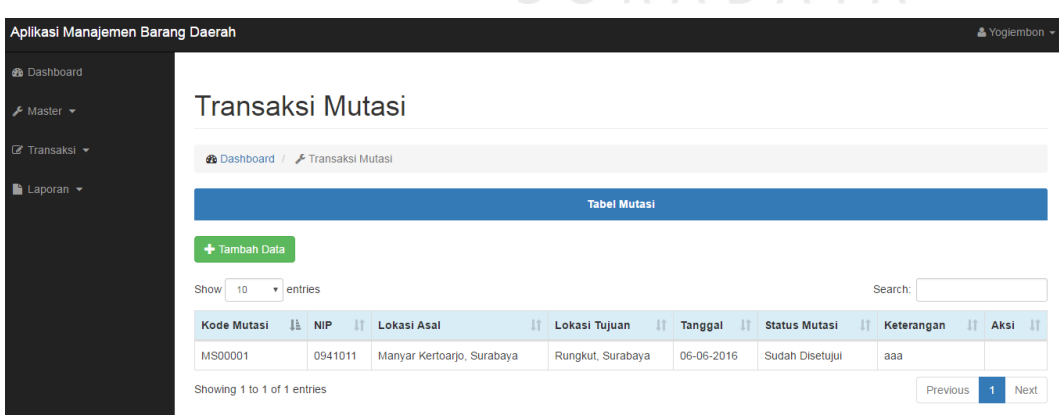

SURABAYA

Gambar 3.39 Desain *Form* Transaksi Usulan Mutasi

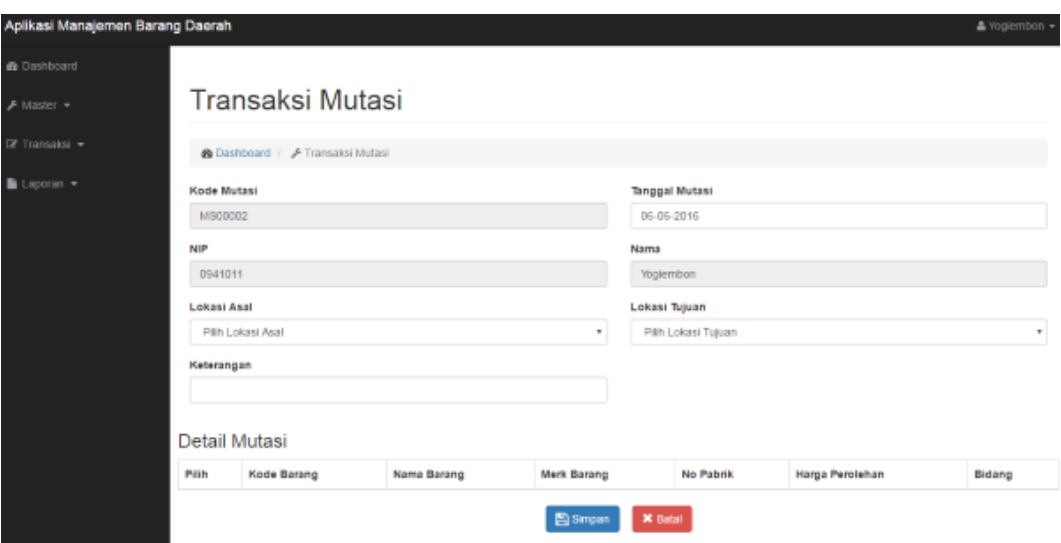

Gambar 3.40 Desain *Form* Transaksi Tambah Mutasi

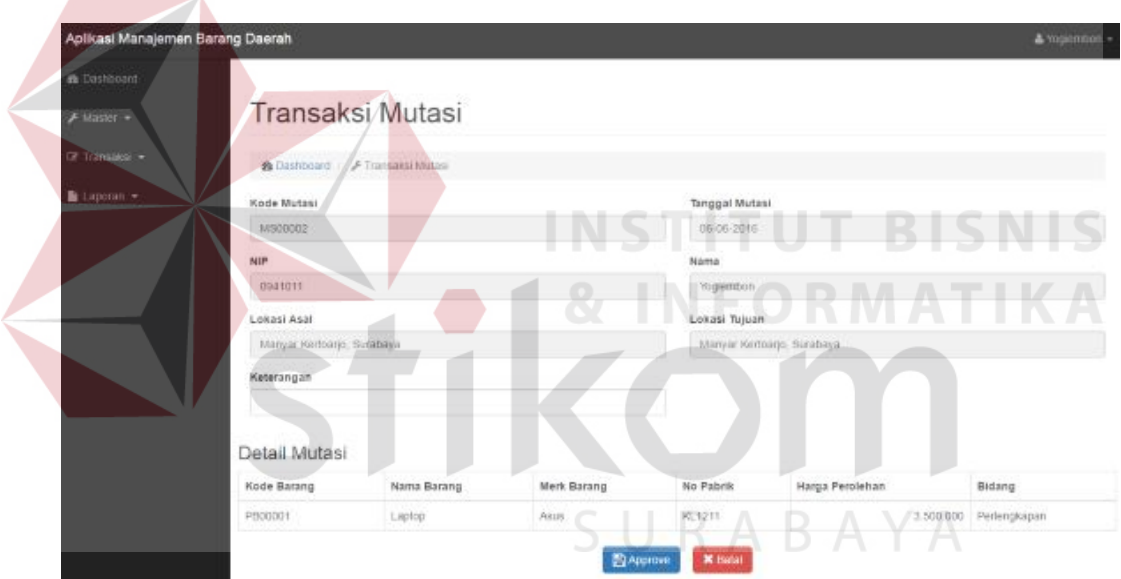

Gambar 3.41 Desain *Form Approval* Mutasi

#### 5. Desain *Form* Transaksi Penghapusan

*Form* transaksi penghapusan barang daerah digunakan untuk melakukan ransaksi usulan penghapusan barang daerah, di dalam *form* ini terdapat beberapa *toolbox* yang digunakan untuk menampung semua proses ini. Penghapusan barang daerah dapat terjadi akibat masa ekonomis barang daerah yang habis, atau dari pengajuan pemeliharaan yang status barang daerah tersebut rusak berat. Desain

*form* transaksi usulan penghapusan dapat dilihat pada Gambar 3.42. Desain *form*  transaksi *approval* dapat dilihat pada Gambar 3.43. Desain *form* transaksi penghapusan dapat dilihat pada Gambar 3.44.

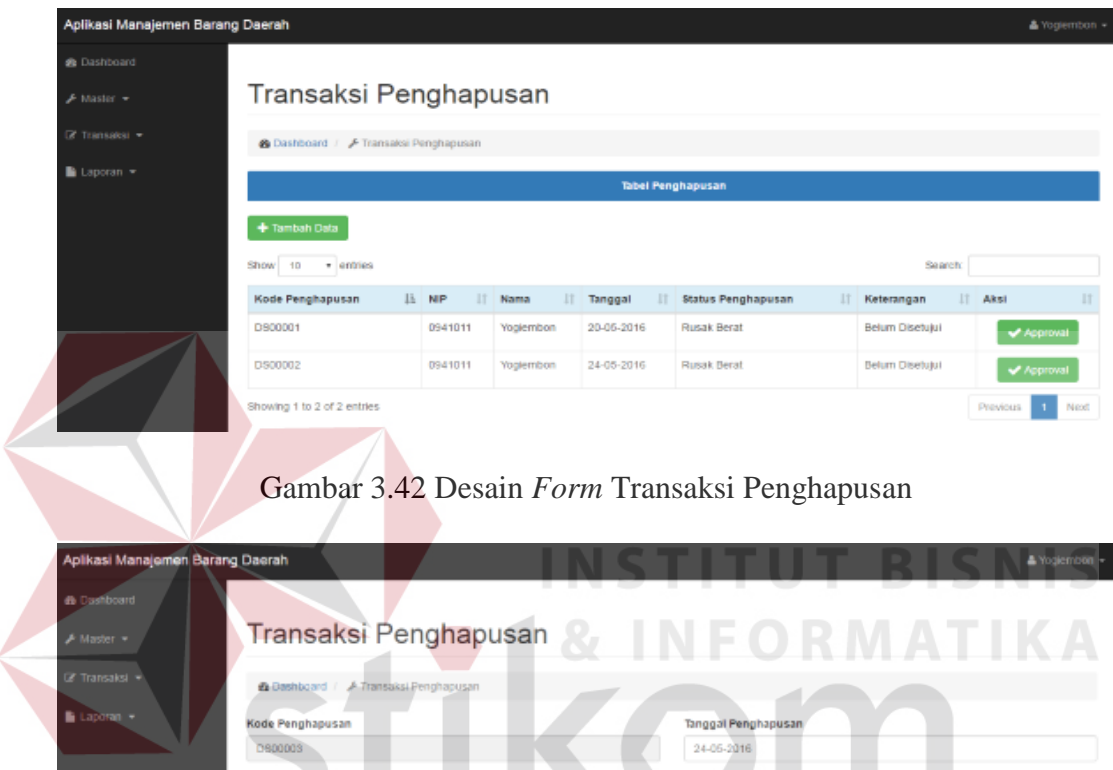

No Pabrik Lokasi Merk Barang Harga Perolehan Nama Barang  $\pmb{\times}$  Batal **B** Sinpan

S

R A

B

Penghapusan

Detail Penghapusan

Gambar 3.43 Desain *Form* Tambah Penghapusan

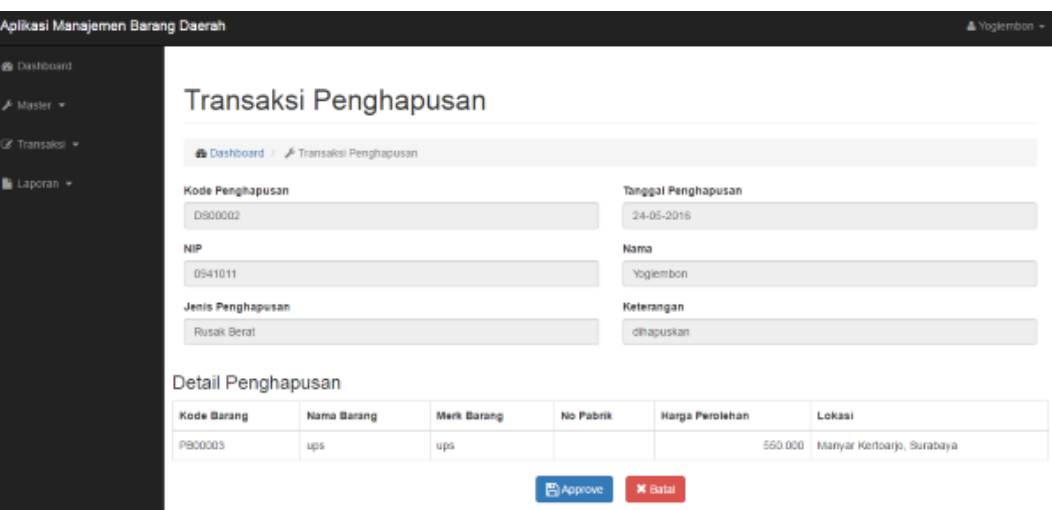

Gambar 3.44 Desain *Form Approval* Penghapusan

E. Desain *Form* Laporan

1. Desain *Form* Laporan Data Master Barang Daerah

*Form* laporan data master barang daerah digunakan untuk melihat laporan data master barang daerah. Desain *form* laporan data master barang daerah dapat dilihat pada Gambar 3.45.

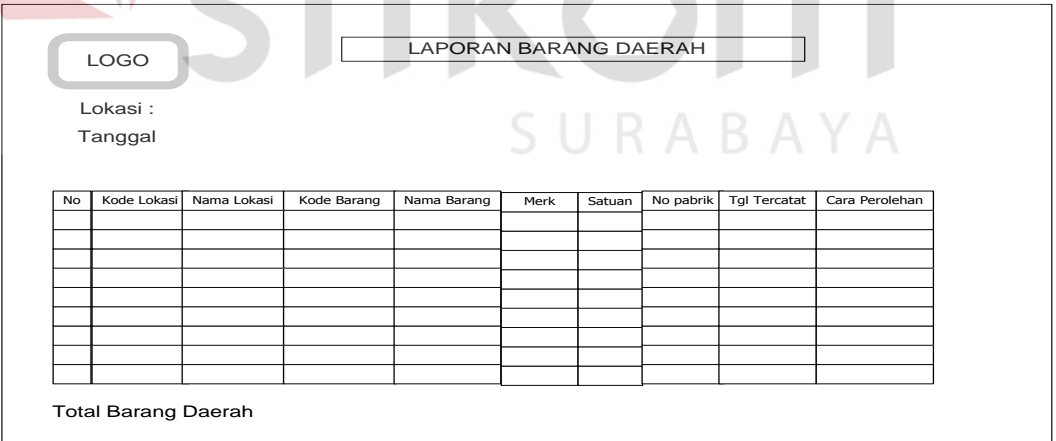

Gambar 3.45 Desain *Form* Laporan Data Master Barang Daerah

#### 2. Desain *Form* Laporan Permintaan

*Form* laporan permintaan digunakan untuk melihat laporan permintaan. Desain *form* laporan Permintaan barang daerah dapat dilihat pada Gambar 3.46.

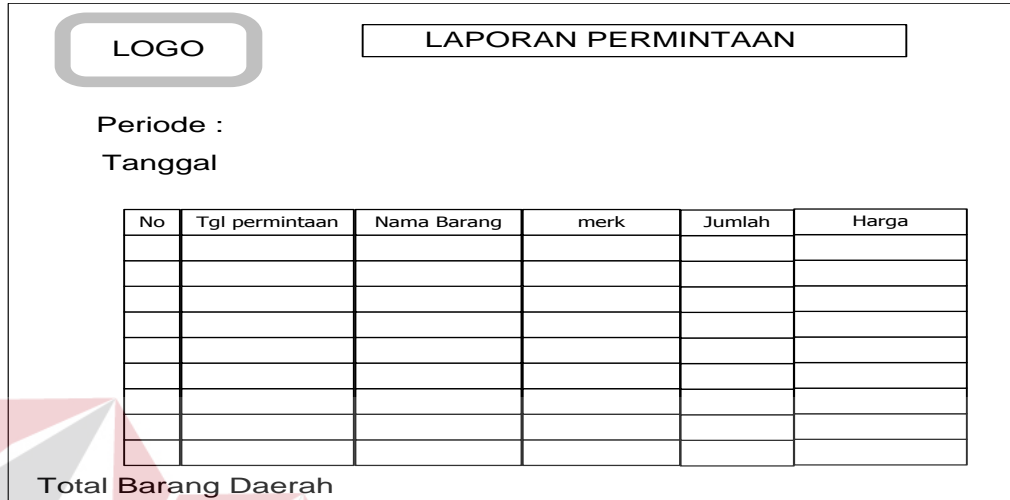

Gambar 3.46 Desain *Form* Laporan Permintaan

3. Desain *Form* Laporan Penerimaan

*Form* laporan penerimaan digunakan untuk melihat laporan peneriman barang daerah. Desain *form* laporan penerimaan barang daerah dapat dilihat pada Gambar 3.47.

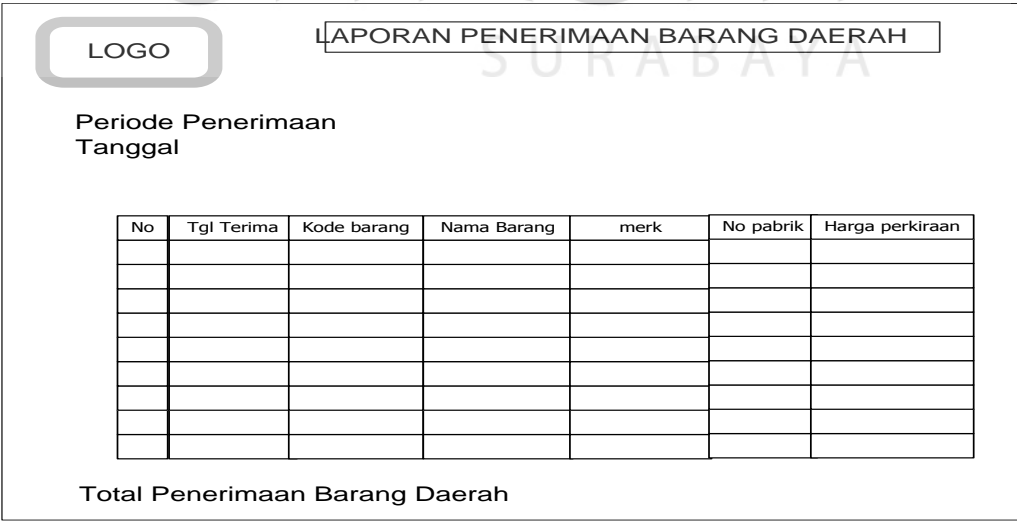

Gambar 3.47 Desain *Form* Laporan Penerimaan

#### 4. Desain *Form* Laporan Pemeliharaan

*Form* laporan pemeliharaan digunakan untuk melihat hasil pemeliharaan per periode. Desain *form* laporan data warna barang daerah dapat dilihat pada Gambar 3.48.

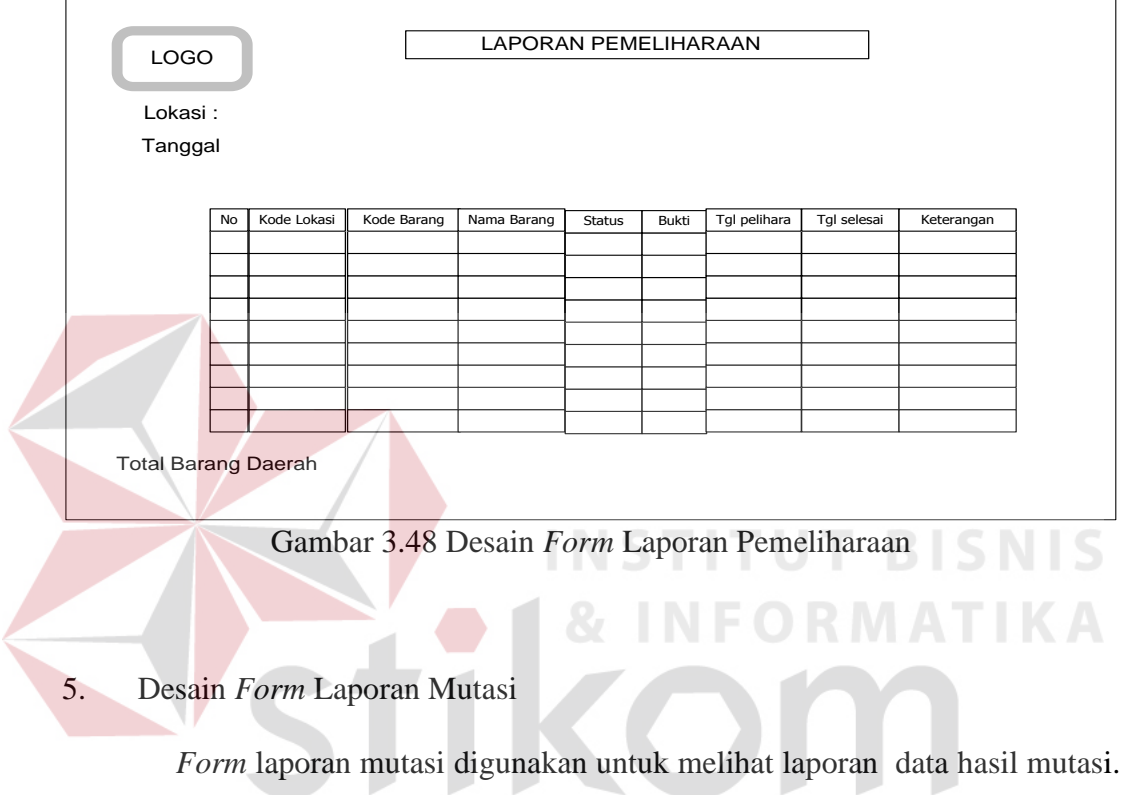

Desain *form* laporan mutasi dapat dilihat pada Gambar 3.49.

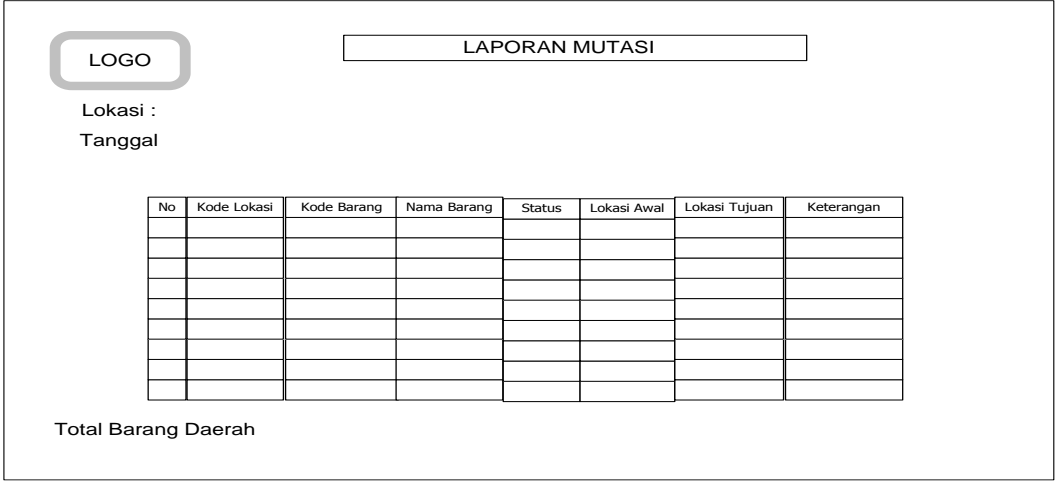

Gambar 3.49 Desain *Form* Laporan Mutasi

#### 6. Desain *Form* Laporan Penghapusan

*Form* laporan penghapusan digunakan untuk melihat laporan penghapusan. Desain *form* laporan penghapusan dapat dilihat pada Gambar 3.50.

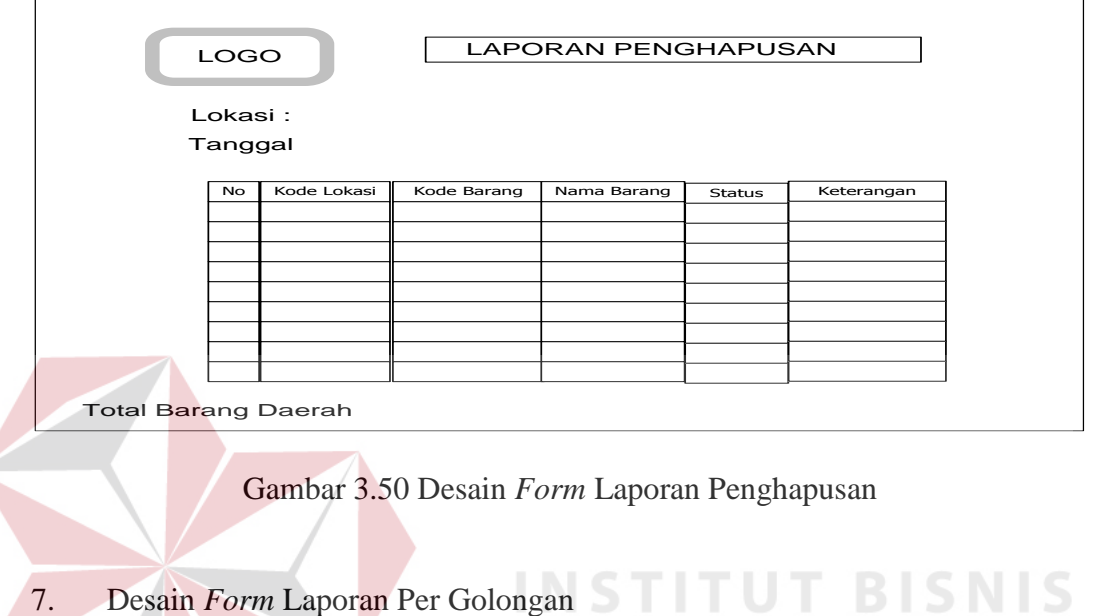

*Form* laporan per golongan digunakan untuk melihat barang daerah per golongan . Desain *form* per golongan data karyawan dapat dilihat pada Gambar

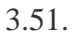

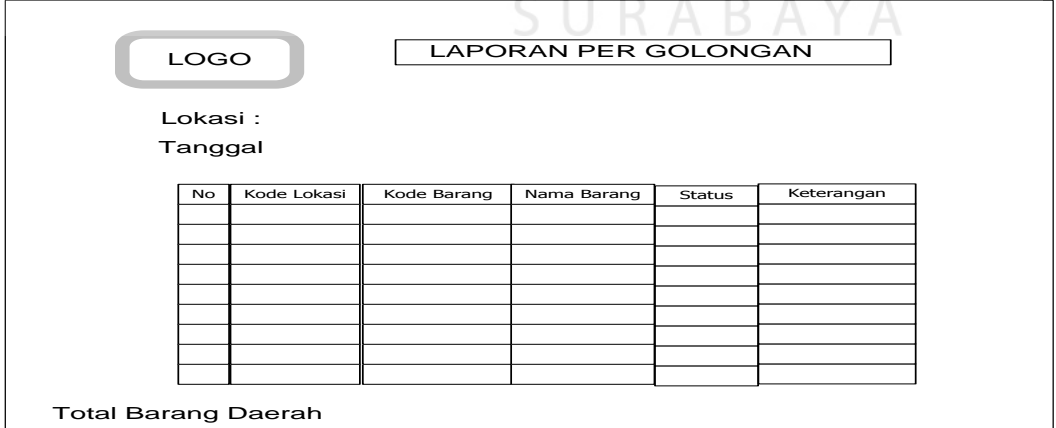

Gambar 3.51 Desain *Form* Laporan Per Golongan

#### **3.3 Pembuatan Program**

Program atau aplikasi berupa sistem aplikasi *web* dengan menggunakan bahasa pemrograman *php* , karena bahasa pemrograman ini mudah digunakan dan tidak memerlukan spesifikasi komputer yang tinggi. Selain itu, *php* ini merupakan bahasa pemrograman yang digunakan untuk membuat aplikasi *Windows* yang berbasis grafis *Graphical User Interface*, sehingga diminati oleh banyak orang. Dalam pembuatan sistem ini, juga menggunakan *SQL Server* 2008 untuk pengolahan *database*nya, karena *SQL Server* 2008 termasuk aplikasi yang memiliki tingkat pengolahan data yang mudah dioperasikan.

#### **3.4 Desain Uji Coba**

Desain uji coba bertujuan untuk memastikan bahwa aplikasi telah dibuat dengan benar sesuai dengan kebutuhan atau tujuan yang diharapkan. Kekurangan atau kelemahan sistem pada tahap ini akan dievaluasi sebelum diimplementasikan. Proses pengujian menggunakan *Black Box Testing* yaitu aplikasi akan diuji dengan melakukan berbagai percobaan untuk membuktikan bahwa aplikasi yang telah dibuat sudah sesuai dengan tujuan. Adapun uji coba yang akan dilakukan adalah sebagai berikut:

#### **A. Desain Uji Coba** *Form Log In*

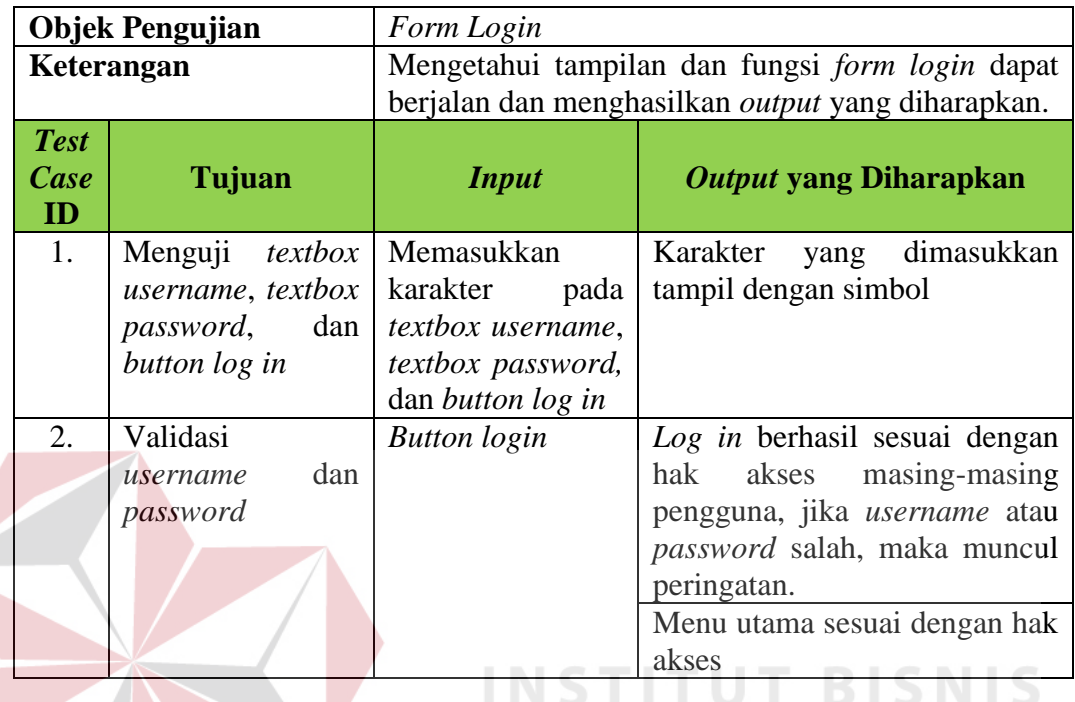

#### Tabel 3.17 Desain Uji Coba *Form Log In*

#### **B. Desain Uji Coba** *Form* **Menu Utama**

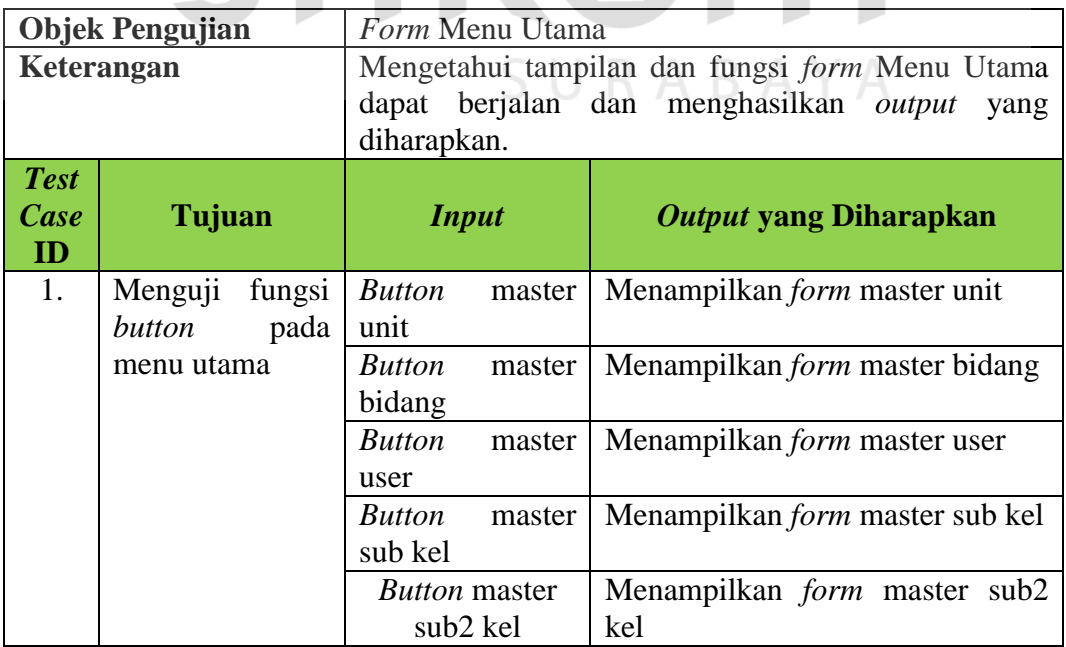

# Tabel 3.18 Desain Uji Coba *Form* Menu Utama

**FORMATIKA** 

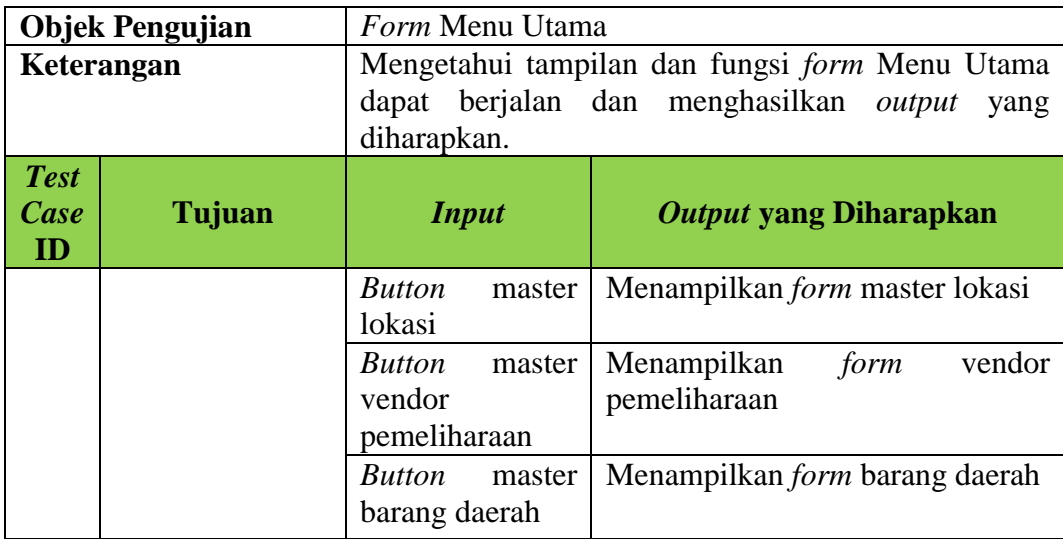

# **C. Desain Uji Coba** *Form* **Unit**

# Tabel 3.19 Desain Uji Coba *Form* Unit

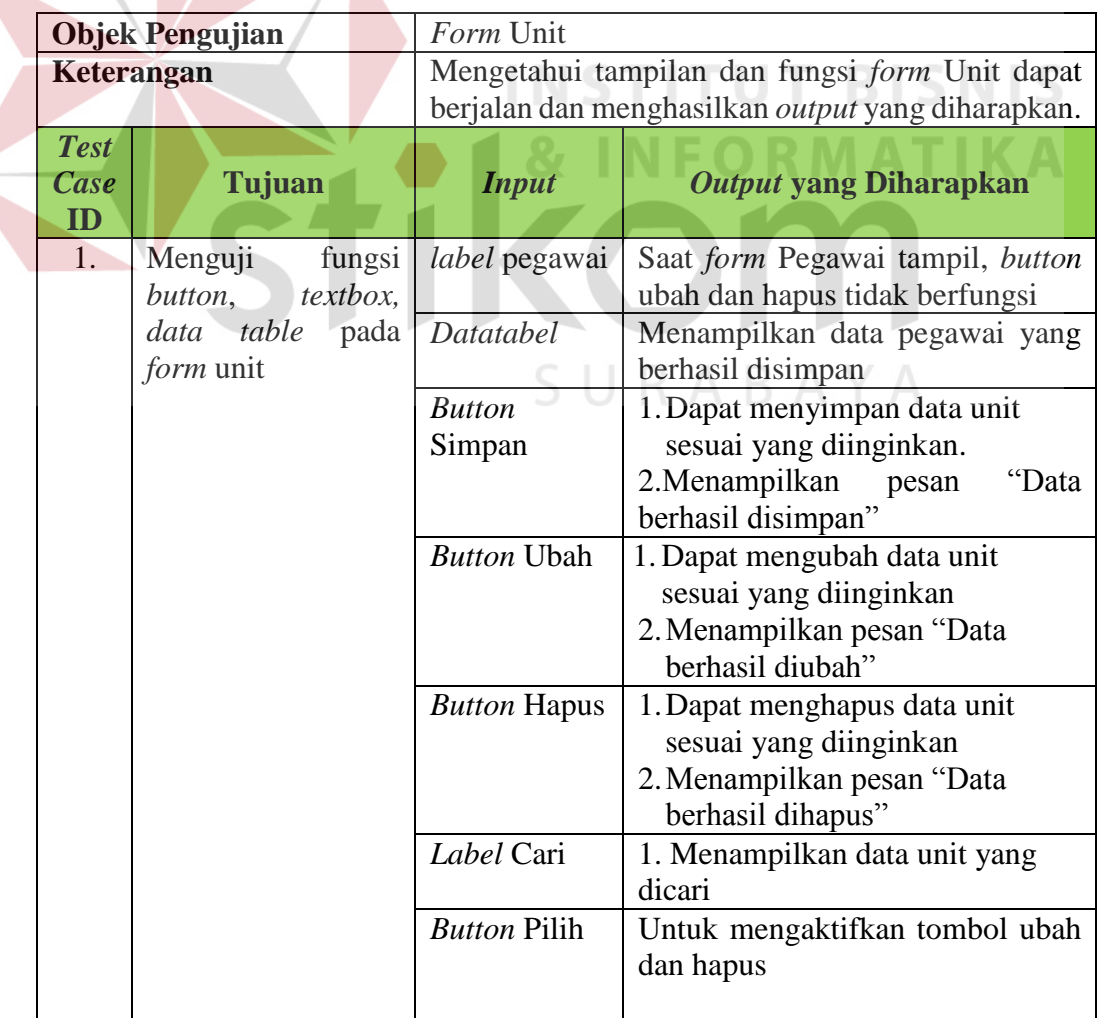

#### **D. Desain Uji Coba** *Form* **Bidang**

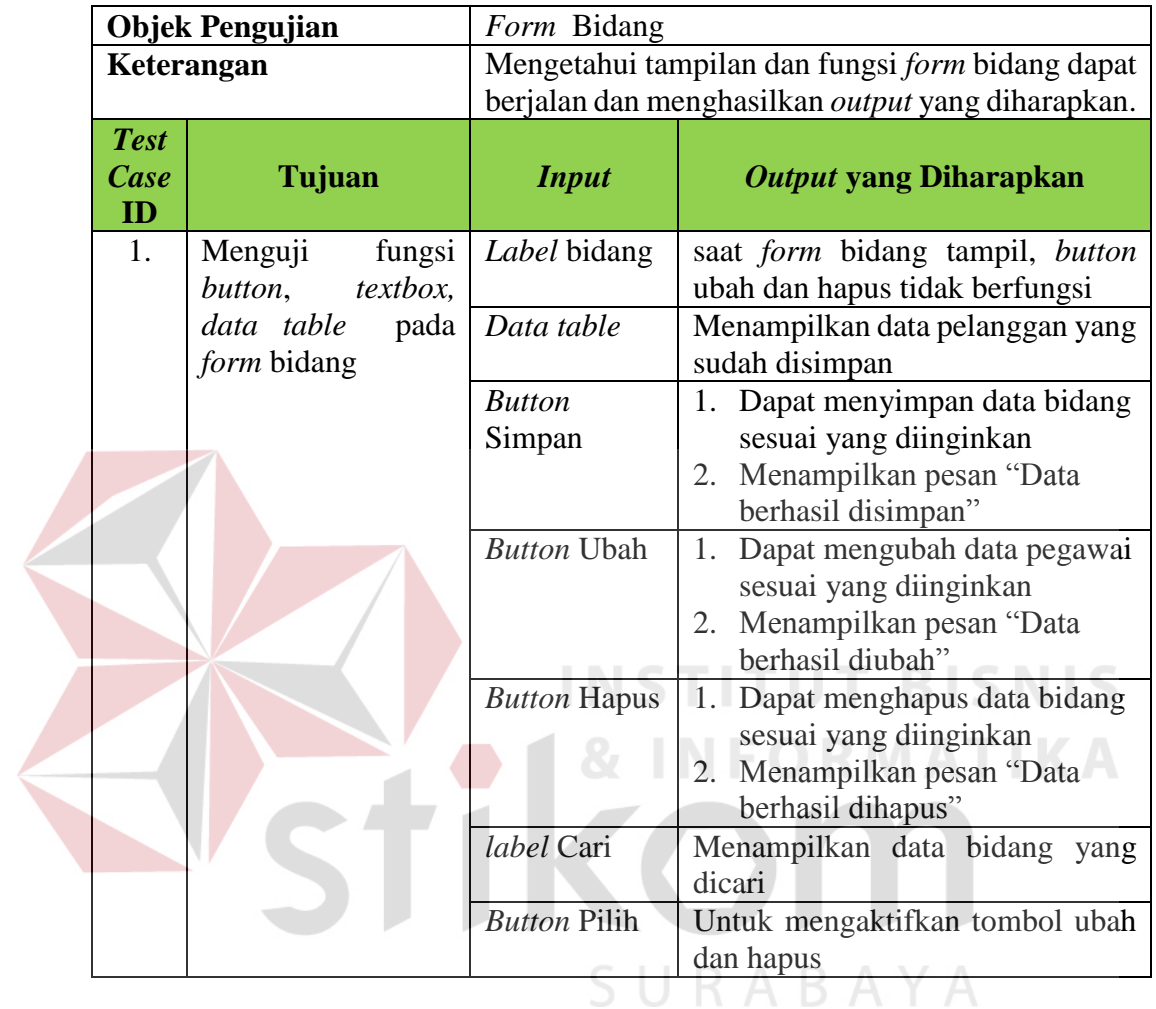

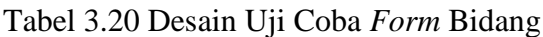

# **E. Desain Uji Coba** *Form* **User**

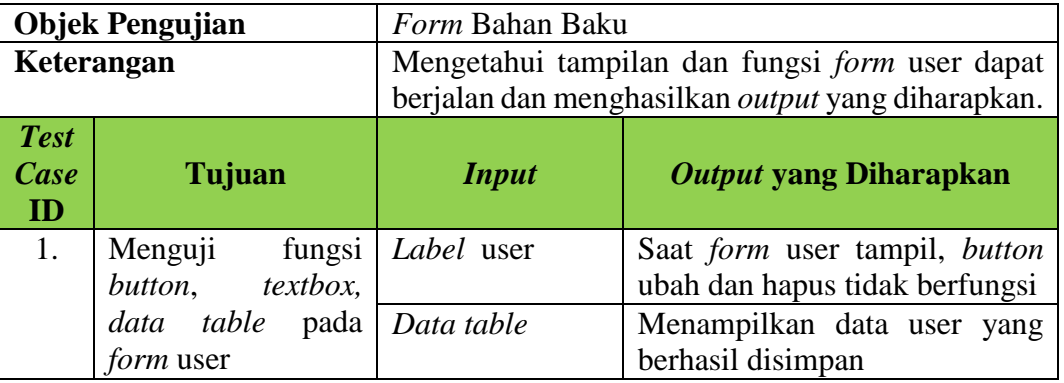

#### Tabel 3.21 Desain Uji Coba *Form* User

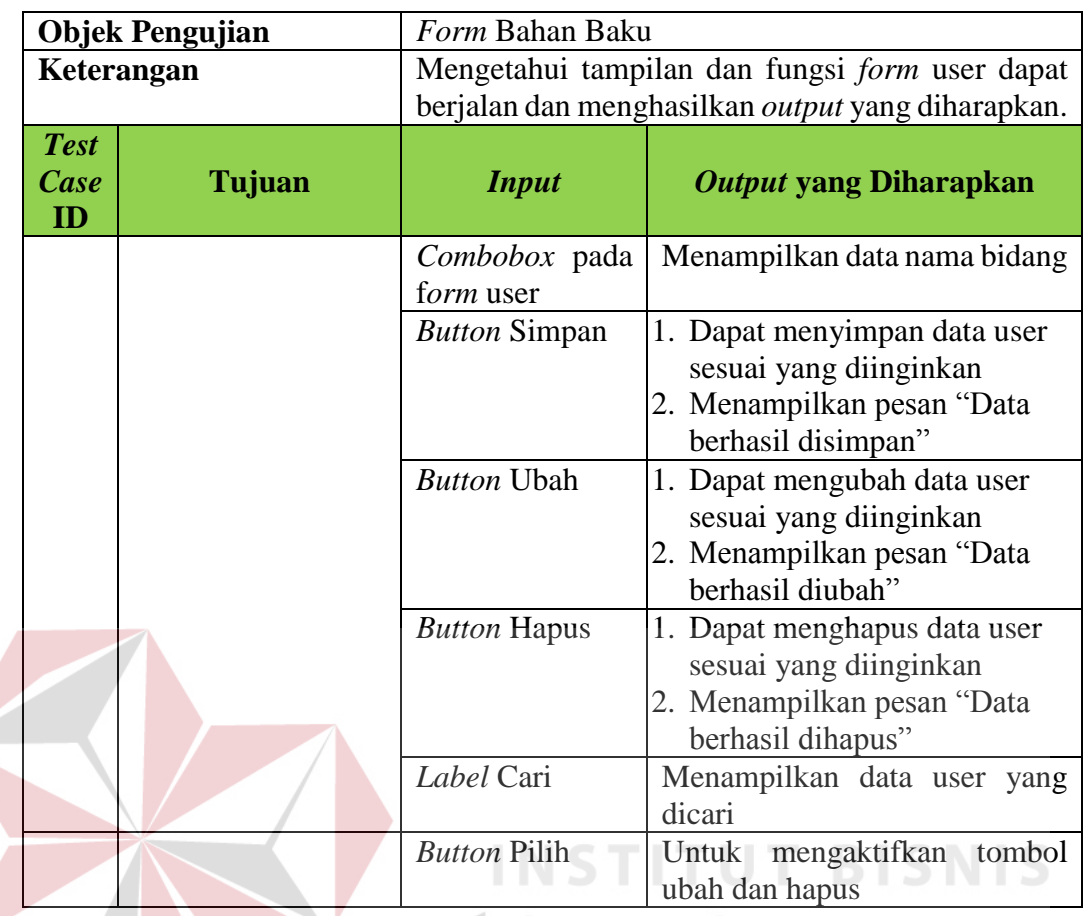

#### **F. Desain Uji Coba** *Form* **Sub Kelompok**

n

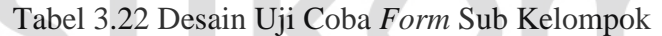

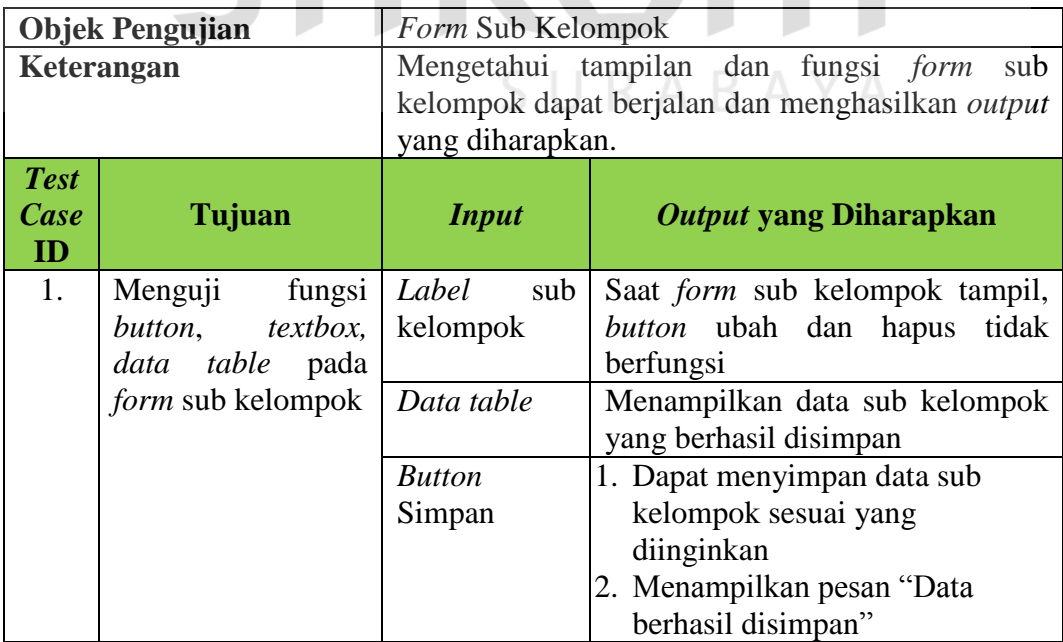

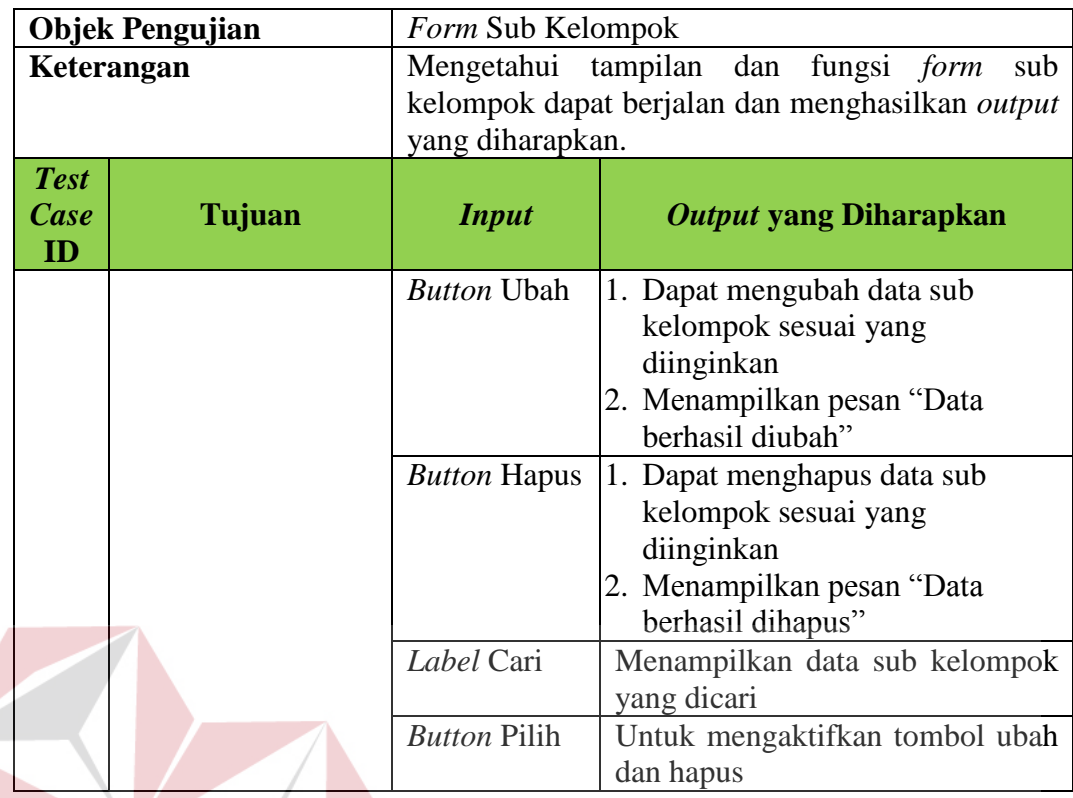

#### **G. Desain Uji Coba** *Form* **Sub2 Kelompok TUT BISNIS**

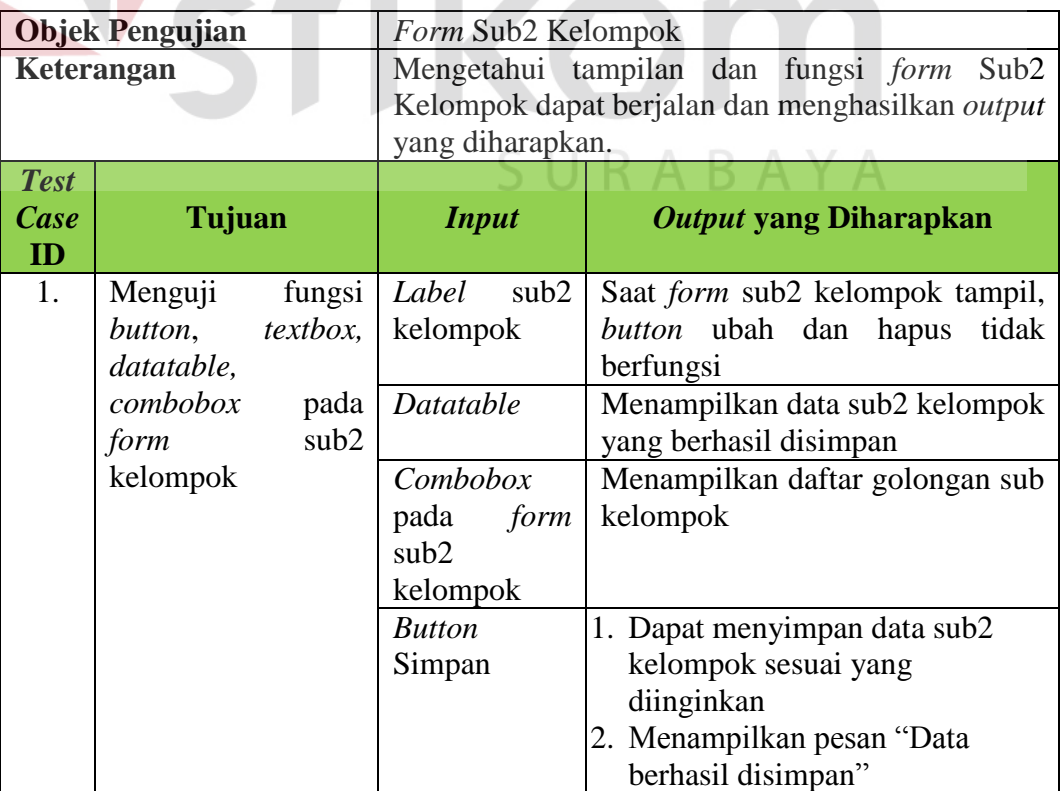

# Tabel 3.23 Desain Uji Coba *Form Bill Of Materail* (BOM)

**IKA** 

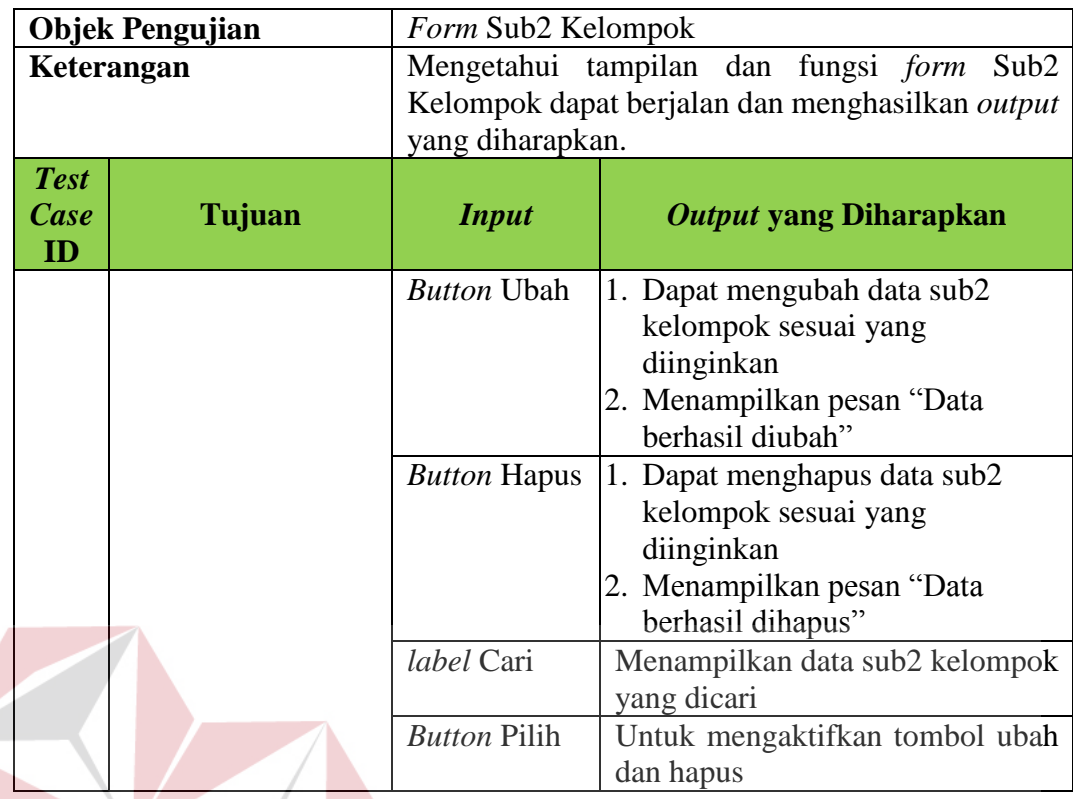

# **H. Desain Uji Coba** *Form* **Lokasi**

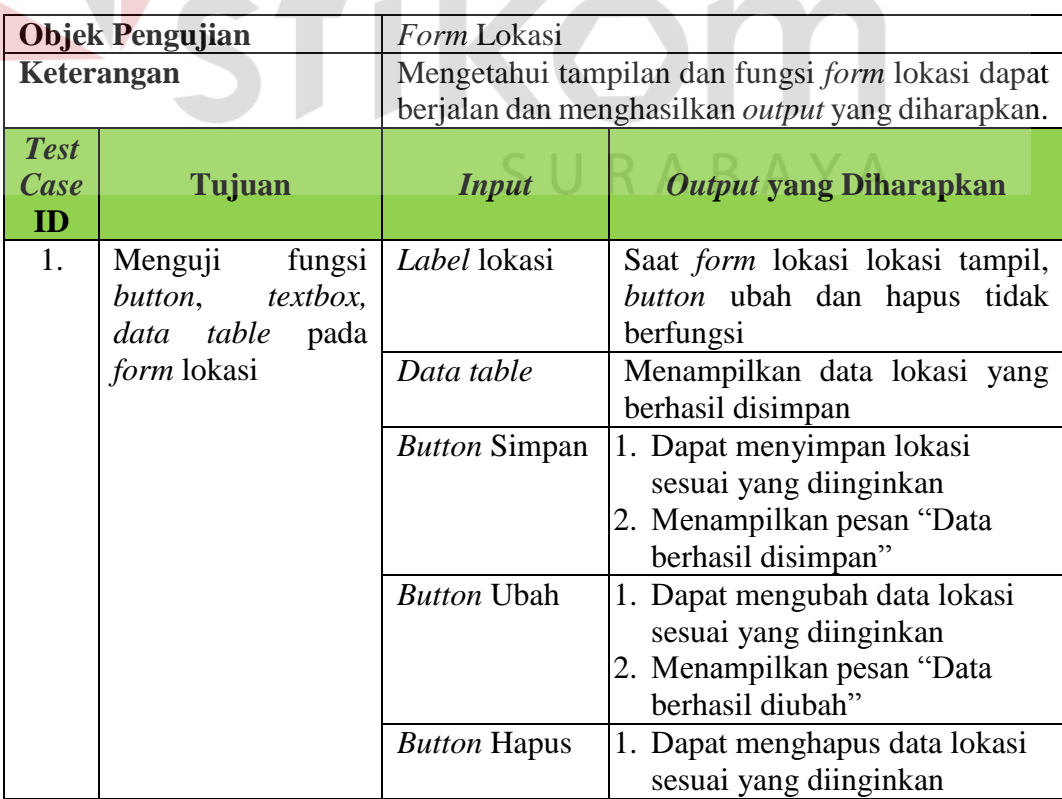

# Tabel 3.24 Desain Uji Coba *Form* Lokasi

**STITUT BISNIS** 

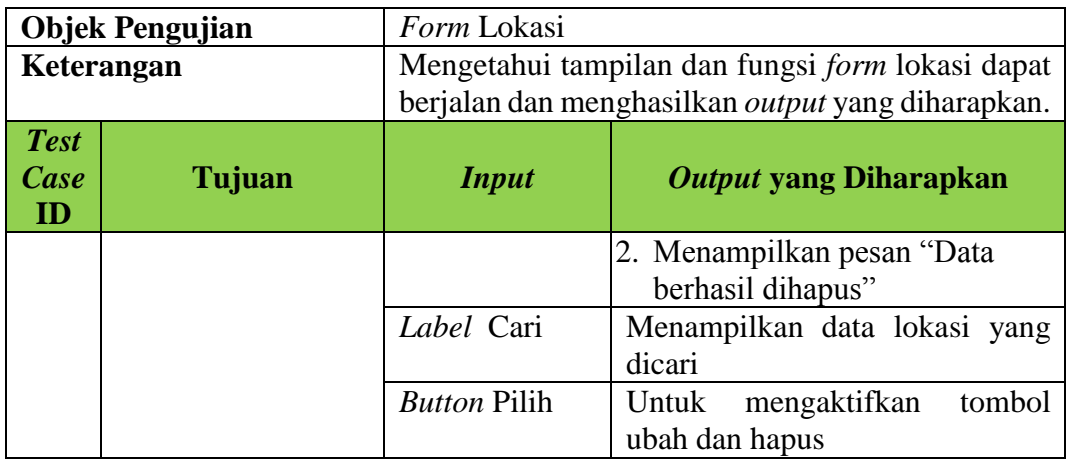

# **I. Desain Uji Coba** *Form* **Vendor pemeliharaan**

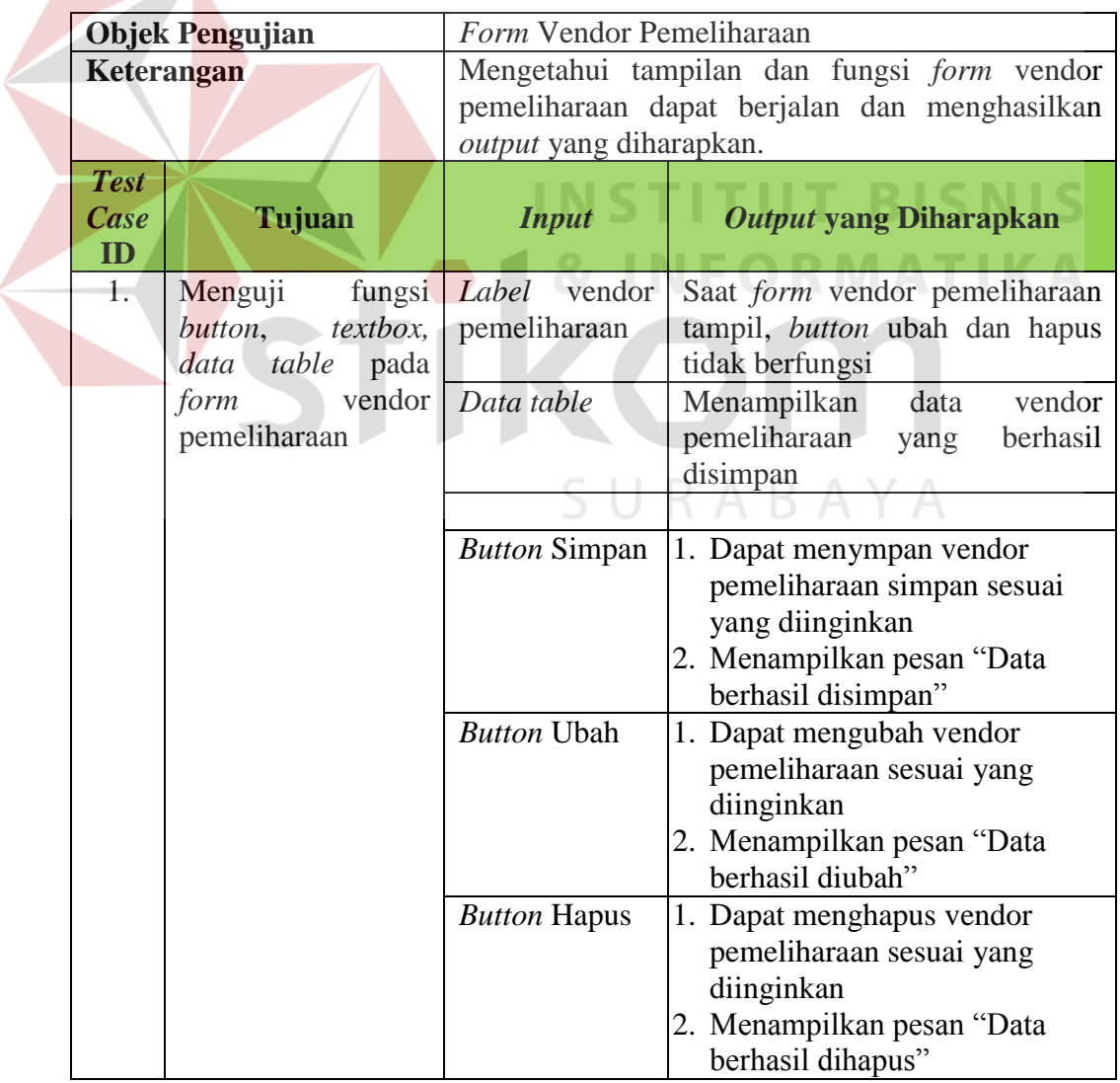

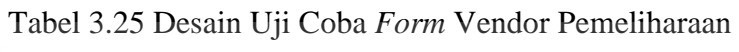

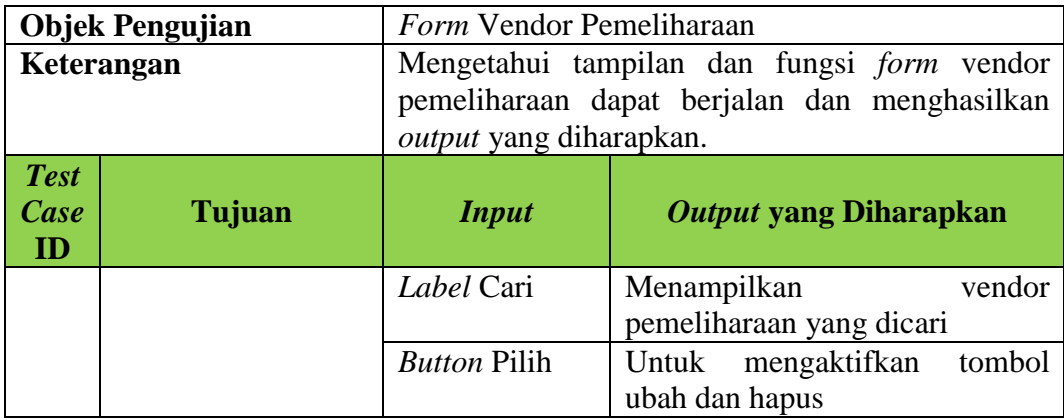

# **J. Desain Uji Coba** *Form* **Barang Daerah**

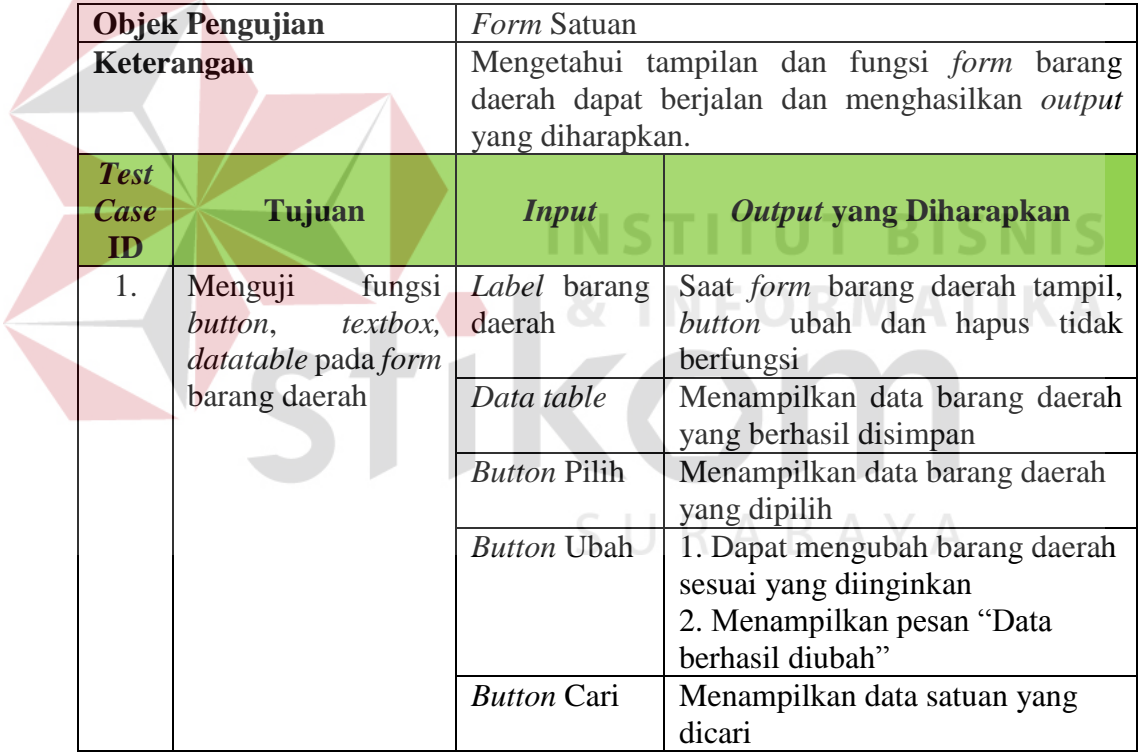

# Tabel 3.26 Desain Uji Coba *Form* Barang Daerah

#### **K. Desain Uji Coba** *Form* **Transaksi Permintaan**

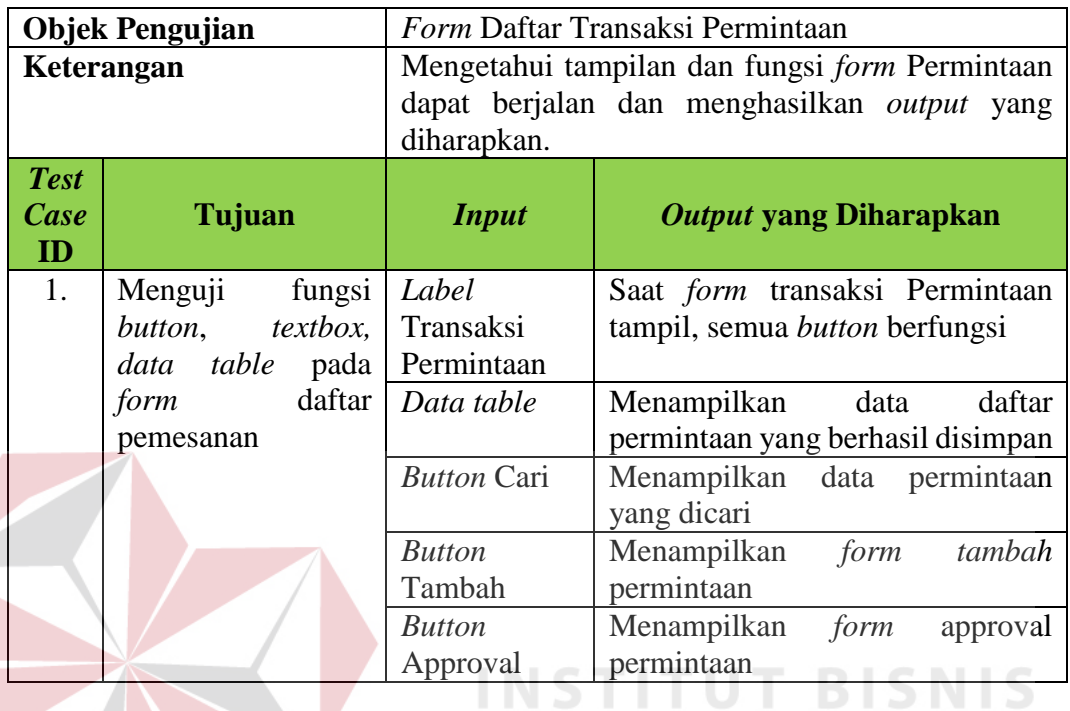

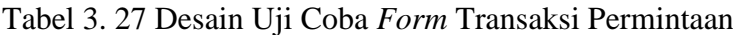

**L. Desain Uji Coba** *Form* **Transaksi Penerimaan** 

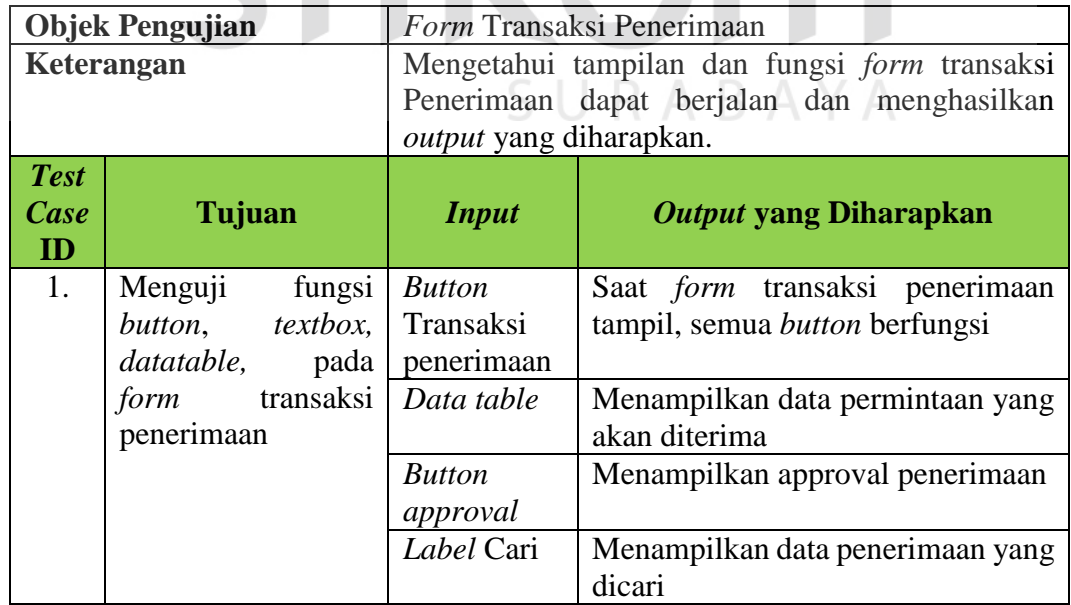

# Tabel 3.28 Desain Uji Coba *Form* Transaksi Penerimaan

MATIKA

#### **M. Desain Uji Coba** *Form* **Transaksi Pemeliharaan**

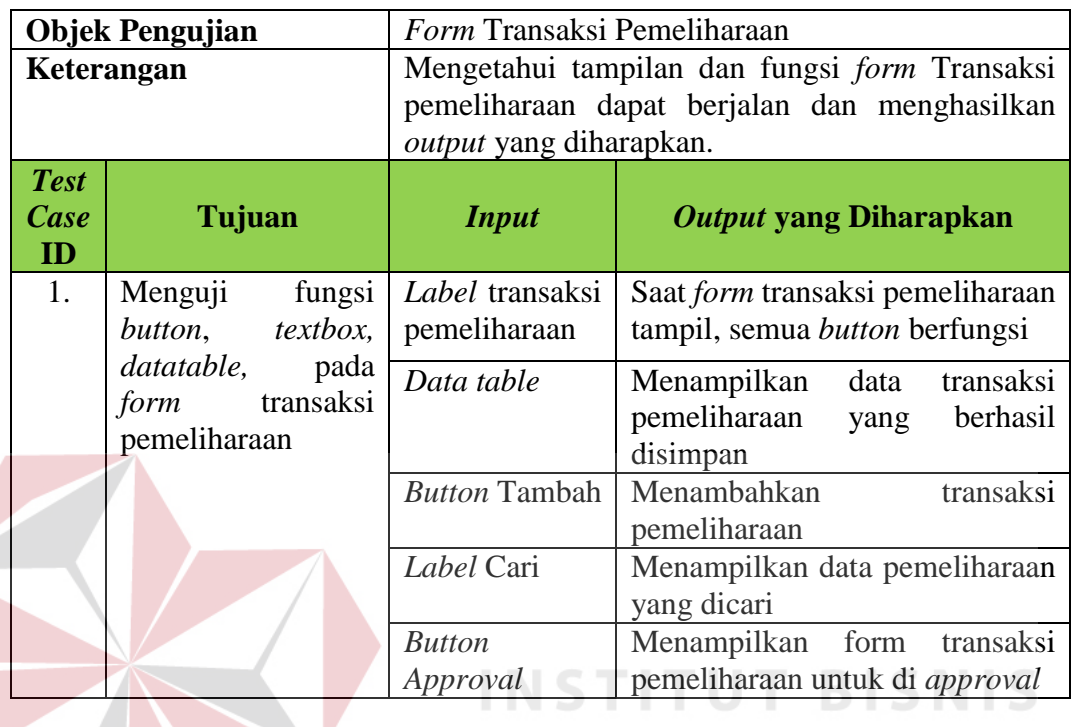

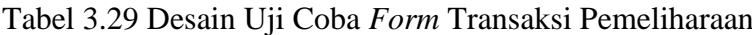

**N. Desain Uji Coba** *Form* **Transaksi Mutasi** 

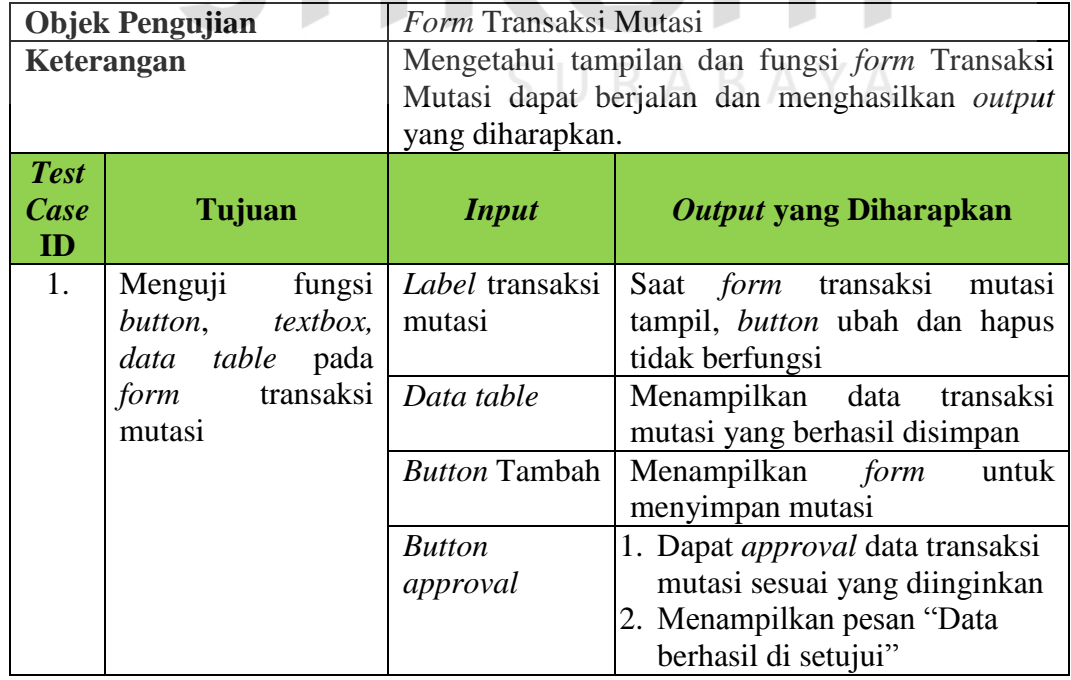

# Tabel 3.31 Desain Uji Coba *Form* Transaksi Mutasi

**RMATIKA** 

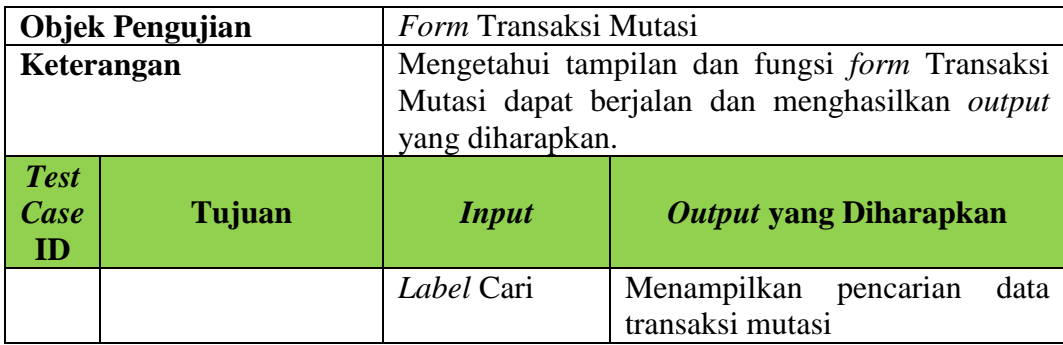

# **O. Desain Uji Coba** *Form* **Transaksi Penghapusan**

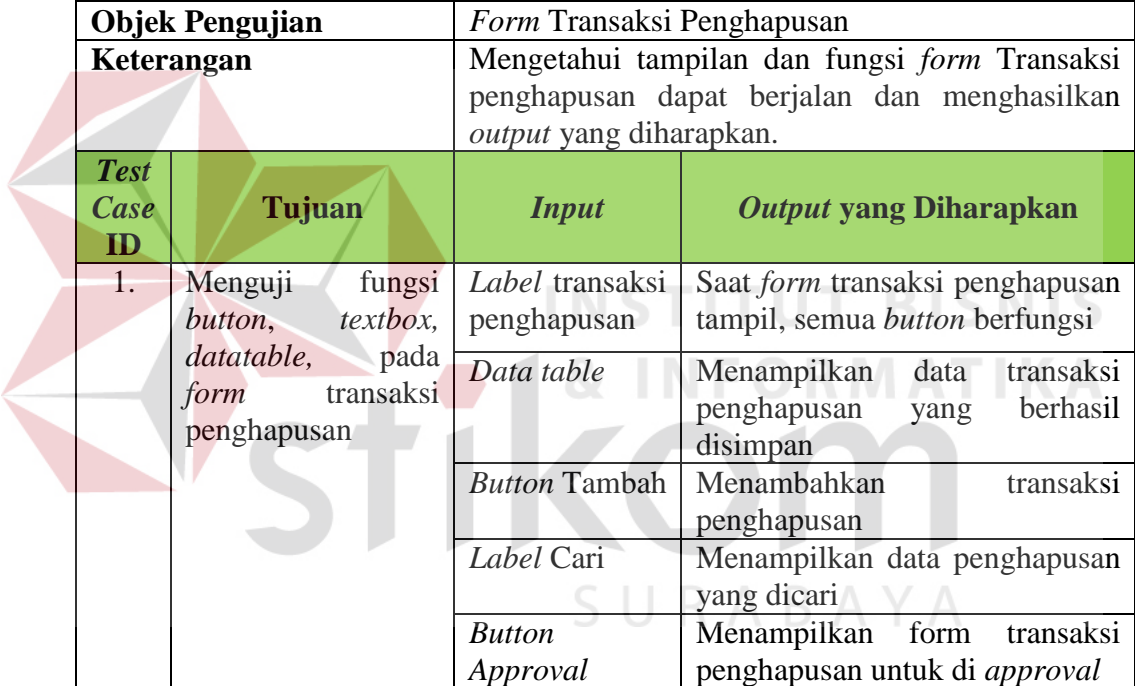

Tabel 3.30 Desain Uji Coba *Form* Transaksi Penghapusan

# **P. Desain Uji Coba Menampilkan Laporan**

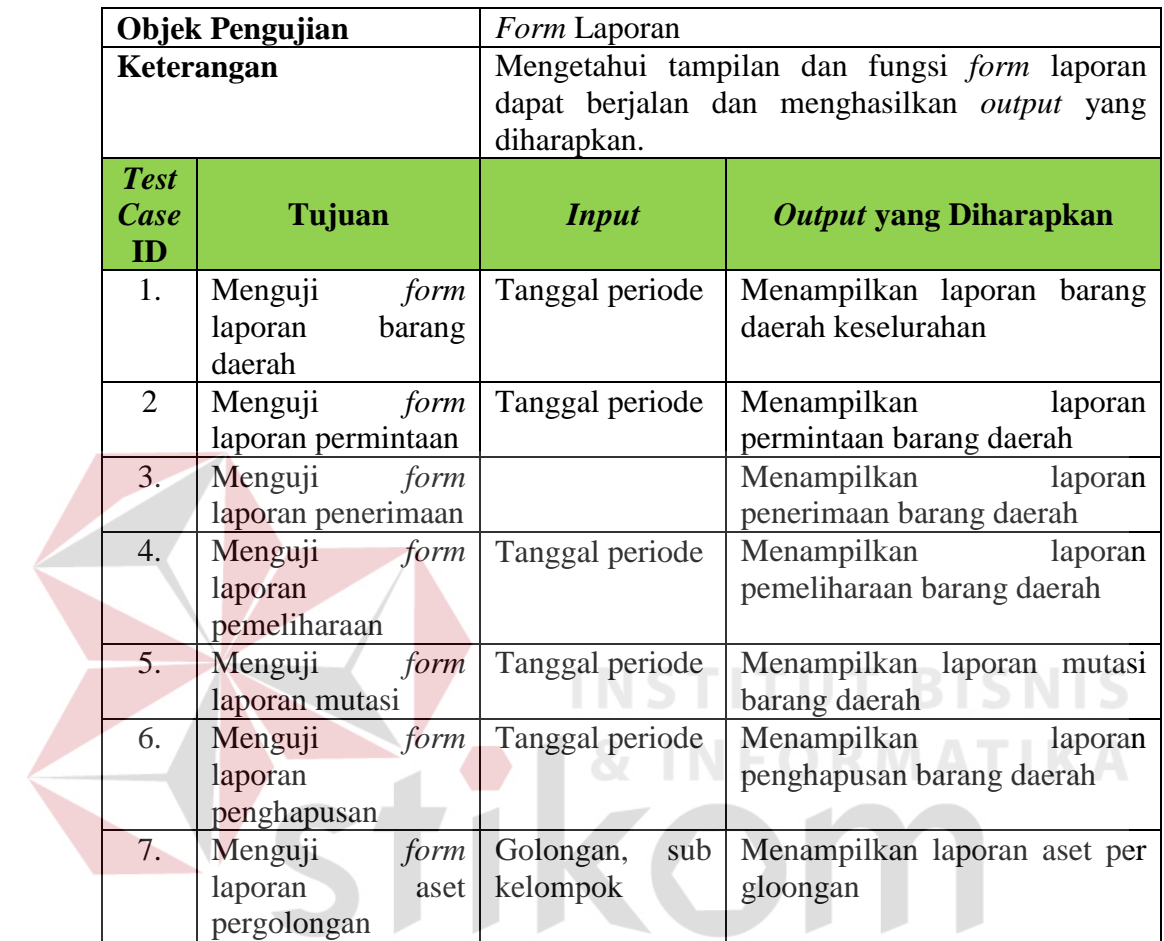

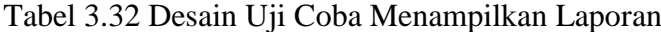

SURABAYA